# *Compaq Armada M300 Series of Personal Computers*

Maintenance and Service Guide

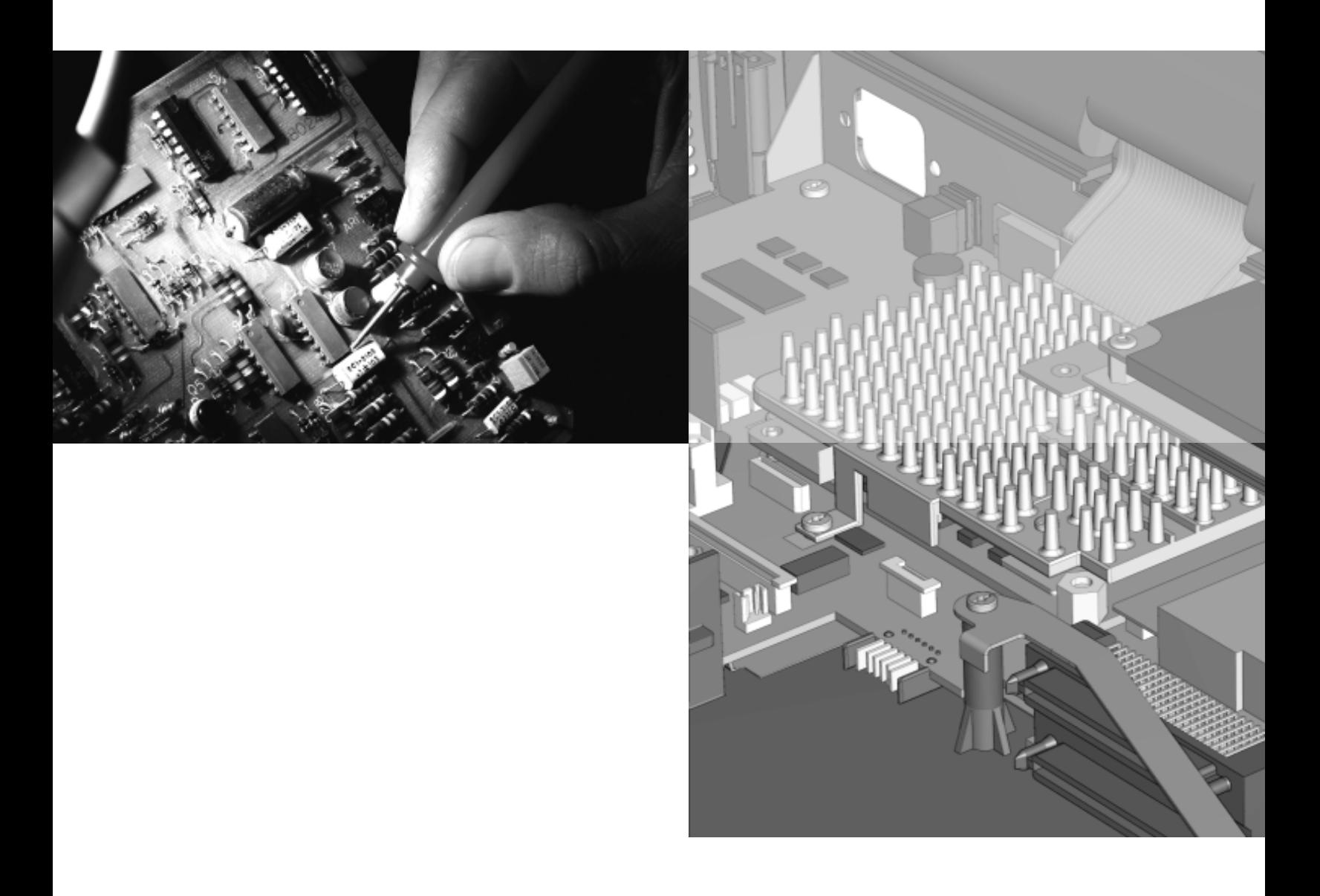

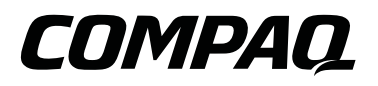

# DOCUMENTATION SURVEY

Does the *Maintenance and Service Guide* contain all needed information? □ Yes □ No If not, what additional information would you like to see in the guide?

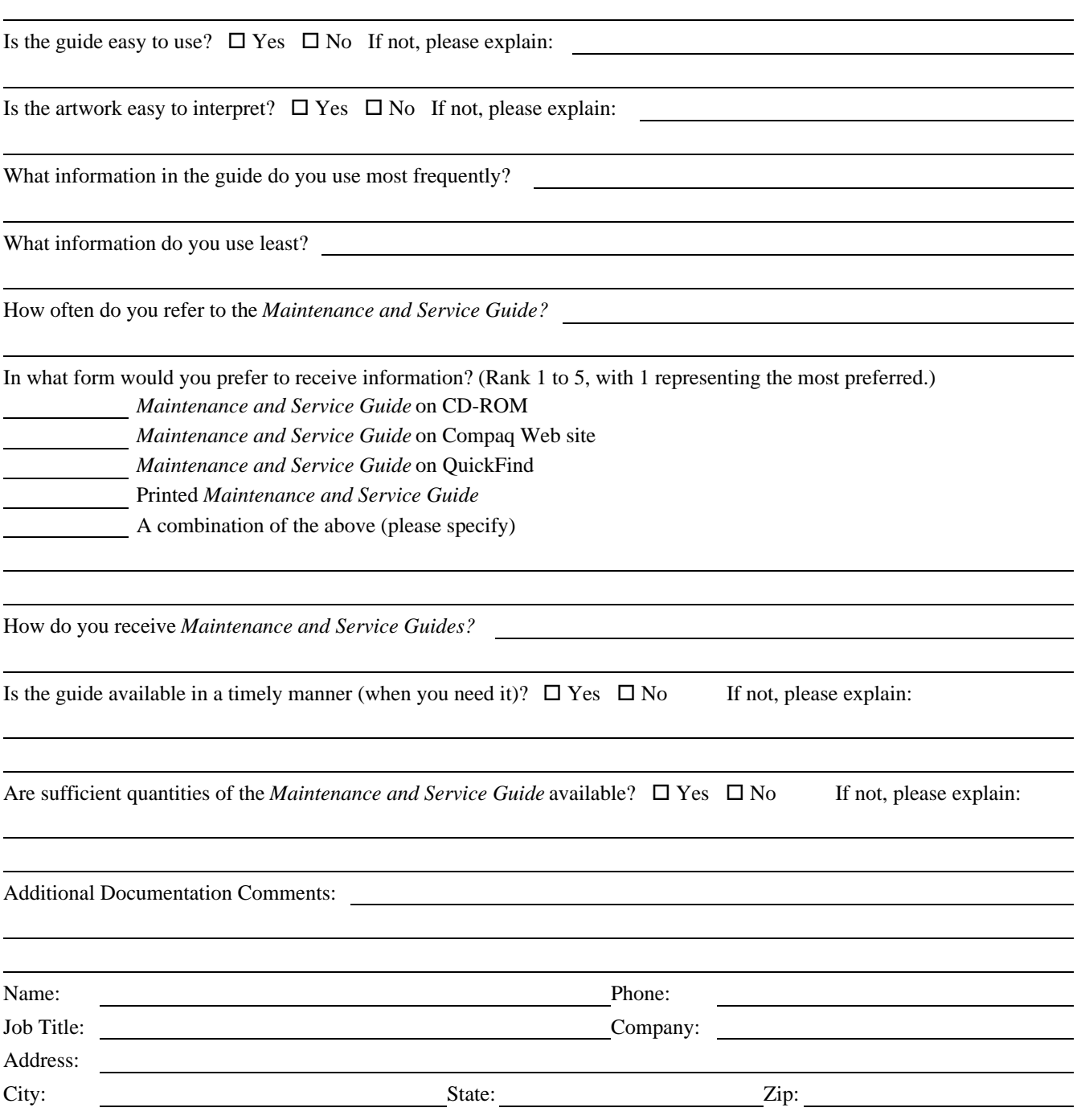

# **Notice**

2000 Compaq Computer Corporation.

COMPAQ, the Compaq logo, and ARMADA Registered in U. S. Patent and Trademark Office

Microsoft, Windows, Windows NT, are registered trademarks of Microsoft Corporation in the United States and/or other countries. Intel and Pentium are registered trademarks of Intel Corporation in the United States and other countries.

All other product names mentioned herein may be trademarks or registered trademarks of their respective companies.

**Compaq shall not be liable for technical or editorial errors or omissions contained herein. The information in this document is subject to change without notice and is provided "as is" without warranty of any kind. The entire risk arising out of the use of this information remains with the recipient. In no event shall Compaq be liable for any direct, consequential, incidental, special, punitive, or other damages whatsoever (including without limitation, damages for loss of business profits, business interruption, or loss of business information), even if Compaq has been advised of the possibility of such damages. The limited warranties for Compaq products are exclusively set forth in the documentation accompanying such products. Nothing herein should be construed as constituting a further or additional warranty.**

#### *MAINTENANCE AND SERVICE GUIDE*

Compaq Armada M300 Series of Personal Computers

Second Edition February 2000 First Edition July 1999

Published in the U.S.A., U.K., Singapore, and Taiwan.

Documentation Part Number 113732-002 Spare Part Number 158339-001

# CONTENTS

#### $\emph{preface}$

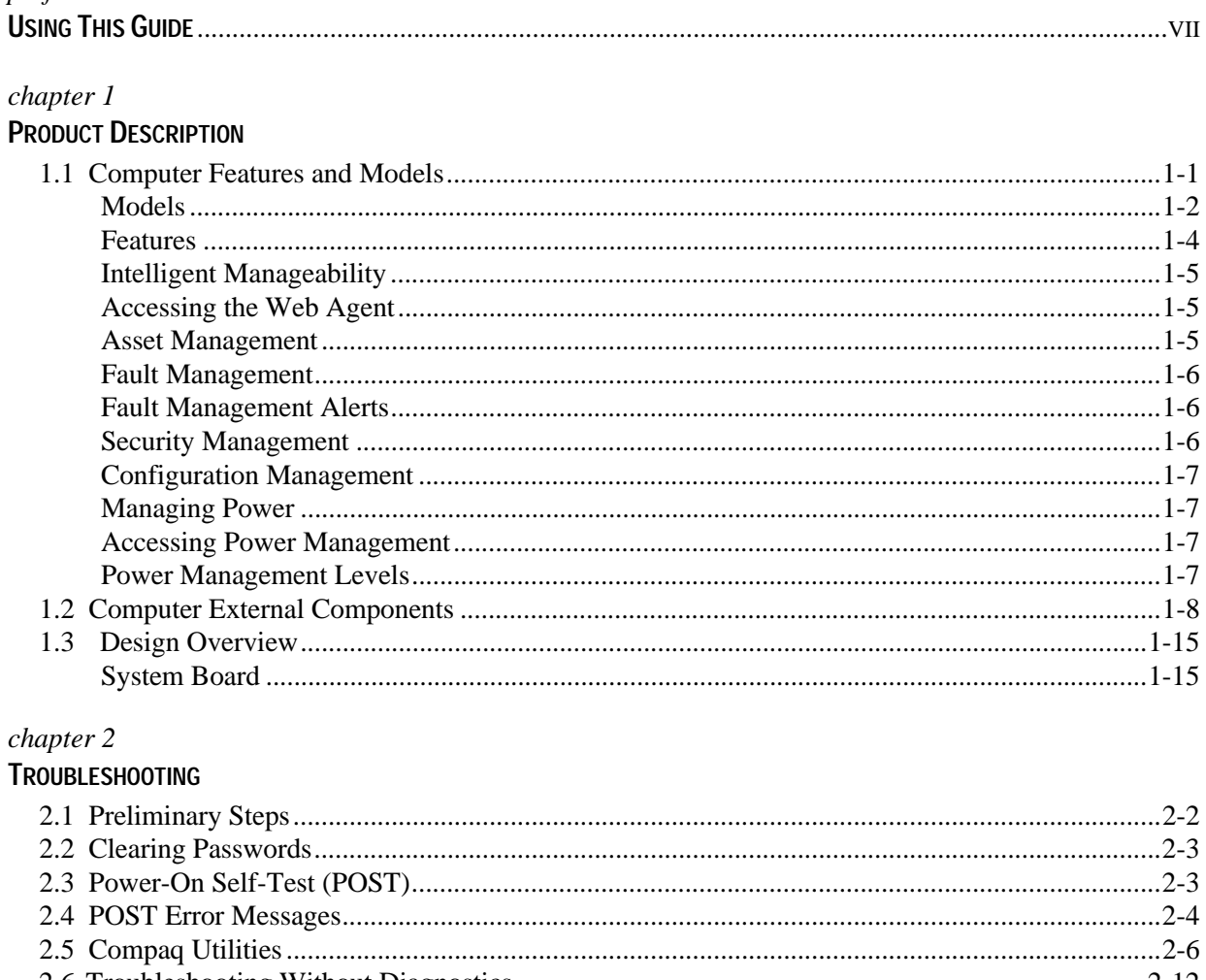

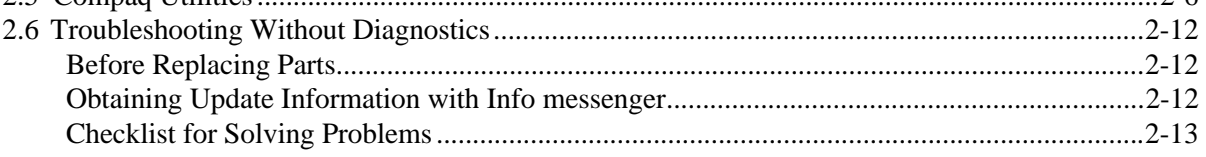

#### $chapter 3$

#### **ILLUSTRATED PARTS CATALOG**

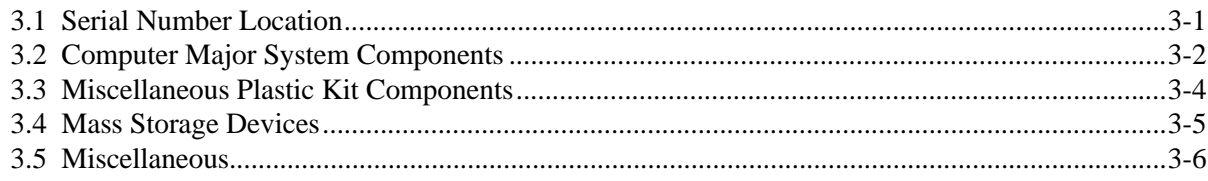

#### $chapter 4$

#### REMOVAL AND REPLACEMENT PRELIMINARIES

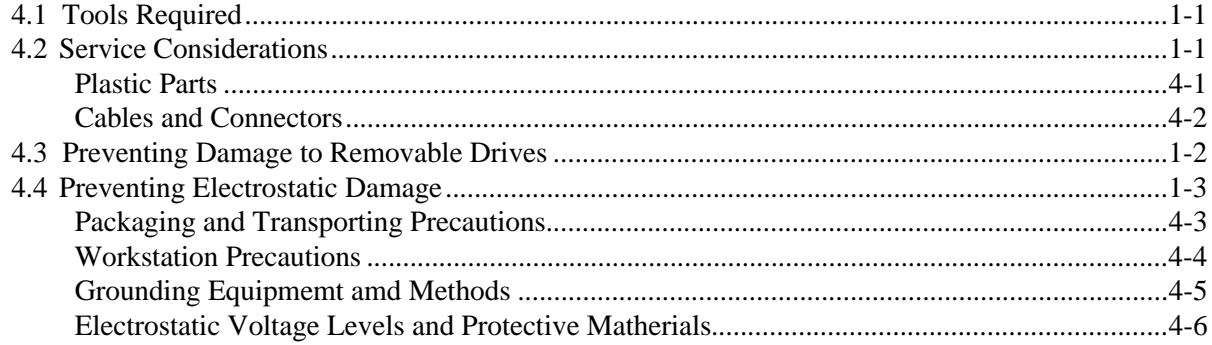

#### chapter 5

#### **REMOVAL AND REPLACEMENT PROCEDURES**

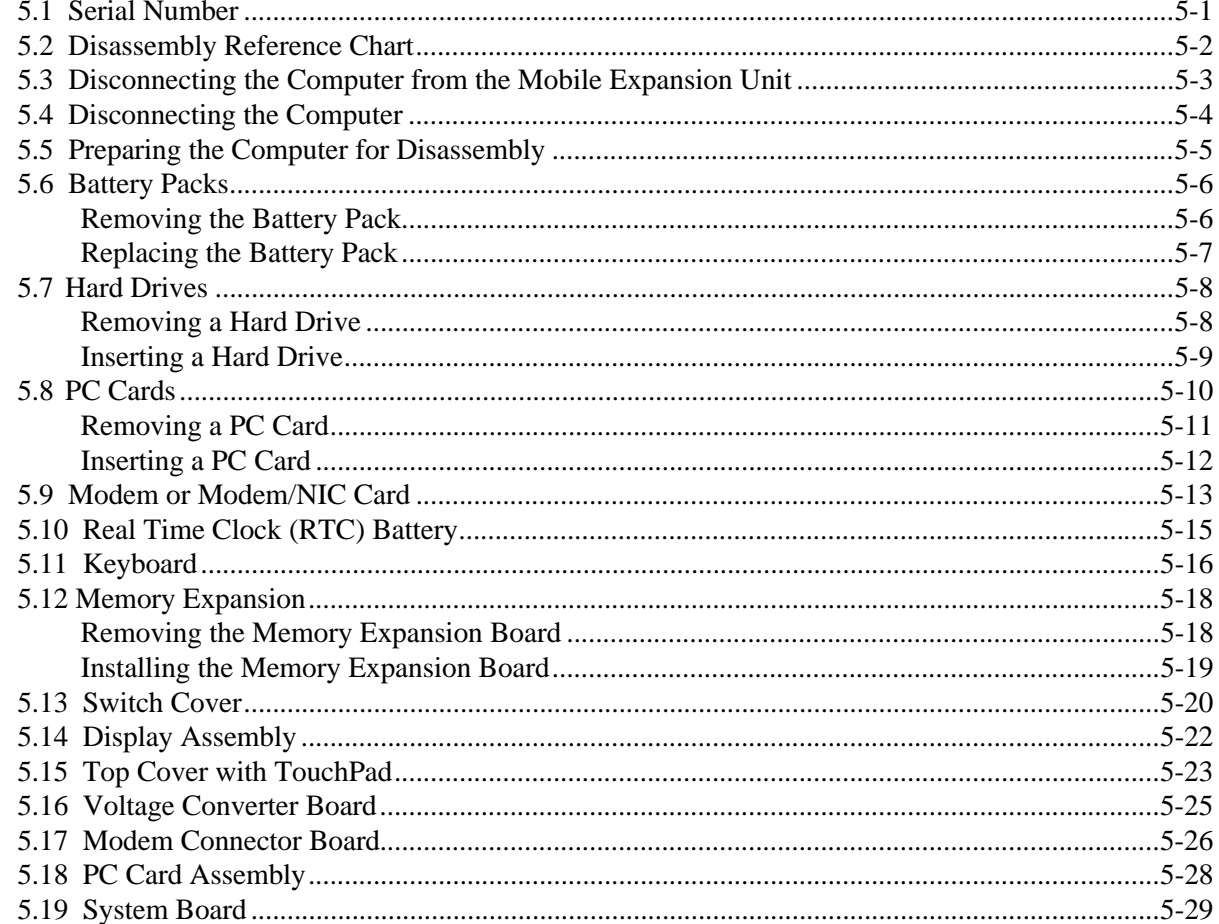

#### $\emph{chapter~6}$

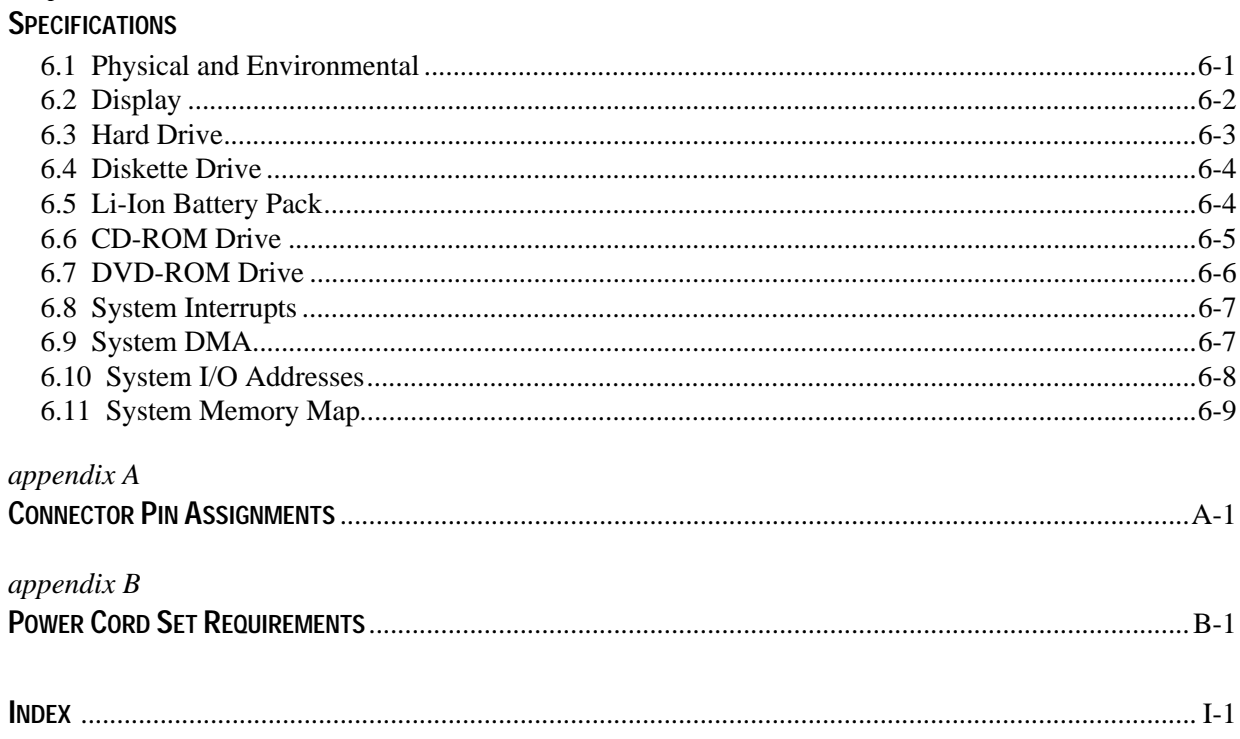

# *preface*

# USING THIS GUIDE

This *Maintenance and Service Guide* is a troubleshooting reference that can be used when servicing the Compaq Armada M300 Series of Personal Computers.

Compaq Computer Corporation reserves the right to make changes to the Compaq Armada M300 Series of Personal Computers without notice.

#### **Symbols**

The following words and symbols mark special messages throughout this guide:

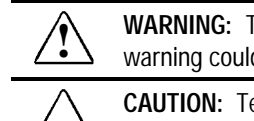

**! WARNING:** Text set off in this manner indicates that failure to follow directions in the warning could result in bodily harm or loss of life.

**CAUTION:** Text set off in this manner indicates that failure to follow directions in the caution could result in damage to equipment or loss of information.

**IMPORTANT:** Text set off in this manner presents clarifying information or specific instructions.

**NOTE:** Text set off in this manner presents commentary, sidelights, or interesting points of information.

### **Technician Notes**

WARNING: Only authorized technicians trained by Compaq should repair this equipment.<br>All troubleshooting and repair procedures are detailed to allow only subassembly/module level repair. Because of the complexity of the individual boards and subassemblies, no one should attempt to make repairs at the component level or to make modifications to any printed wiring board. Improper repairs can create a safety hazard. Any indication of component replacement or printed wiring board modifications may void any warranty or exchange allowances. **WARNING:** The computer is designed to be electrically grounded. To ensure proper operation, plug the AC power cord into a properly grounded electrical outlet only.

**CAUTION:** To properly ventilate the system, you must provide at least 3 inches (7.62 cm) of clearance on the left and right sides of the computer.

#### **Serial Number**

When requesting information or ordering spare parts, provide the computer serial number. The serial number is on the bottom of the computer.

#### **Locating Additional Information**

In addition to this guide, the following documentation provides information for the computer:

- Compaq Armada M300 Series of Personal Computers documentation set
- Microsoft Operating System Manual
- Compaq Service Training Guides
- Compaq Service Advisories and Bulletins
- *Compaq QuickFind*
- *Compaq Service Quick Reference Guide*
- Compaq Internet site at http://www.Compaq.com

# *chapter* 1

# PRODUCT DESCRIPTION

## **1.1 Computer Features and Models**

The Compaq Armada M300 Series of Personal Computers is an ultralight 3.1 to 3.3 pound (1.4 to 1.5 kg) computer (depending on configuration). It allows users high mobility, provides a full set of system ports, and when paired with the optional Mobile Expansion Unit (MEU), transforms into a full-function portable with enterprise docking capability.

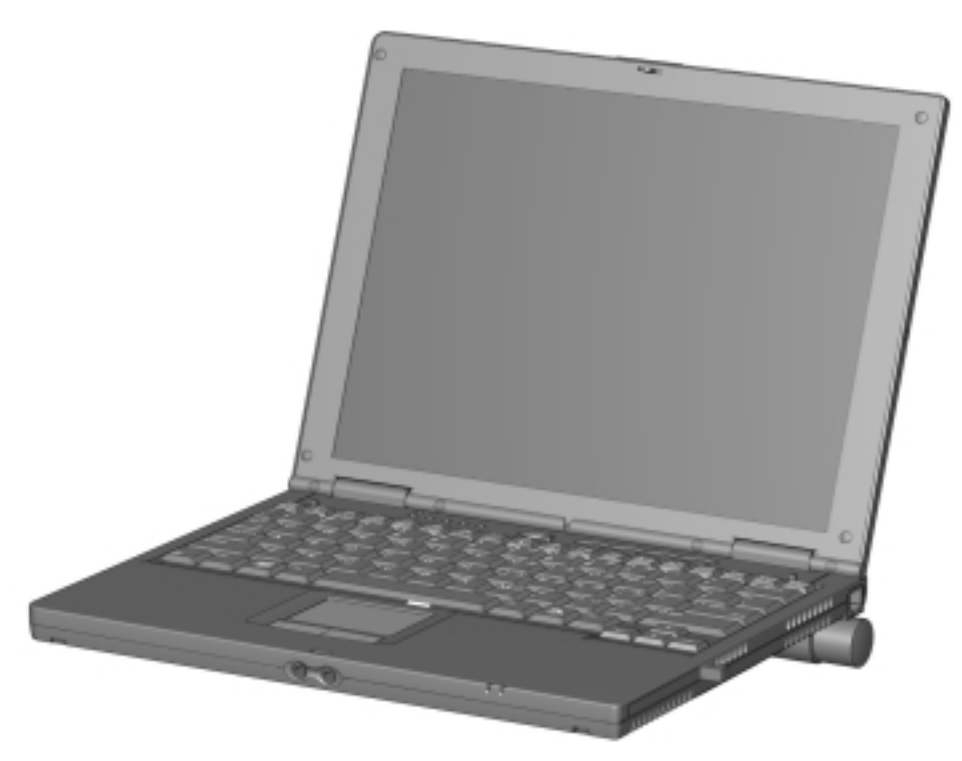

*Figure 1-1. Compaq Armada M300 Personal Computer*

## **Models**

The Armada M300 models are shown in Table 1-1. The computer model designation is composed of a group of characters that define each model's features.

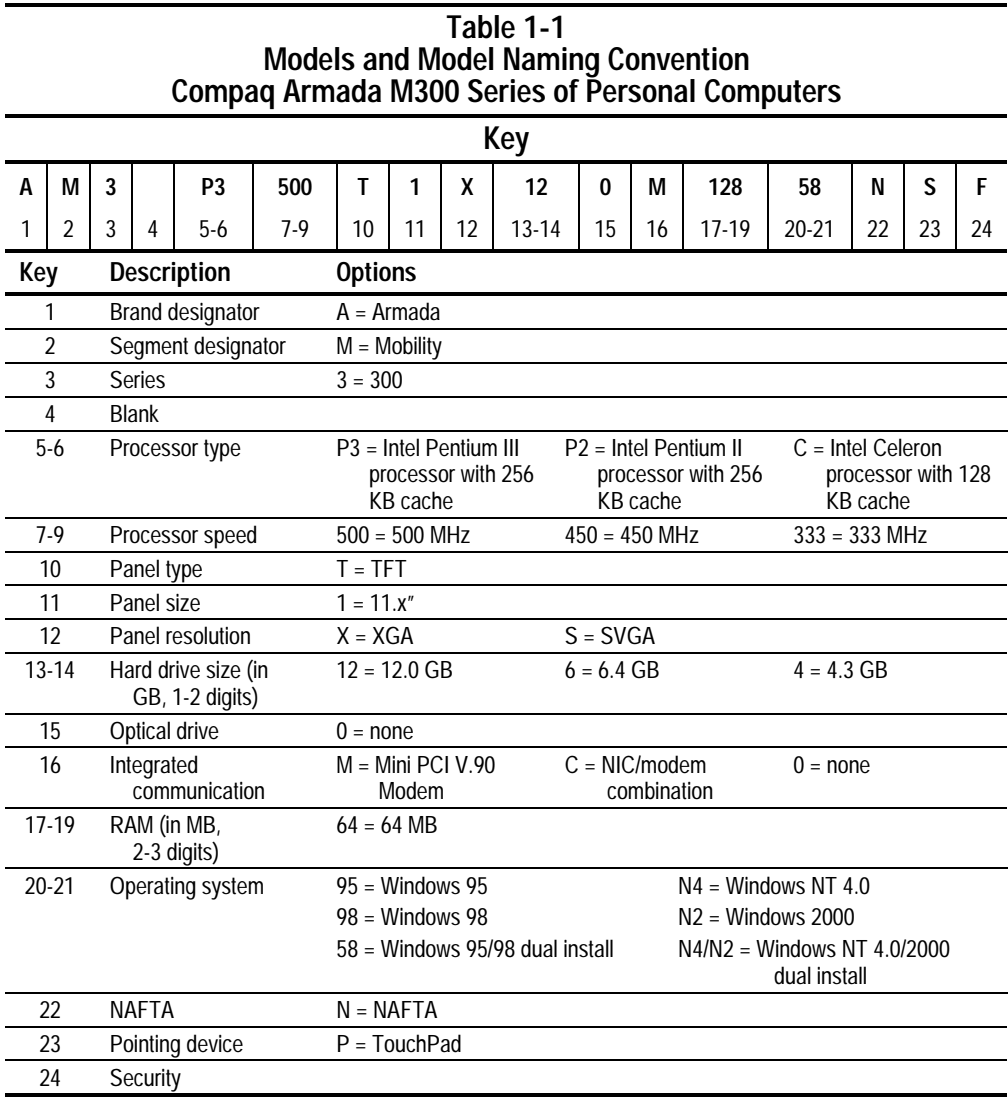

| MODELS AND MODEL NATHING CONVENTION<br><b>Compaq Armada M700 Series of Personal Computers</b> |                  |                |   |                |       |   |          |             |                |                |               |         |                |          |            |
|-----------------------------------------------------------------------------------------------|------------------|----------------|---|----------------|-------|---|----------|-------------|----------------|----------------|---------------|---------|----------------|----------|------------|
| 1                                                                                             | $\boldsymbol{2}$ | 3              | 4 | $5-6$          | $7-9$ |   | 10 11 12 |             | $13 - 14$      |                | 15 16         | $17-19$ | $20 - 21$      | 22 23 24 | SKU#       |
| A                                                                                             | M                | 3              |   | P <sub>3</sub> | 500   | T | 1        | Χ           | 12             | $\mathbf 0$    | $\mathcal{C}$ | 128     | 58             | P        | 165288-XX2 |
| Α                                                                                             | M                | 3              |   | P3             | 500   | T | 1        | Χ           | 12             | $\overline{0}$ | $\mathsf{C}$  | 128     | N4/N2          | P        | 165288-XX6 |
| Α                                                                                             | M                | 3              |   | P <sub>3</sub> | 500   | T | 1        | $\mathsf S$ | 12             | $\overline{0}$ | $\mathbf 0$   | 64      | 58             | P        | 152547-XX2 |
| Α                                                                                             | M                | 3              |   | P3             | 500   | T | 1        | S           | 12             | 0              | $\mathbf 0$   | 64      | N4/N2          | P        | 152547-XX6 |
| Α                                                                                             | M                | $\overline{3}$ |   | P3             | 500   | T | 1        | $\mathsf S$ | 12             | $\overline{0}$ | M             | 64      | 58             | P        | 152548-XX2 |
| А                                                                                             | M                | $\mathfrak{Z}$ |   | P3             | 500   | Τ | 1        | $\mathsf S$ | 12             | 0              | M             | 64      | N4/N2          | P        | 152548-XX6 |
| Α                                                                                             | M                | 3              |   | P3             | 500   | Τ | 1        | S           | 12             | 0              | C             | 64      | 58             | P        | 152549-XX2 |
| А                                                                                             | M                | 3              |   | P3             | 500   | Τ | 1        | S           | 12             | 0              | C             | 64      | N4/N2          | P        | 152549-XX6 |
| Α                                                                                             | M                | 3              |   | С              | 450   | T | 1        | S           | 6              | 0              | $\mathbf 0$   | 64      | 58             | P        | 152544-XX2 |
| Α                                                                                             | M                | 3              |   | C              | 450   | Τ | 1        | $\mathsf S$ | 6              | $\overline{0}$ | $\mathbf 0$   | 64      | N4/N2          | P        | 152544-XX6 |
| А                                                                                             | M                | $\mathfrak{Z}$ |   | $\mathsf C$    | 450   | Τ | 1        | S           | 6              | 0              | M             | 64      | 58             | P        | 152545-XX2 |
| А                                                                                             | M                | $\overline{3}$ |   | C              | 450   | Τ | 1        | S           | 6              | 0              | M             | 64      | N4/N2          | P        | 152545-XX6 |
| Α                                                                                             | M                | $\overline{3}$ |   | $\mathsf C$    | 450   | T | 1        | $\mathsf S$ | 6              | 0              | $\mathsf C$   | 64      | 58             | P        | 152546-XX2 |
| А                                                                                             | M                | $\mathfrak{Z}$ |   | $\mathsf C$    | 450   | Τ | 1        | $\mathsf S$ | 6              | 0              | $\mathcal{C}$ | 64      | N4/N2          | P        | 152546-XX6 |
| А                                                                                             | M                | 3              |   | P <sub>2</sub> | 333   | T | 1        | S           | 6              | 0              | $\mathsf{C}$  | 64      | 95             | P        | 138594-XX2 |
| Α                                                                                             | M                | 3              |   | P <sub>2</sub> | 333   | T | 1        | $\mathsf S$ | 6              | $\overline{0}$ | $\mathsf{C}$  | 64      | 98             | P        | 138594-XX4 |
| Α                                                                                             | M                | 3              |   | P2             | 333   | T | 1        | $\mathsf S$ | 6              | 0              | $\mathcal{C}$ | 64      | N <sub>4</sub> | P        | 138594-XX6 |
| А                                                                                             | M                | $\mathfrak{Z}$ |   | С              | 333   | Τ | 1        | S           | $\overline{4}$ | 0              | $\mathsf{C}$  | 64      | 95             | P        | 138595-XX2 |
| Α                                                                                             | M                | $\overline{3}$ |   | $\mathsf C$    | 333   | Τ | 1        | $\mathsf S$ | 4              | 0              | $\mathcal{C}$ | 64      | 98             | P        | 138595-XX4 |
| Α                                                                                             | M                | $\mathfrak{Z}$ |   | C              | 333   | Τ | 1        | $\mathsf S$ | 4              | 0              | $\mathsf C$   | 64      | N4             | P        | 138595-XX6 |
| Α                                                                                             | M                | 3              |   | P <sub>2</sub> | 333   | Τ | 1        | S           | 6              | 0              | 0             | 64      | 95             | P        | 107008-XX2 |
| Α                                                                                             | M                | 3              |   | P <sub>2</sub> | 333   | T | 1        | $\mathsf S$ | 6              | $\overline{0}$ | $\mathbf 0$   | 64      | 98             | P        | 107031-XX4 |
| Α                                                                                             | M                | 3              |   | P <sub>2</sub> | 333   | Τ | 1        | $\mathsf S$ | 6              | 0              | $\mathbf 0$   | 64      | N4             | P        | 107051-XX6 |
| А                                                                                             | M                | $\overline{3}$ |   | P <sub>2</sub> | 333   | T | 1        | $\mathsf S$ | 6              | 0              | M             | 64      | 95             | P        | 107009-XX2 |
| А                                                                                             | M                | 3              |   | P <sub>2</sub> | 333   | T | 1        | $\mathsf S$ | 6              | $\overline{0}$ | M             | 64      | 98             | P        | 107032-XX4 |
| A                                                                                             | M                | 3              |   | P <sub>2</sub> | 333   | T | 1        | S           | 6              | 0              | M             | 64      | N <sub>4</sub> | P        | 107052-XX6 |
| А                                                                                             | M                | 3              |   | С              | 333   | Τ | 1        | S           | 4              | 0              | 0             | 64      | 95             | P        | 107061-XX2 |
| Α                                                                                             | M                | 3              |   | C              | 333   | Τ | 1        | $\mathsf S$ | 4              | 0              | 0             | 64      | 98             | P        | 107062-XX4 |
| А                                                                                             | M                | 3              |   | C              | 333   | Τ | 1        | S           | 4              | 0              | 0             | 64      | N4             | P        | 107067-XX6 |
| Α                                                                                             | M                | 3              |   | C              | 333   | Τ | 1        | $\mathsf S$ | 4              | 0              | M             | 64      | 95             | P        | 124788-XX2 |
| Α                                                                                             | M                | 3              |   | C              | 333   | Τ | 1        | S           | 4              | 0              | Μ             | 64      | 98             | P        | 124789-XX4 |
| А                                                                                             | M                | $\mathfrak{Z}$ |   | $\mathsf C$    | 333   | Τ | 1        | S           | 4              | 0              | M             | 64      | N4             | P        | 124790-XX6 |

**Table 1-2 Models and Model Naming Convention**

#### **Features**

The computer has the following features:

- Intel Pentium III 500-MHz, Intel Pentium II 333-MHz, or Celeron 450- or 333-MHz processor, with 256-KB integrated L2 cache (Pentium III or II) or 128-KB integrated L2 cache (Celeron), depending on computer model
- ATI RAGE LT Pro, 4-MB SGRAM (synchronous graphics)
- Standard 64-MB high-performance synchronous DRAM (SDRAM), expandable to 512 MB
- Dual preinstall of Microsoft Windows 95 and Windows 98 or Windows NT Workstation 4.0 and Windows NT 2000 preinstalled\*
- **11.3-inch XGA CTFT** (1024  $\times$  768) and 11.3-inch SVGA CTFT (800  $\times$  600) displays with 16 million colors, depending on computer model
- Keyboard is 95 percent of full-size with TouchPad pointing device
- Full set of ports on system (serial, parallel, USB, Infrared, VGA)
- Mini PCI 56K V.90 modem, or optional Mini PCI V.90 plus 10/100 NIC combo card
- One Type II PC Card slot with support for both 32-bit CardBus and 16-bit PC Cards; zoomed video support
- External AC adapter with power cord
- Lithium ion (Li-ion) battery packs
	- Standard: 4 cell, 26 Watt hours (externally attaches to computer)
	- Optional: 6 cell, 40 Watt hours (externally attaches to computer)
	- Optional: MultiBay (for mobile expansion unit)
- High-capacity SMART hard drives, 12.0-, 6.4-, and 4.3-GB, with DriveLock security and Prefailure Warranty, depending on computer model
- Ultraportable form factor, 0.89 inch (2.3 cm) thin with weight starting at 3.1 lb. (1.4 kg), depending on configuration
- Standard external diskette drive (attaches to system through the parallel port or fits into the mobile expansion unit diskette drive bay)
- Optional Mobile Expansion Unit (MEU) conveniently adds:
	- Dedicated diskette drive bay
	- Flexible MultiBay that accommodates: 24X MAX CD-ROM drive or DVD-ROM drive, SuperDisk LS-120 drive, weight saver, second Li-Ion battery or secondary 6.4-GB hard drive
	- Additional ports: parallel, serial, audio in/out, VGA, USB, PS/2 (2), AC power in, CPU connector, docking connector
	- Stereo speakers providing Compaq PremierSound 16-bit stereo sound
	- Robust, common enterprise docking solution

 $\overline{a}$ 

<sup>\*</sup> End user must make a one-time selection between Windows 95 and Windows 98. If end user desires rejected product(s) after selection is made, end user must acquire and pay for rejected product(s) separately.

#### **Intelligent Manageability**

Intelligent Manageability consists of preinstalled software tools for the computer and Compaq servers that assist in tracking, troubleshooting, protecting, and maintaining the computer. It provides the following functions:

- **Asset Management**: provides detailed configuration and diagnostic information.
- **Fault Management:** prevents, predicts, and alerts of impending hardware problems.
- **Security Management:** protects unauthorized access to data and components.
- **Configuration Management:** optimizes the computer by providing the latest drivers, utilities, and software, which are available on CD-ROM and the Compaq Web site at www.compaq.com/support/portables.

**NOTE:** For further help with Intelligent Manageability, select Start  $\rightarrow$  Compaq Information Center  $\rightarrow$  Intelligent Manageability

### **Accessing the Web Agent**

The computer may have a preinstalled Web Agent that allows computer configuration information to be viewed using Web technology. To access this feature, select Start  $\rightarrow$ Compaq Information Center  $\rightarrow$  Insight Web Management.

If the computer does not have a preinstalled Web Agent, it can be downloaded from the Compaq Web site at www.compaq.com.

#### **Asset Management**

Asset Management enables component information to be retrieved when on the road or connected to the network.

Asset Management also enables the network administrator to remotely retrieve information from any Compaq computer connected to the network. The information can be used to assist in tracking and maintaining the computer and its components. It provides the following information:

- **Inventory information**—The network administrator can retrieve information about the computer over the network by using Compaq Insight Manager or any PC management tool provided by Compaq Solution Partners. Asset control information retrieved from the computer includes:
	- Manufacturer, model, and serial number of Compaq computers, monitors, hard drives, battery packs, memory boards, processor speeds, and operating systems
	- Asset tag
	- System board and ROM revision levels
	- BIOS settings
- **Diagnostic information**—Diagnostics for Windows includes information on hard drives, ports, video, sound, and other components. This application also allows the user to run multi-threaded tests on hardware components. If problems are found, recommendations are provided.

All of the above information can be viewed, printed, or saved.

## **Fault Management**

Fault Management features minimize downtime and data loss by monitoring system performance and generating the following alerts:

- **Hard drive alert**—provides 72-hour advance warning of impending hard drive problems and can automatically start optional backup software.
- **System temperature alert**—reports overheating. As the system temperature rises, this feature first adjusts fan speed and other cooling components, then displays an alert, then shuts down the system.
- **Battery pack alert**—reports charging problems and battery pack failure.
- **Monitor alert**—diagnoses and displays external monitor operational problems.
- **Memory alert**—reports memory board configuration changes when a memory board is removed, added, or reconfigured. It also provides the previous and current configurations for comparison.

The alerts work with or without network connection. If the computer is not connected to the network, the network administrator cannot receive alerts from the computer.

## **Fault Management Alerts**

Alerts can be enabled, disabled, and tested, and software can be set to back up information whenever a hard drive alert occurs.

- While the computer is connected to a network, alerts pop up on the computer display and are simultaneously reported to the network console.
- **System temperature alert**—reports overheating. As the system temperature rises, this feature first adjusts fan speed and other cooling components, then displays an alert, then shuts down the system.

**NOTE:** A battery charging problem alert is reported only on the computer display.

- When the computer is not connected to a network, the user will receive a local alert.
- To set alerts, select the Intelligent Manageability icon in the system tray.

#### **Security Management**

Security Management features customize system security.

- **Power-On and Setup Passwords—**prevent unauthorized access to information and computer configuration.
- **DriveLock**—prevents unauthorized access to hard drives.
- **Device disabling**—prevents unauthorized data transfer through modems, serial ports, parallel ports, and infrared ports on the computer and an optional docking station.
- **QuickLock/QuickBlank—locks the keyboard and clears the screen.**
- **Ownership Tag—displays ownership information during system restart.**

#### **Configuration Management**

Configuration Management optimizes software upgrade and customer support procedures. Compaq provides support software to optimize the performance of the computer. This support software is accessible through a monthly CD-ROM subscription. Support software can also be downloaded from the Compaq Web site at www.compaq.com/support/ portables.

#### **Managing Power**

The computer comes with a collection of power management features that allow battery operating time to be extended and power to be conserved. Use power management to monitor most computer components such as the hard drive, processor, and display.

#### **Accessing Power Management**

- In Windows 95, select Start  $\rightarrow$  Settings  $\rightarrow$  Control Panel  $\rightarrow$  Power to view or adjust settings in Power Properties.
- In Windows NT 4.0, select Compaq Power instead of Power
- In Windows 98, select Power Management.

#### **Power Management Levels**

To extend the life of batteries, use the Battery Conservation tab in Power Properties.

- If Windows 95 is running, select Start  $\rightarrow$  Settings  $\rightarrow$  Control Panel  $\rightarrow$  Power to access Power Properties.
- In Windows NT 4.0, select Compaq Power instead of Power.
- In Windows 98, select Power Management.

The level of battery conservation or the selection of preset power management levels can be customized.

# **1.2 Computer External Components**

The external components on the top of the computer are shown in Figure 1-2 and described in Table 1-2.

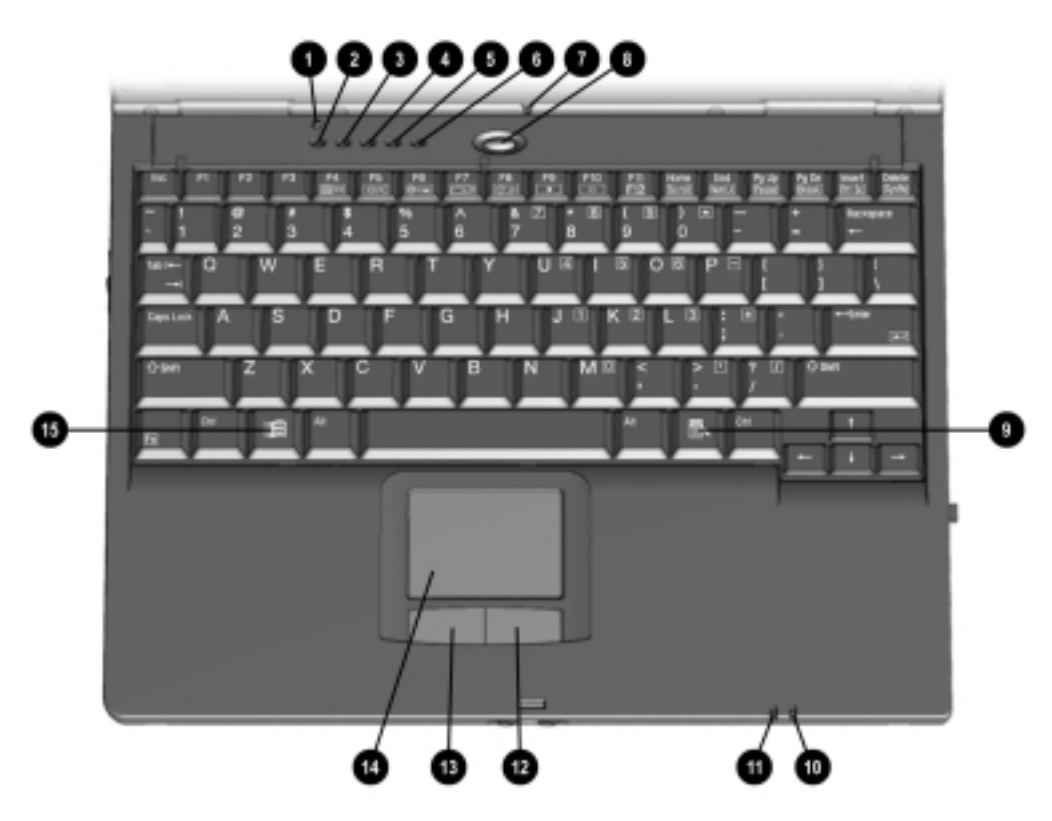

*Figure 1-2. Top Components*

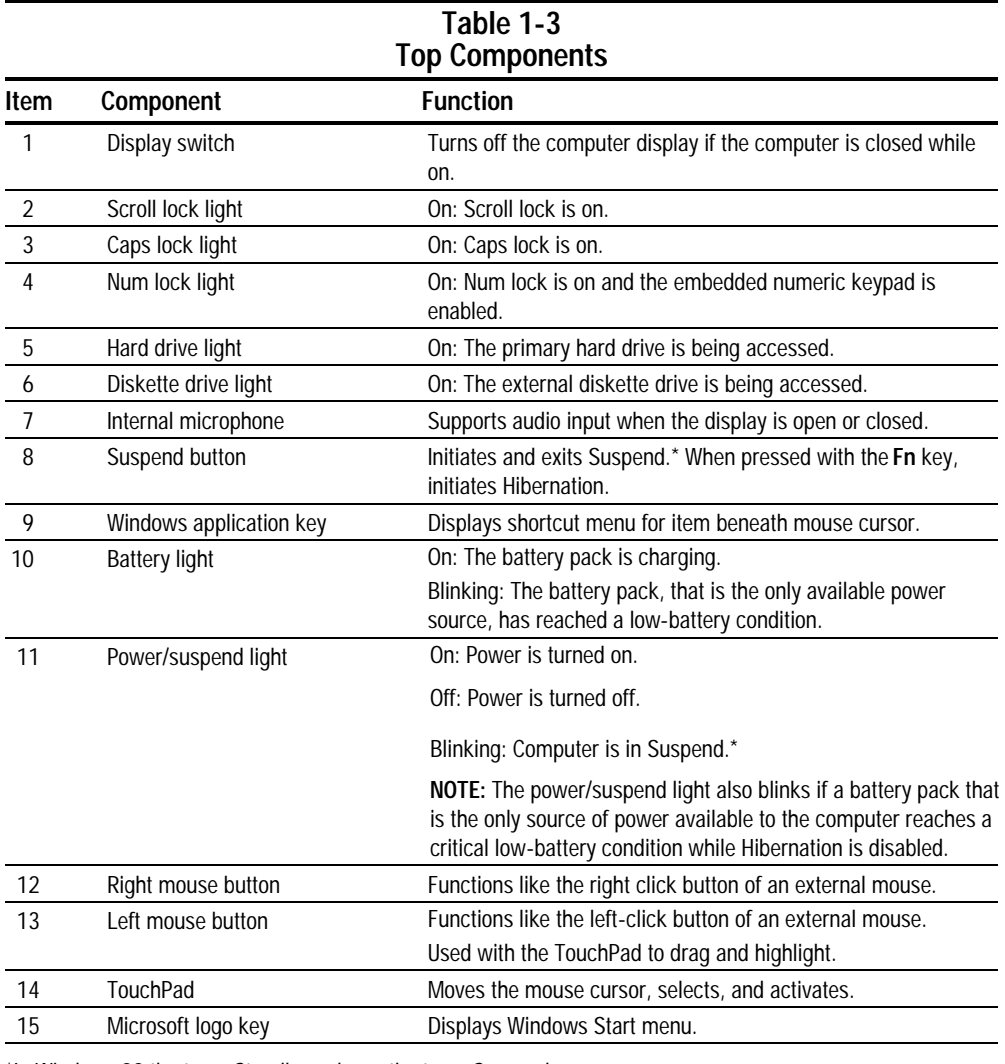

\*In Windows 98 the term *Standby* replaces the term *Suspend.*

In Windows 98 the term *sleep button* replaces the term *suspend button.*

The external components on the left side of the computer are shown in Figure 1-3 and are described in Table 1-3.

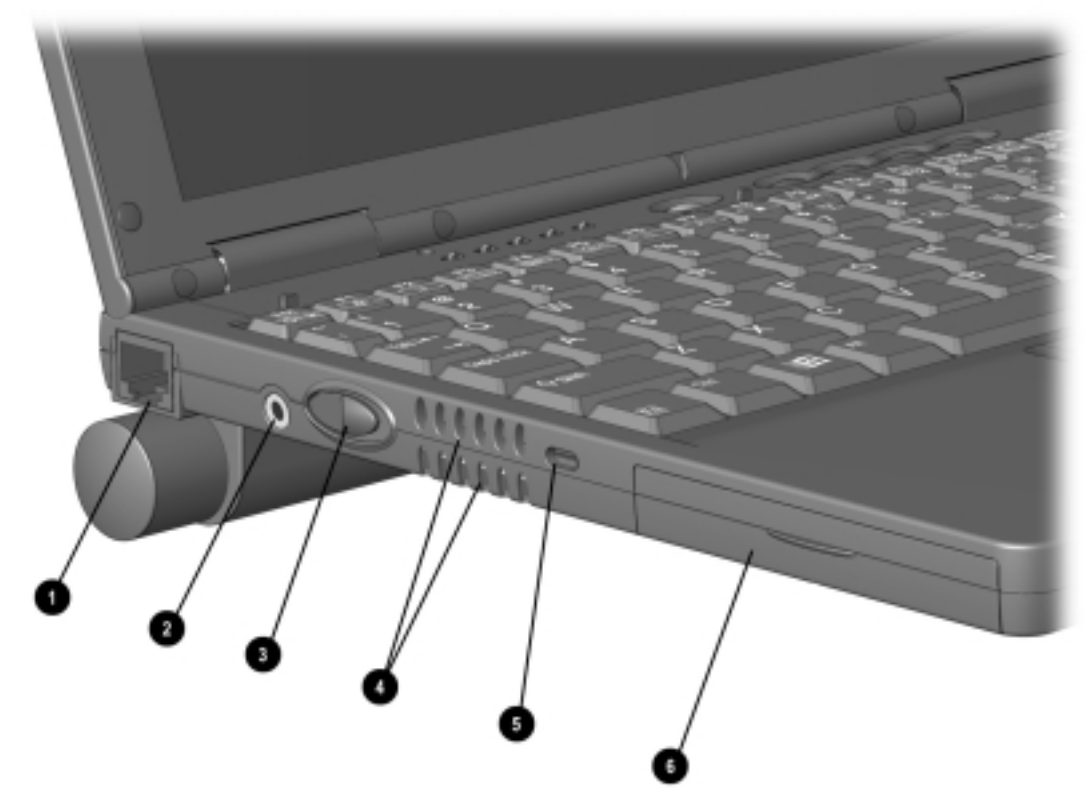

*Figure 1-3. Left Side Components*

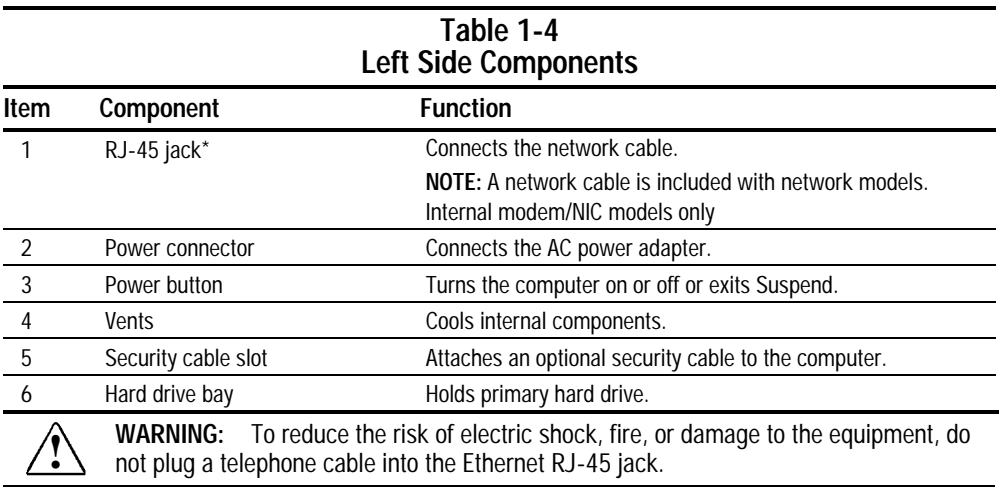

The external components on the right side of the computer are shown in Figure 1-4 and are described in Table 1-4.

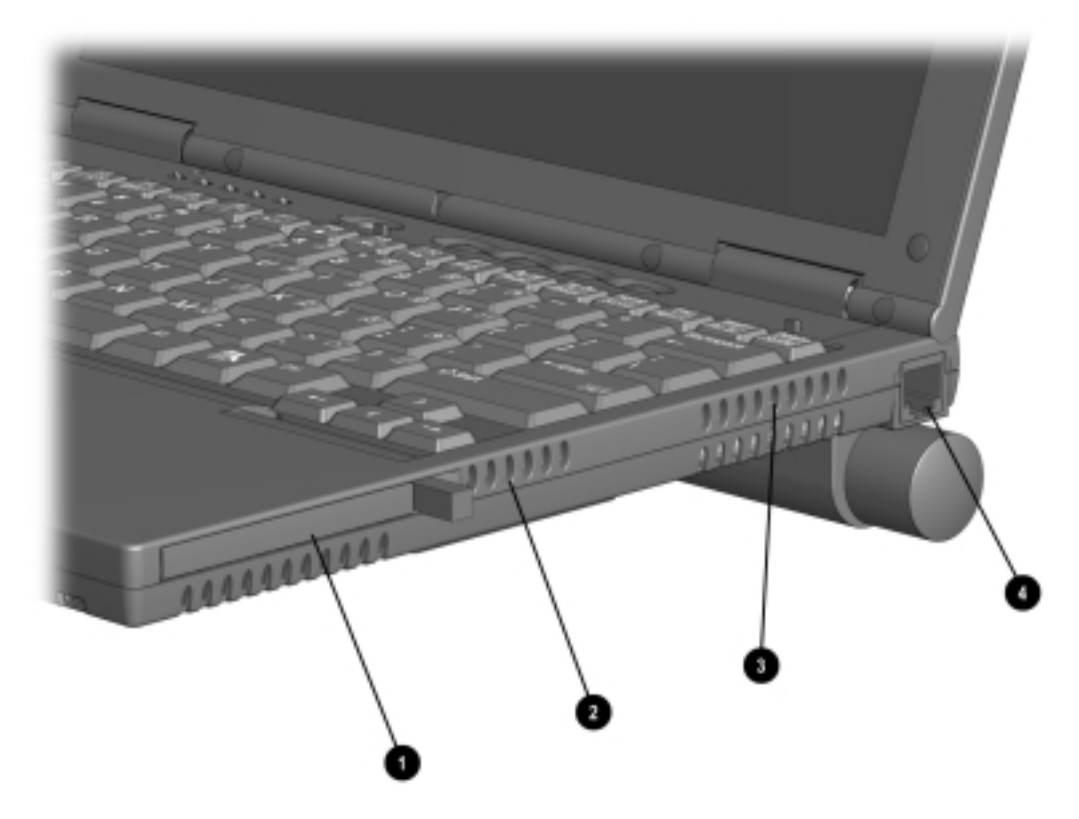

*Figure 1-4. Right Side Components*

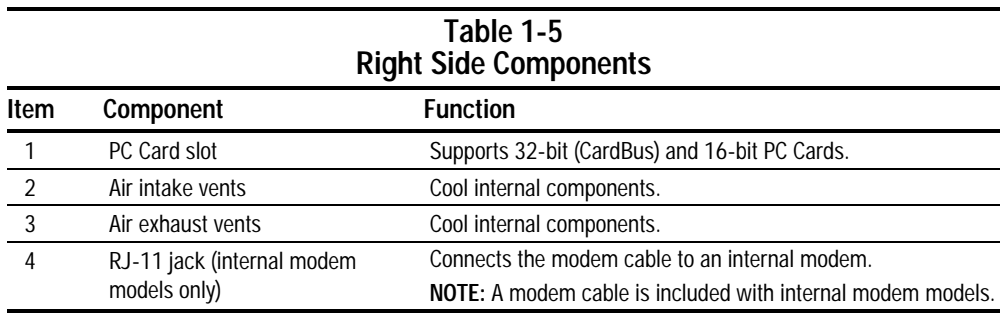

The external components of the front of the computer are shown in Figure 1-5 and described in Table 1-5.

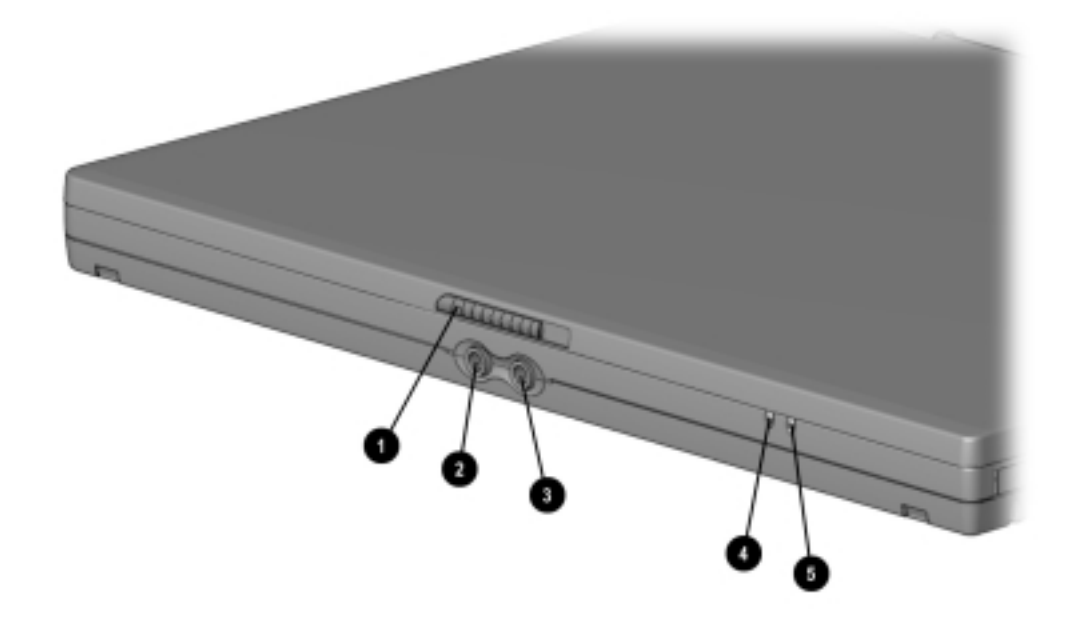

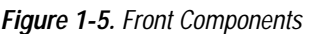

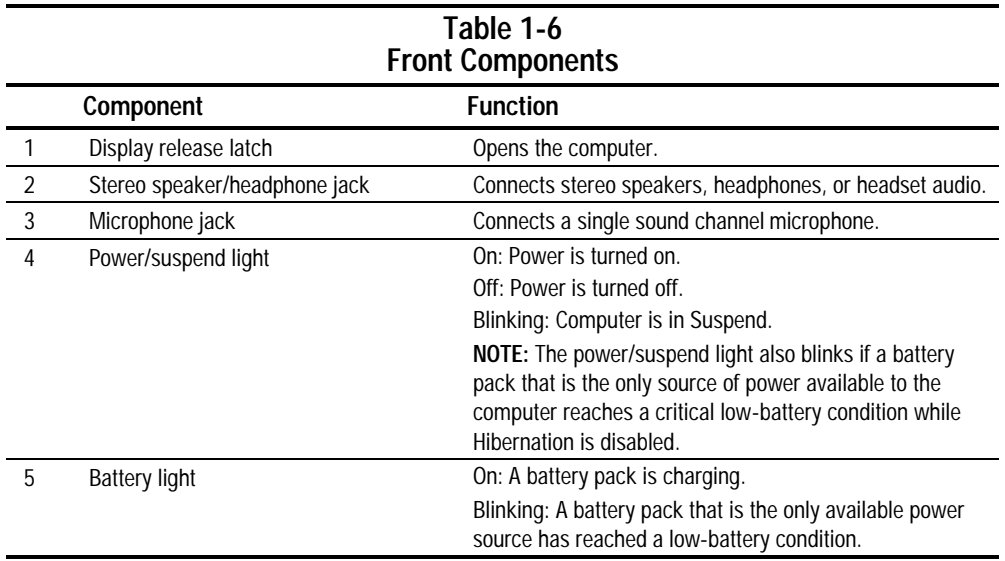

The external components on the rear of the computer are shown in Figure 1-6 and described in Table 1-6.

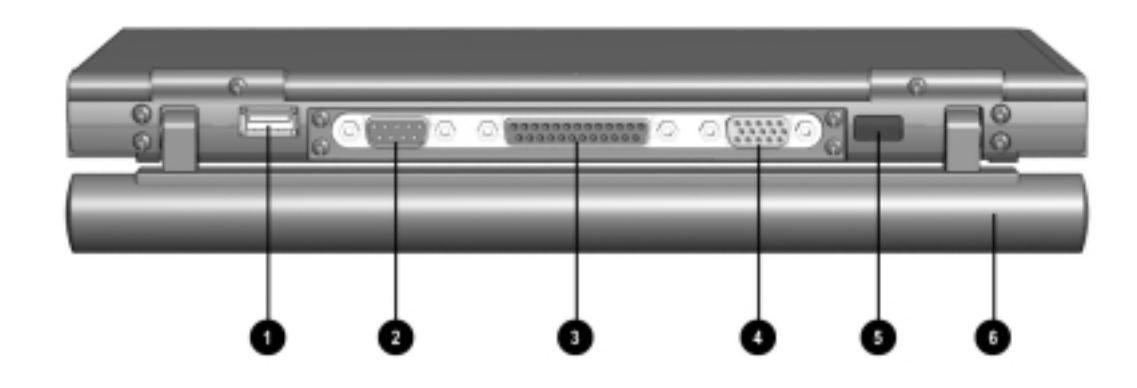

*Figure 1-6. Rear Components*

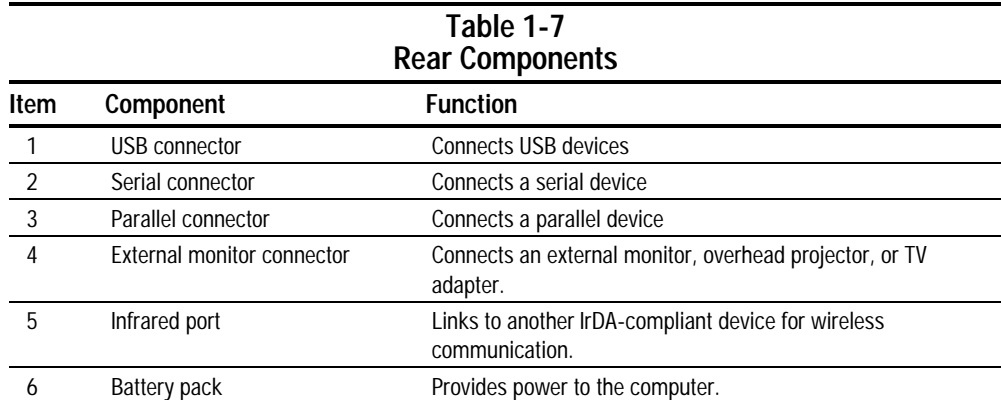

The external components on the bottom of the computer are shown in Figure 1-7 and are described in Table 1-7

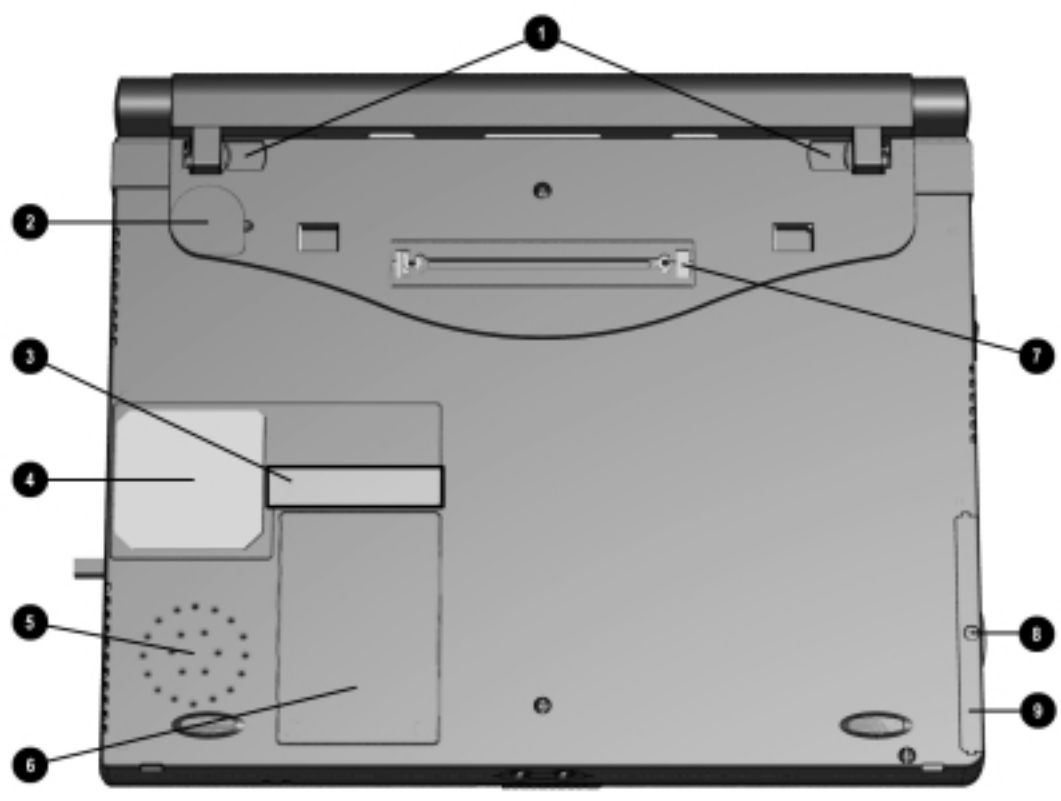

*Figure 1-7. Bottom Components*

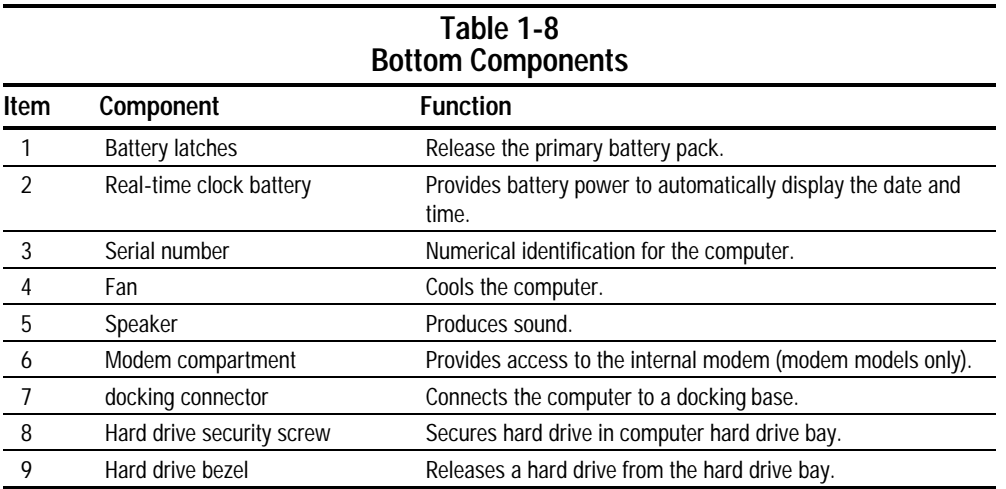

#### **1.3 Design Overview**

This section presents a design overview of key parts and features of the computer. Refer to Chapter 3 for the illustrated parts catalog and Chapter 5 for removal and replacement procedures.

#### **System Board**

The system board provides the following device connections:

- Memory expansion board
- Hard drive
- Display
- Keyboard/Touchpad pointing device
- Audio
- Pentium II/Celeron processor
- Fan
- PC Cards
- Modem

The computer is equipped with an Intel Pentium III 500-MHz, Intel Pentium II 333-MHz, or Celeron 450- or 333-MHz processor. For ventilation, an electrical fan is installed. The fan is controlled by a temperature sensor. The fan is designed to turn on automatically when high temperature conditions exist. These conditions are affected by high external temperatures, system power consumption, power management/battery conservation configurations, battery fast charging, and software applications. Exhaust air is displaced through the ventilation grill located on the right side of the computer.

**CAUTION:** To properly ventilate the computer, allow at least a 3-inch (7.6 cm) clearance on the left and right sides of the computer.

# *chapter 2*

# TROUBLESHOOTING

Follow these basic steps when beginning the troubleshooting process:

- 1. Complete the preliminary steps listed in Section 2.1.
- 2. Run the Power-On Self-Test (POST) as described in Section 2.3.
- 3. Run Computer Setup as described in Section 2.5.
- 4. If you are unable to run POST or if the problem persists after running POST, perform the recommended actions described in the diagnostic tables in Section 2.5.

Follow these guidelines when troubleshooting:

- Complete the recommended actions in the order in which they are given.
- Repeat POST after each recommended action until the problem is resolved and the error message does not return.
- When the problem is resolved, stop performing the troubleshooting steps and do not complete the remaining recommended actions.
- Refer to Chapter 5 for recommended removal and replacement procedures.
- If the problem is intermittent, check the computer several times to verify that the problem is solved.

The following table describes the troubleshooting actions:

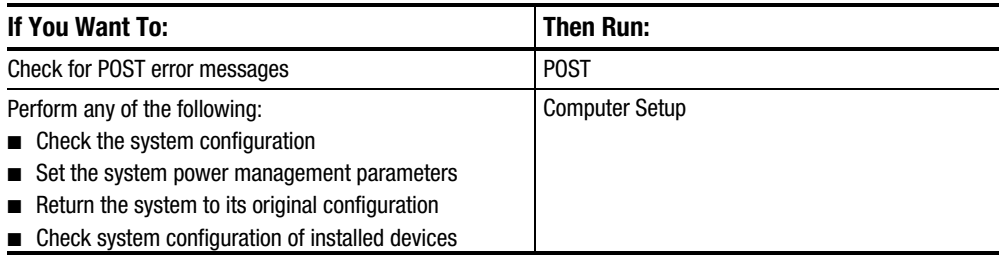

#### 2.1 Preliminary Steps

**IMPORTANT:** Use AC power when running POST or Computer Setup. A low battery condition could initiate Hibernation and interrupt the test.

Before running POST, complete the following steps:

- 1. Obtain established passwords. If you must clear the passwords, go to Section 2.2.
- 2. Ensure that the battery pack is installed and the power cord is connected to the computer and plugged into an AC power source.
- 3. Turn on the computer.
- 4. If a power-on password has been established, type the password and press **Enter.**
- 5. Run Computer Setup (Section 2.5). If a Setup password has been established, type the password and press **Enter.**
- 6. Turn off the computer and all external devices.
- 7. Disconnect external devices that you do not want to test. If you want to use the printer to log error messages, leave it connected to the computer.

**NOTE:** If a problem only occurs when an external device is connected to the computer, the problem could be with the external device or its cable. Isolate the problem by running POST with and without the external device connected.

8. Use Compaq Utilities and loopback plugs in the serial and parallel connectors if you plan to test these ports.

Follow these steps to run Compaq Utilities:

- a. If you are running Compaq Utilities from the hard drive, turn on or restart the computer. Press **F10** when the cursor appears in the upper-right corner of the screen. If you do not press **F10** in time, restart the computer and try again.
- If you are running Compaq Utilities from diskette, insert the Compaq Utilities diskette in drive A. Turn on or restart the computer.
- b. Press **Enter** to accept **OK.**
- c. Select Prompted Diagnostics.
- d. After "Identifying System Hardware" completes, select Interactive Testing and follow the instructions on the screen.

#### **2.2 Clearing Passwords**

- 1. Turn off the computer.
- 2. Disconnect the computer (Section 5.4).
- 3. Remove the battery pack (Section 5.6).
- 4. Disconnect and remove the Real Time Clock (RTC) battery (Section 5.10).
- 5. Wait five minutes.
- 6. Reconnect the RTC battery.
- 7. Reconnect the AC Adapter. Do **not** reinstall the battery pack yet.
- 8. Turn on the computer.

NOTE: Remember to set the date and time the next time the computer is turned on.

### 2.3 Power-On Self-Test (POST)

The Power-On Self-Test (POST) is a series of tests that run every time the computer is turned on. POST verifies that the system is configured and functioning properly.

To run POST, complete the following steps:

- 1. Complete the preliminary steps (Section 2.1).
- 2. Turn on the computer.

If POST does not detect any errors, the computer beeps once or twice to indicate that POST has run successfully. The computer boots from the hard drive or from a bootable diskette if one is installed in the diskette drive.

#### 2.4 POST Error Messages

If the system is not functioning well enough to run POST, or if the display is not functioning well enough to show POST error messages, refer to the Troubleshooting tables in Section 2.6.

If POST detects an error, one of the following events occurs:

- $\blacksquare$ A message with the prefix "WARNING" appears, informing you where the error occurred. The system pauses until you press F1 to continue.
- A message with the prefix "FATAL" appears, informing you where the error  $\blacksquare$ occurred. After the message, the system emits a series of beeps, then stops.
- The system emits a series of beeps, then stops.  $\blacksquare$

Warning messages indicate that a potential problem, such as a system configuration error, exists. When F1 is pressed, the system should resume. You should be able to correct problems that produce WARNING messages.

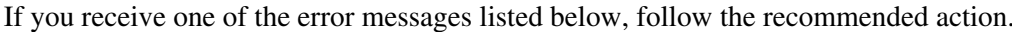

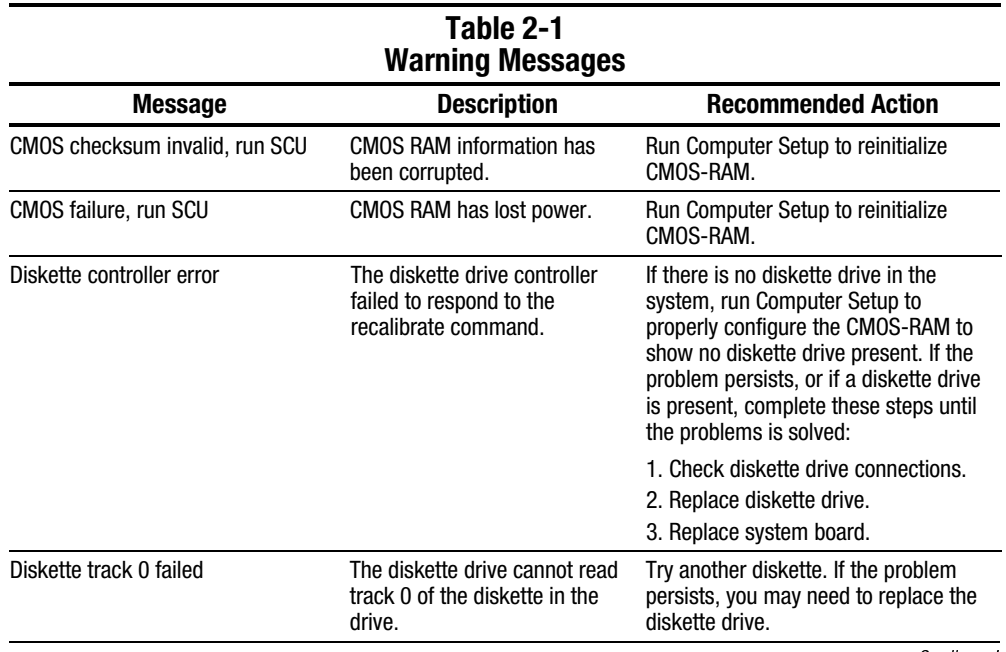

 $Continued$ 

Table 2-1 Continued

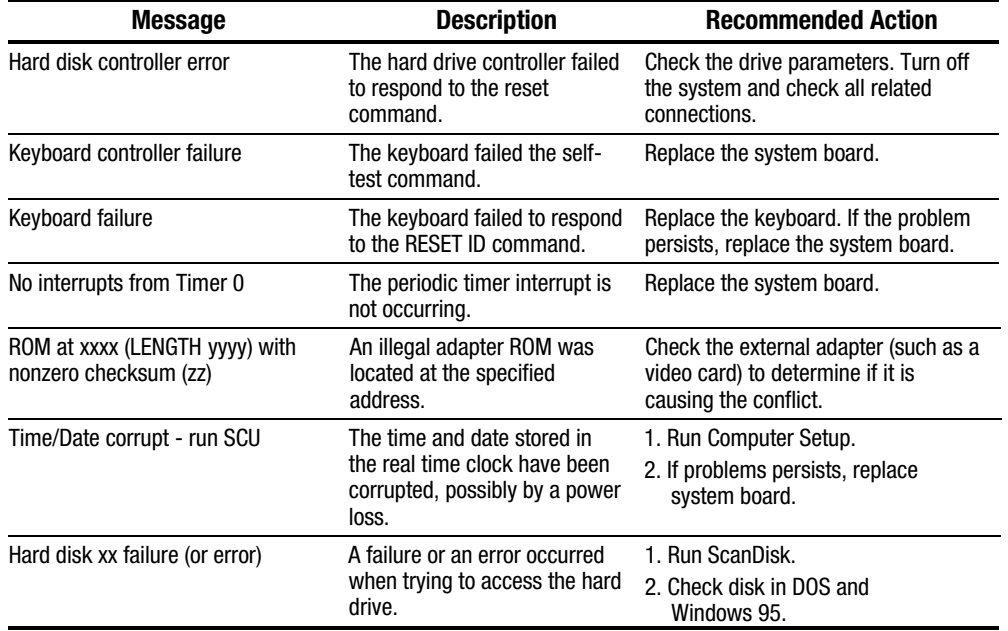

Fatal errors emit a beep and may display a FATAL message. Fatal errors indicate severe problems, such as a hardware failure. Fatal errors do not allow the system to resume. Some of the Fatal error beep codes are listed at the end of this section.

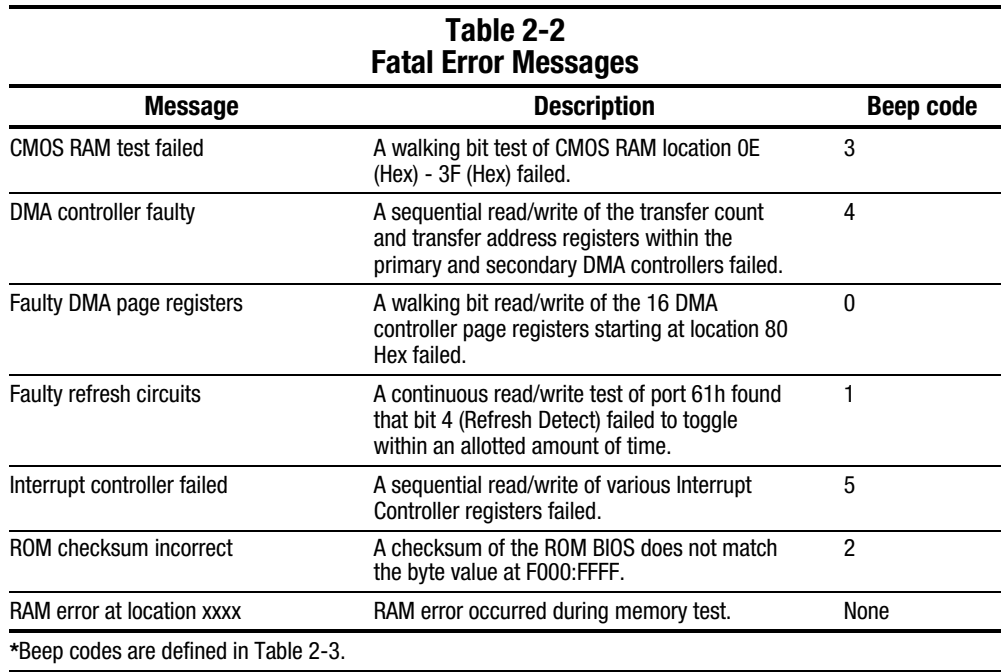

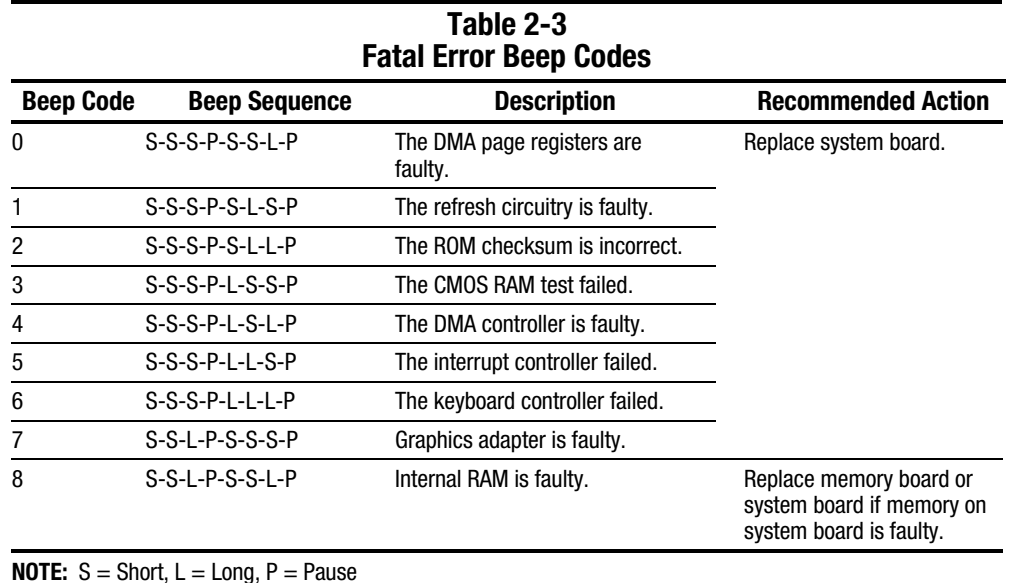

## 2.5 Compaq Utilities

Compaq Utilities contain several functions that

- Determine if various computer devices are recognized by the system and are operating properly.
- Provide information about the system once it is configured.

Compaq Utilities include the following programs:

- Computer Setup
- Compaq Diagnostics

To access Compaq Utilities:

- 1. Turn on or restart the computer by clicking Start $\rightarrow$ Shut Down $\rightarrow$ Restart the computer.
- 2. Press **F10** when the blinking cursor appears in the upper-right corner of the display.
- 3. Select a menu option.

#### Selecting Computer Setup or Compaq **Diagnostics for Windows**

The computer features two system management utilities:

■ **Computer Setup** is a system information and configuration utility that can be used even when your operating system is not working or will not load. It includes custom settings that are not available in Windows.

To configure a device in Windows NT 4.0, you must use Computer Setup.

**Compaq Diagnostics for Windows** is a system information and diagnostic utility that is used within the Windows operating system. Use Compaq Diagnostics for Windows to test system components and to display system information whenever possible.

To configure a device in Windows 95 or 98 use the operating system itself. Windows 95 and 98 can be used to add and remove programs, and provide Wizards to ensure proper device drivers are installed. Diagnostics for Windows is NOT a configuration tool and might only test devices that are properly configured by the operating system.

**NOTE:** It is not necessary to configure a device connected to a USB connector on the computer or an optional docking base.

## Using Computer Setup

All information and settings in Computer Setup are accessed from the File, Security, or Advanced menus.

**NOTE:** Your settings in Computer Setup are not affected by updating the system ROM.

To view information or change a setting in Computer Setup:

- 1. Turn on or restart the computer. When the blinking cursor appears in the upper-right corner of the screen, press **F10**.
	- To change the language, press **F2**.
	- To view navigation information, press **F1**.
	- To return to the Computer Setup menu from anywhere in Computer Setup, press **Esc.**
- 2. Select the File, Security, or Advanced menu.
- 3. To close Computer Setup and restart the computer
	- Select File $\rightarrow$ Ignore Changes and Exit, then press **Enter**. or
	- Select File $\rightarrow$ Save Changes and Exit, then press **Enter**.
- 4. To confirm your choice, press **F10**.

#### **File Menu**

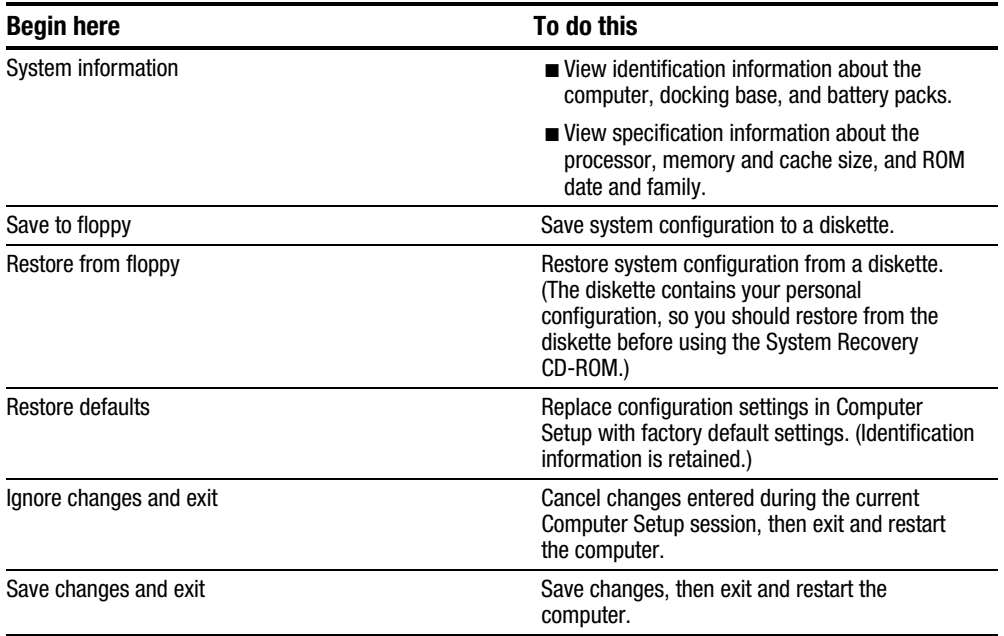

#### **Security Menu**

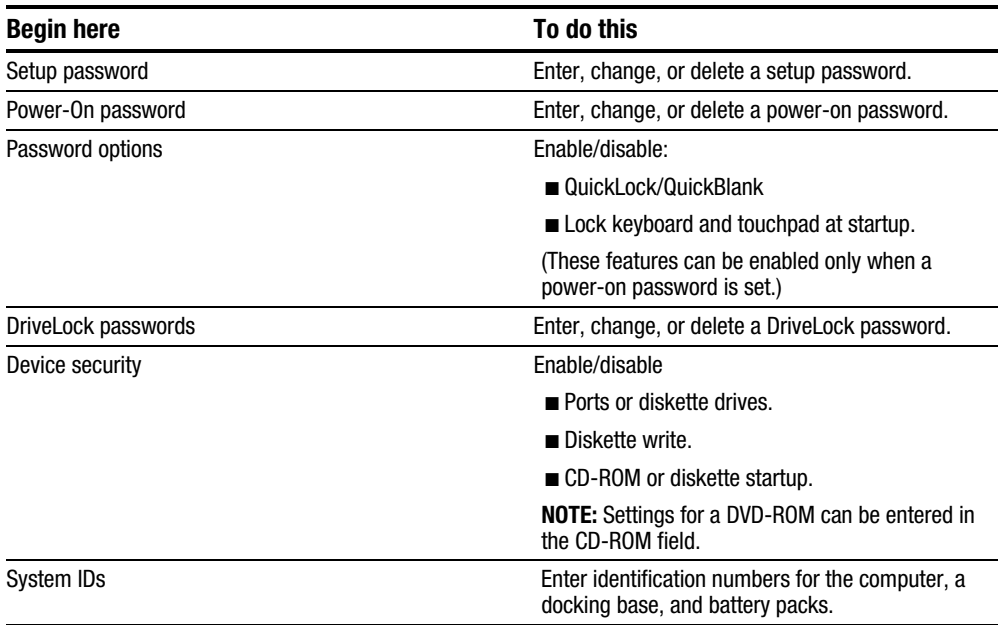

#### **Advanced Menu**

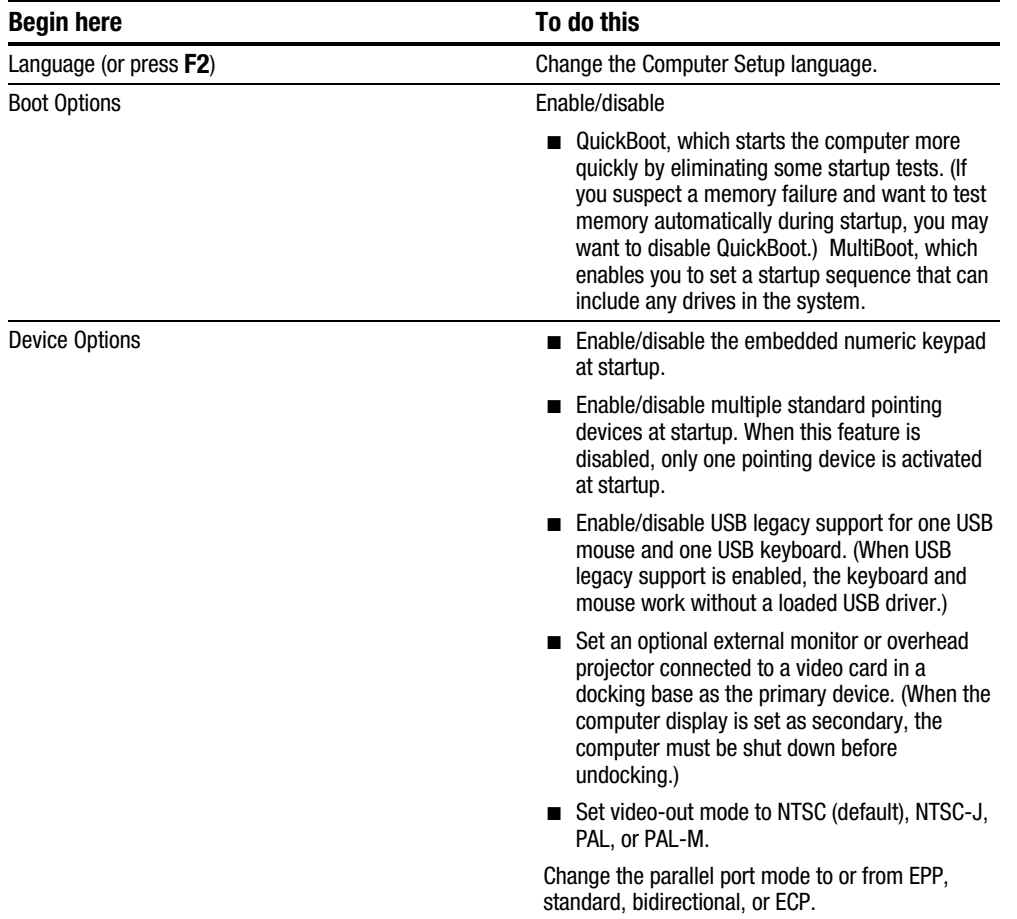

### Using Compaq Diagnostics for Windows

- 1. Access Compaq Diagnostics for Windows by selecting Start  $\rightarrow$  Settings  $\rightarrow$ Control Panel  $\rightarrow$  Compaq Diagnostics.
- 2. To select a category, choose one of two methods:
	- Select the Categories menu, then select a category from the drop-down list.
	- Select a category icon on the toolbar.
- 3. To run diagnostic tests
	- a) Select the Test tab.
	- b) In the scroll box, select the category or device you want to test.
	- c) Select the Quick, Complete, or Custom test type.
	- d) Select the Interactive or Unattended test mode.
	- e) Select the Begin Testing button.
	- f) View test information by selecting a report from the Status, Log, or Error tab.
- 4. To print the information or save it to a drive, select the File menu, then select Print or Save As.
- 5. To exit, select the File menu $\rightarrow$ Exit.

#### Factory Default Settings

**NOTE:** Default settings that do not apply to the computer will appear in gray.

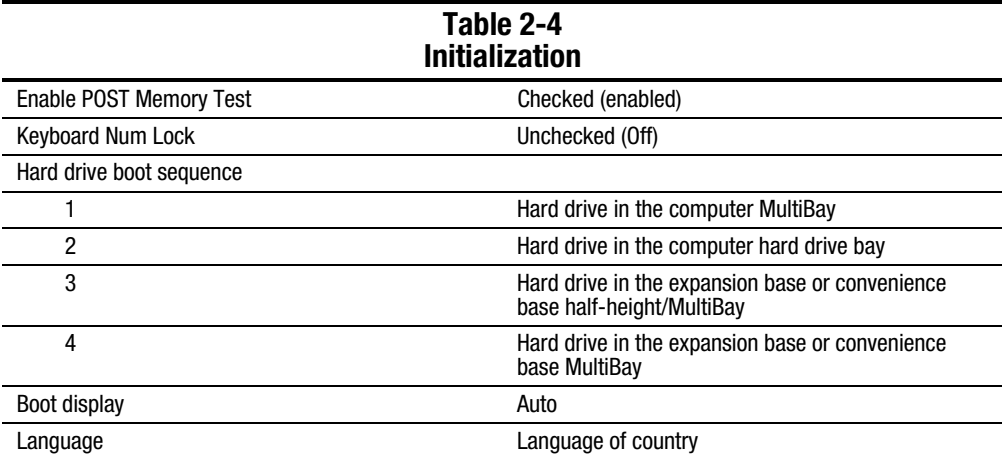

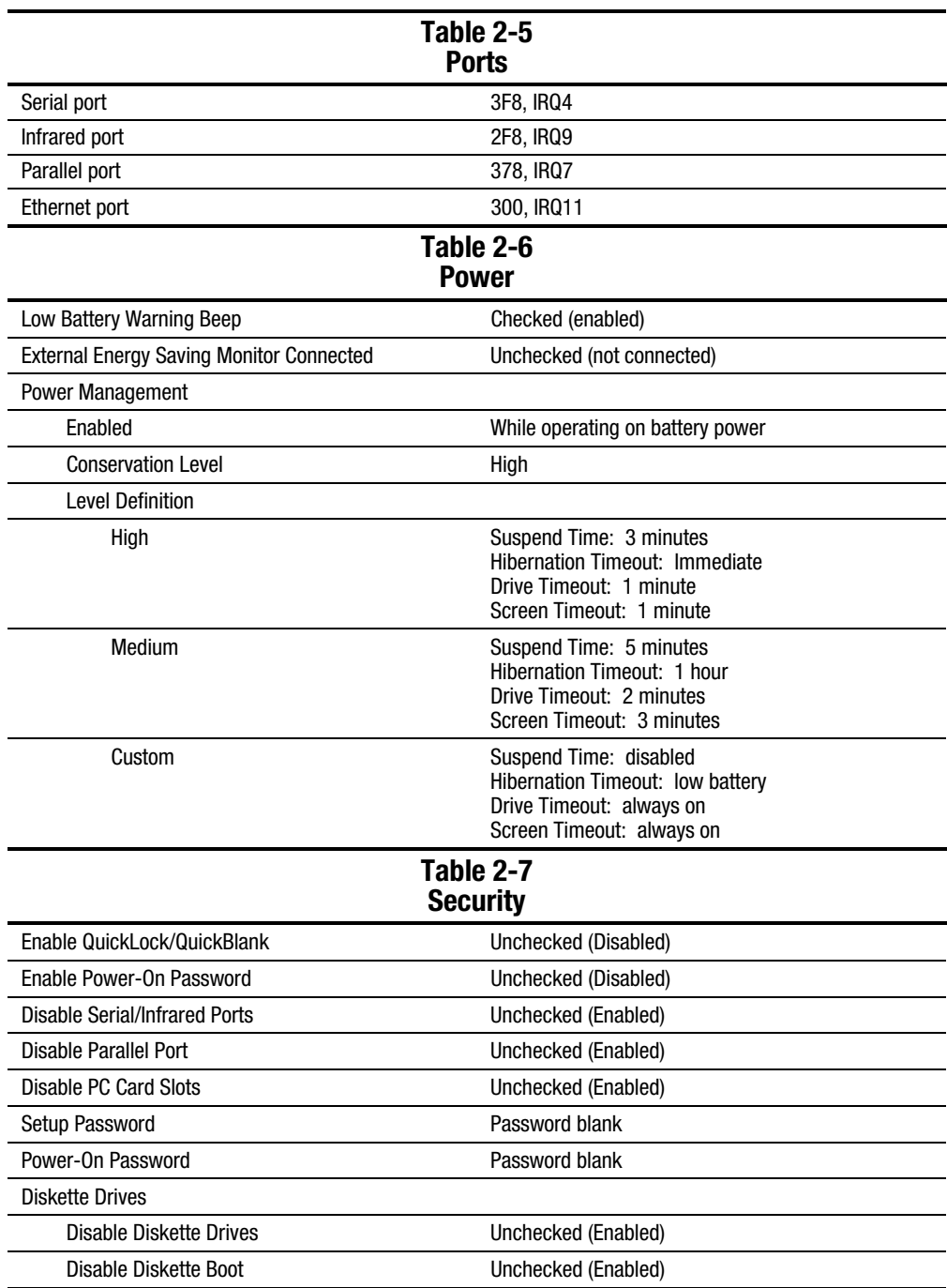

### 2.6 Troubleshooting Without Diagnostics

This section provides information about how to identify and correct some common hardware, memory, and software problems. It also explains several types of messages that may be displayed on the screen.

Since symptoms can appear to be similar, carefully match the symptoms of the computer malfunction against the problem description in the Troubleshooting tables to avoid a misdiagnosis.

## **Before Replacing Parts**

When troubleshooting a problem, check the following items for possible solutions before replacing parts:

- Verify that cables are connected properly to the suspected defective parts.
- Verify that all required device drivers are installed.
- Verify that all printer drivers have been installed for each application.

#### Obtaining Update Information with Info Messenger

Compaq Info Messenger allows you to set a customized search of the Compaq Web site. By registering for this utility, you can stay up to date with software and hardware information specific to your system.

- To access Compaq Info Messenger, go to www.compaq.com and select Info Messenger.
- To register, follow the instructions on the Info Messenger page. When your registration is complete, you can
	- Implement your customized search whenever you prefer from the Info Messenger page.
	- Set Info Messenger to send you the information by email as it becomes available.

Info Messenger will also inform you if there are updates to the system ROM for your computer.

#### **Checklist for Solving Problems**

If you encounter a minor problem with the computer or software applications, go through the following checklist for possible solutions:

- Is the computer connected to an external power source, or does it have a fully  $\blacksquare$ charged battery pack installed?
- $\blacksquare$  Are all cables connected properly and securely?
- Did the diskette drive contain a nonbootable diskette when you turned on the computer?
- $\blacksquare$  Are all the needed device drivers installed?
- $\blacksquare$  Are printer drivers installed for each application?

If the problem appears related to a software application, check the documentation provided with the software.

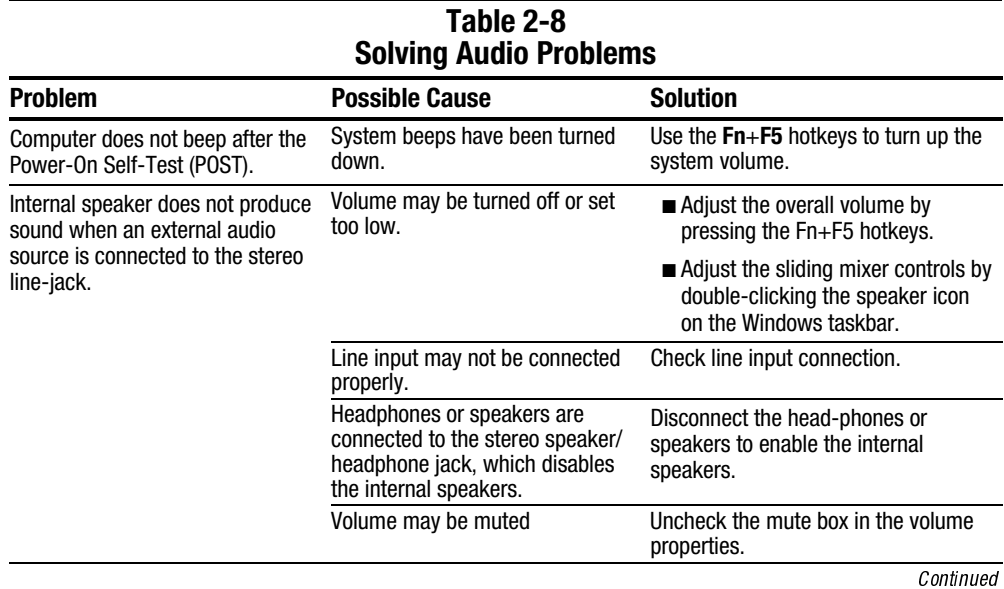
Table 2-8 Continued

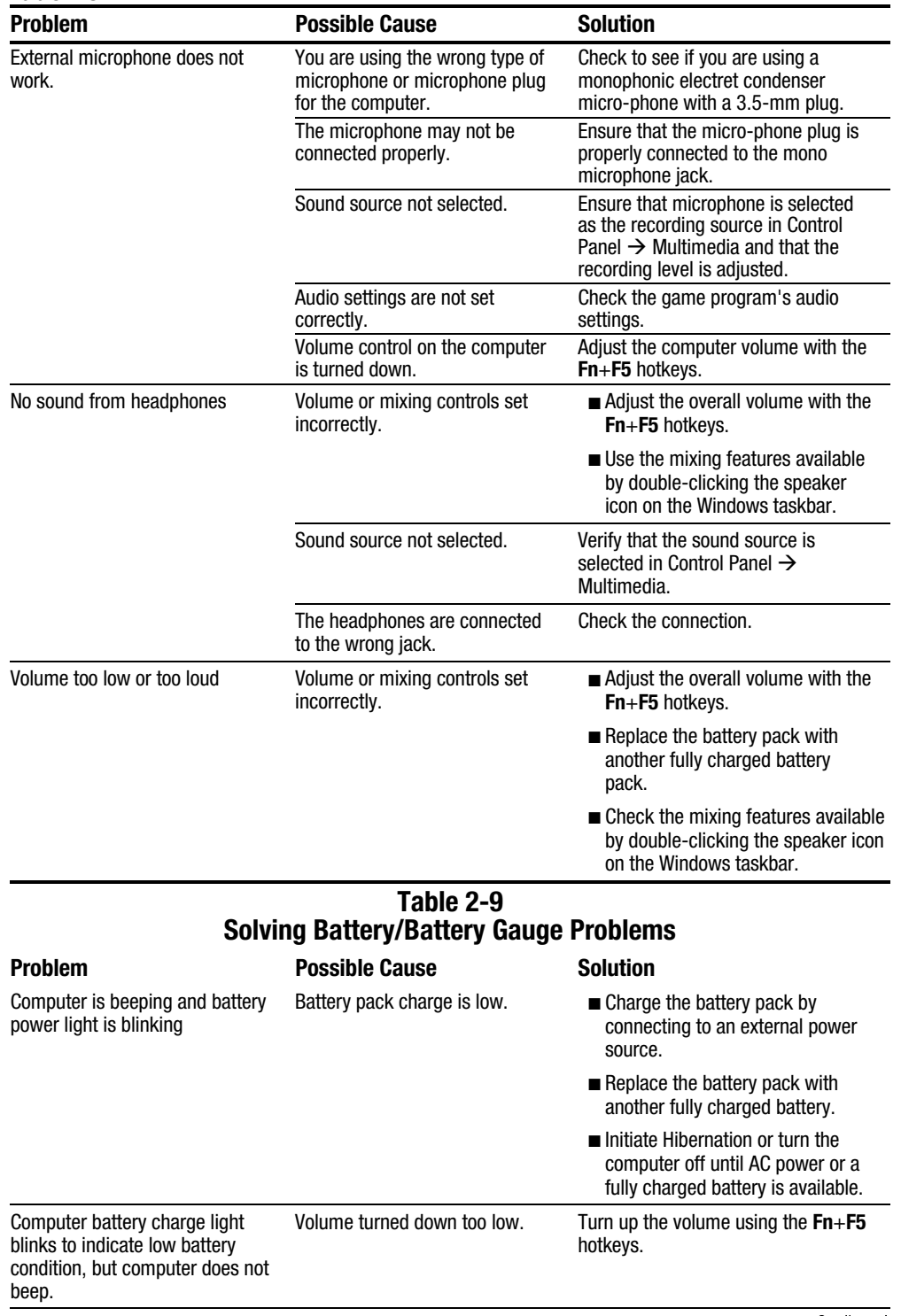

 $Continued$ 

Table 2-9 Continued

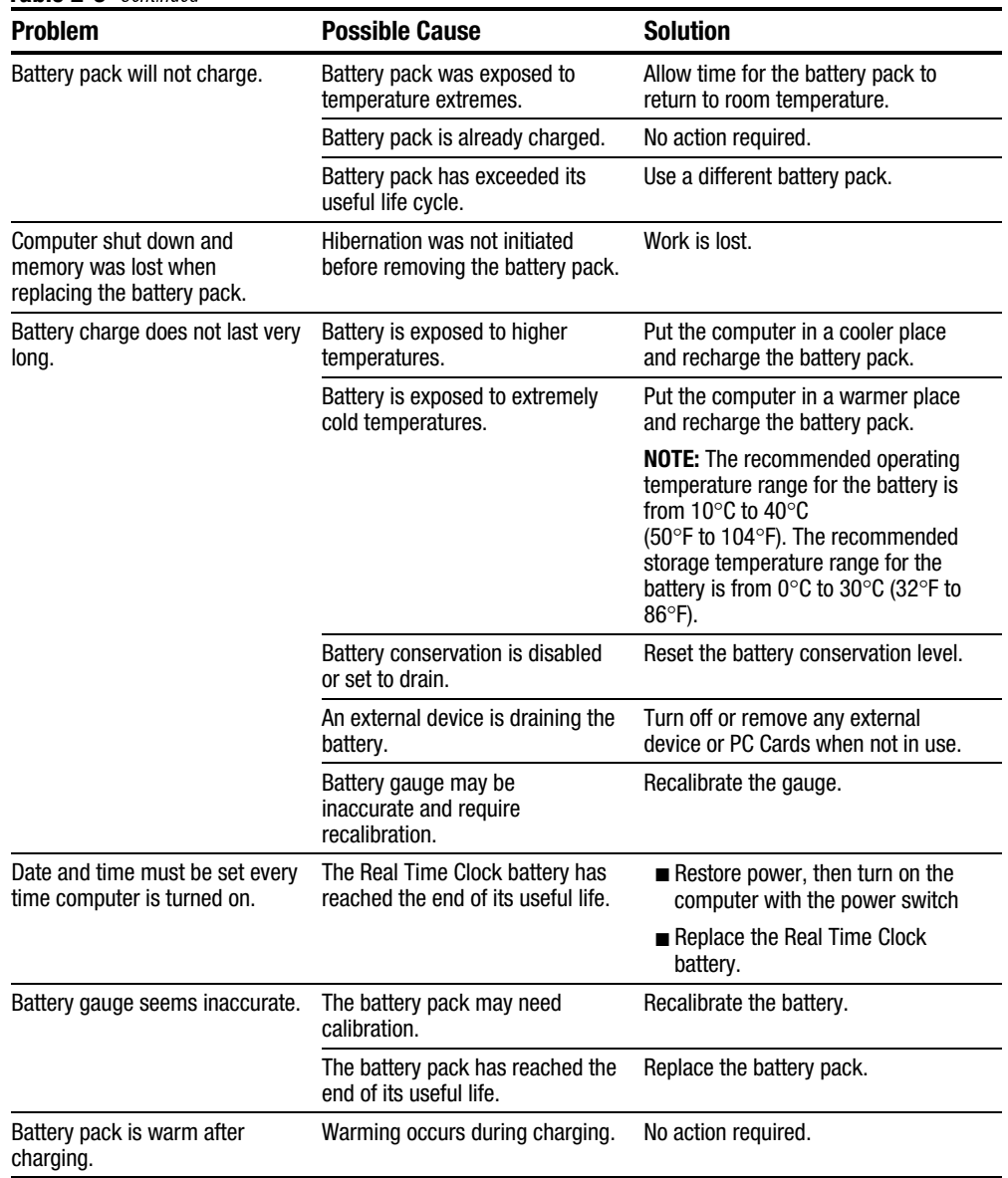

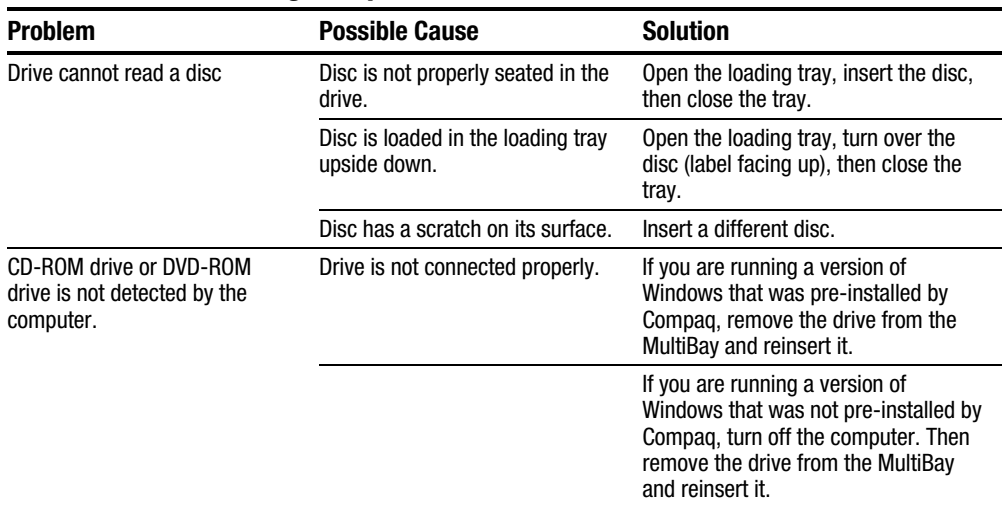

# Table 2-10<br>Solving Compact Disc and DVD-ROM Problems

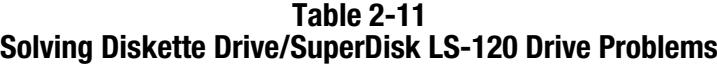

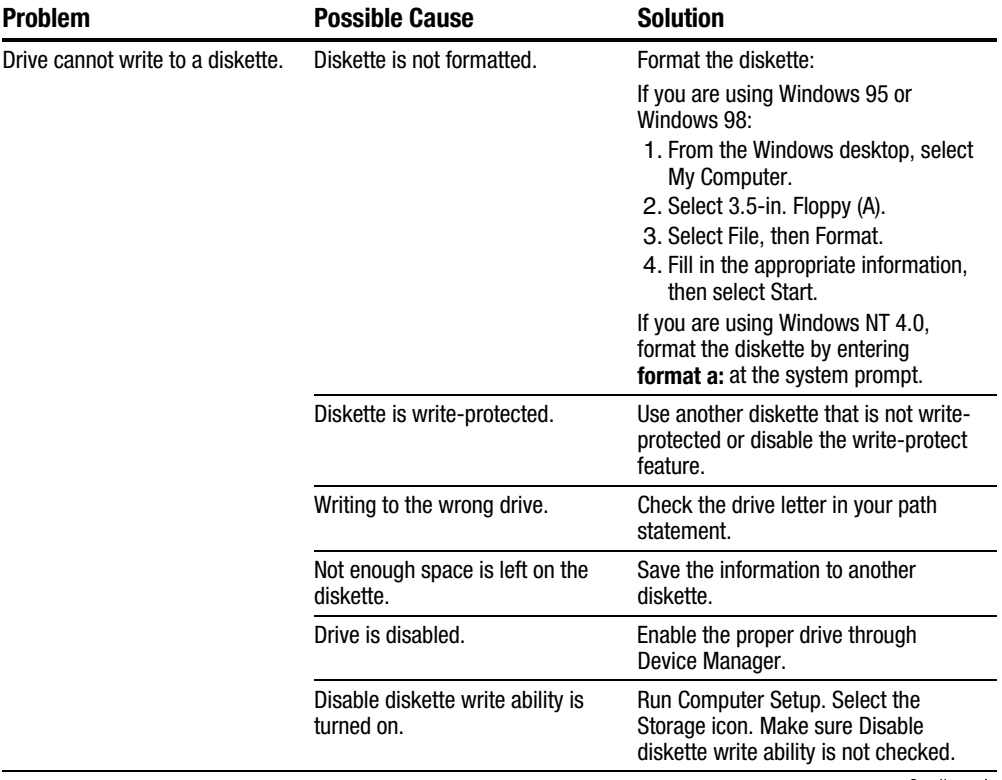

Continued

Table 2-11 Continued

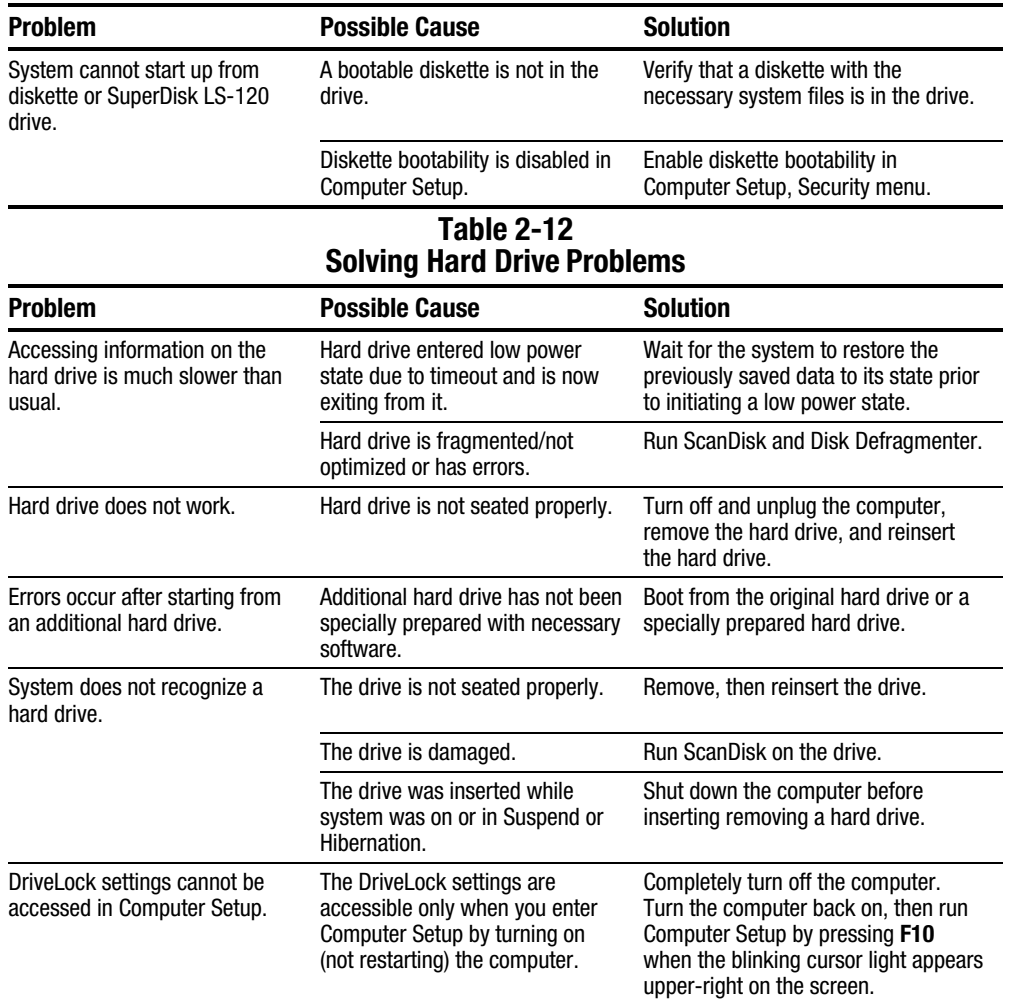

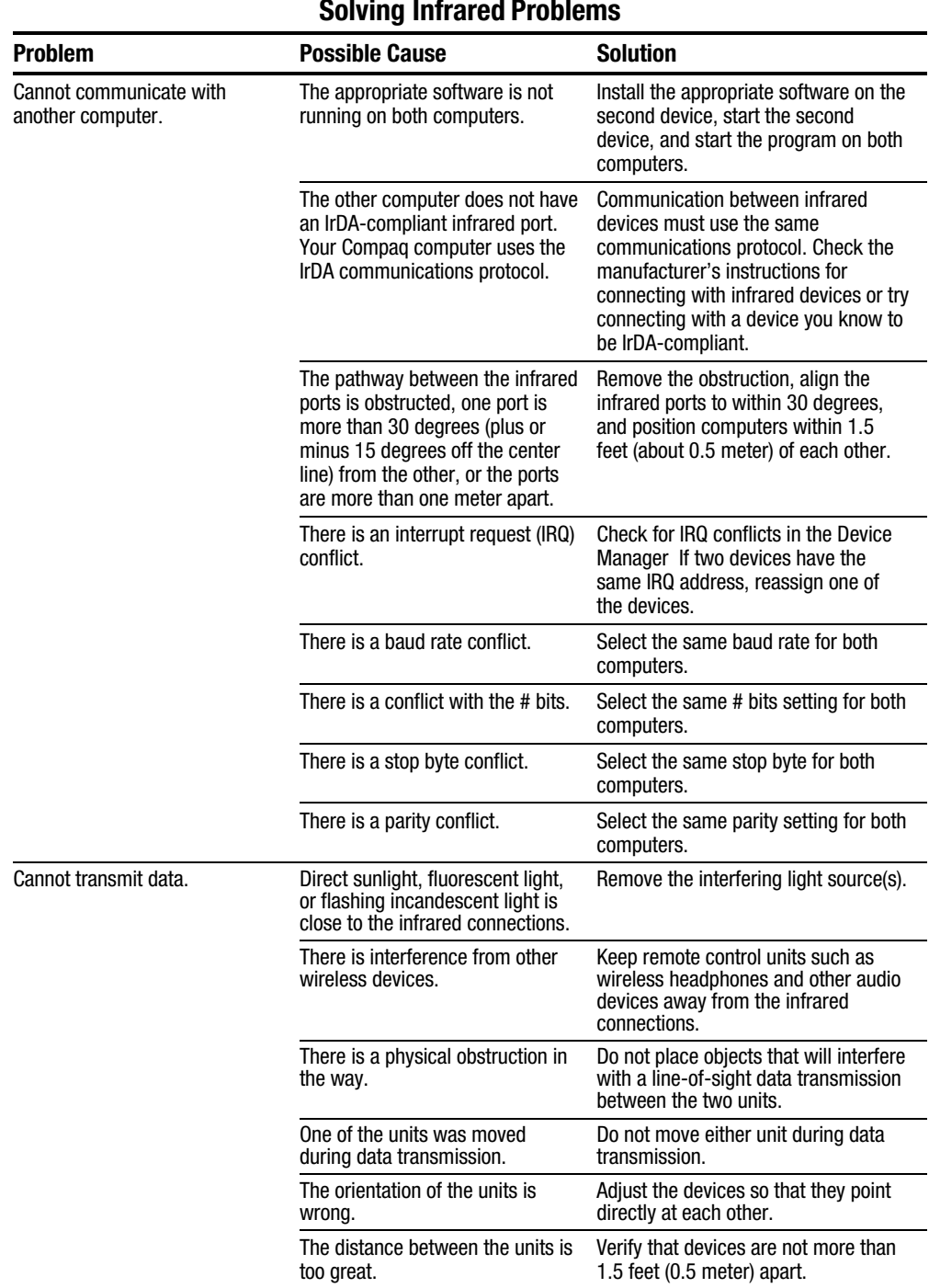

**Table 2-13**  $\overline{a}$ l.

Continued

Table 2-13 Continued

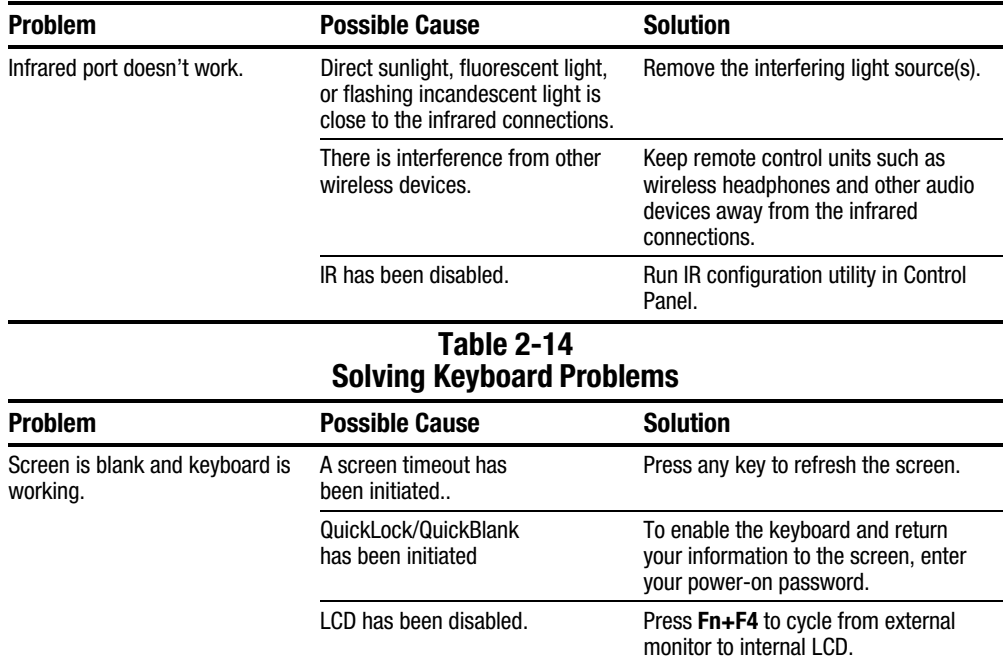

Embedded numeric keypad on<br>computer keyboard is disabled. Press Fn+Num Lk to enable the Num Num Lock function is not turned Lock function and embedded numeric on keypad.

### **Table 2-15 Solving Modem Problems**

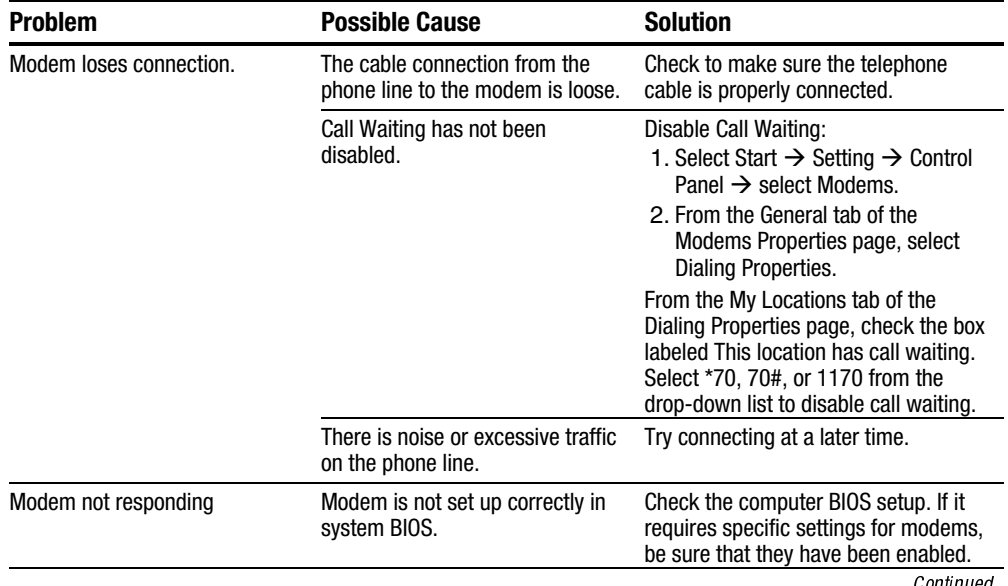

Continued

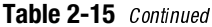

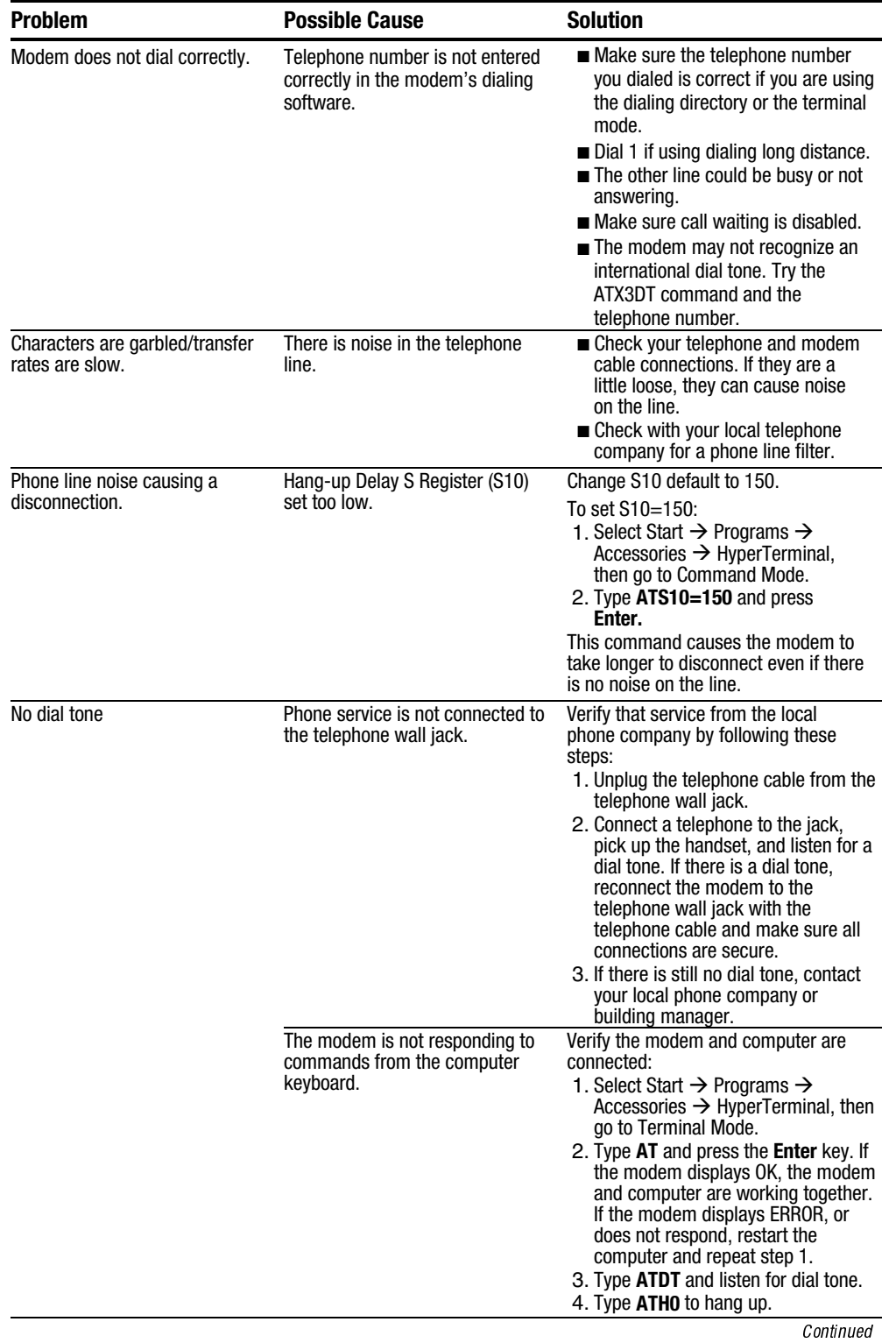

Table 2-15 Continued

| <b>Problem</b>                              | <b>Possible Cause</b>                                                                                            | <b>Solution</b>                                                                                                    |
|---------------------------------------------|----------------------------------------------------------------------------------------------------|----------------------------------------------------------------------------------------------------|
| Modem does not connect at<br>highest speed. | Line conditions in your area or in<br>the area you are calling may not<br>support the highest<br>connect speeds. | Have your telephone line checked by<br>your local telephone service provider.                                                                                                    |
|                                             |                                                                                                    | Try dialing an alternate telephone<br>number for the service you are using.                                                                                                    |
|                                             | Another device on your telephone<br>line may be causing interference.                                            | Hang up an extension telephone and<br>disconnect any other devices that may<br>be using the same telephone line,<br>then redial.                                                                                                    |
|                                             | The service or site called does not<br>support 56K or supports an<br>incompatible 56K implementation.            | The standard internal modem<br>supports the V.90 ITU Standard for<br>56K modems with backward<br>compatibility to K56flex. To find an<br>Internet Service Provider (ISP) who<br>supports V.90 or K56flex protocols, go<br>to the Compaq Web site at<br>www.compaq.com. |
|                                             | There is noise on the telephone<br>line.                                                                         | The 56K protocol of an internal<br>modem will fall back to lower speeds<br>if the telephone line is too noisy for a<br>high-speed connection.                                                                                                    |
|                                             |                                                                                                    | Try using another telephone line.                                                                                                    |
|                                             |                                                                                                    | Change the Hang-up Delay S Register:                                                                                                    |
|                                             |                                                                                                    | 1. Select Start $\rightarrow$ Programs<br>$\rightarrow$ Accessories $\rightarrow$ HyperTerminal.                                                                                                    |
|                                             |                                                                                                    | 2. Go to Command Mode, type<br>ATS10=150, then press Enter.                                                                                                    |
|                                             |                                                                                                    | <b>NOTE:</b> This command causes the<br>modem to take longer to disconnect<br>even if there is no noise on the line.                                                                                                    |
|                                             | The telephone line does not<br>support 56K implementation.                                                       | The 56K protocol requires that the<br>telephone line contain no more than<br>one analog-to-digital conversion.                                                                                                    |
|                                             |                                                                                                    | Try connecting from an alternate site.                                                                                                    |
|                                             | <b>Table 2-16</b><br><b>Solving PC Card Problems</b>                                                             |                                                                                                    |

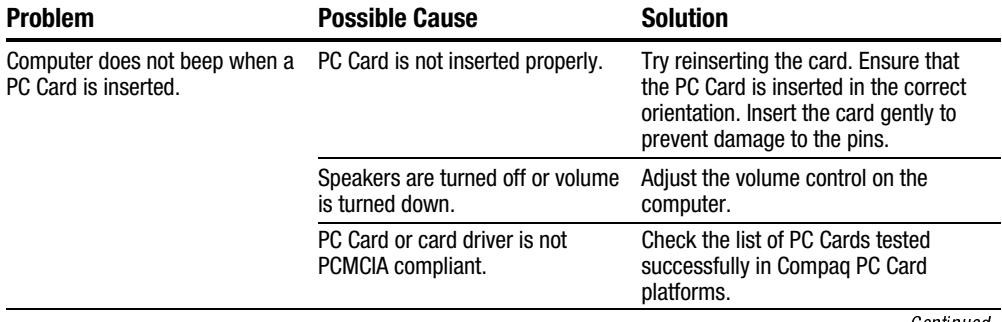

 $\emph{Continued}$ 

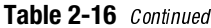

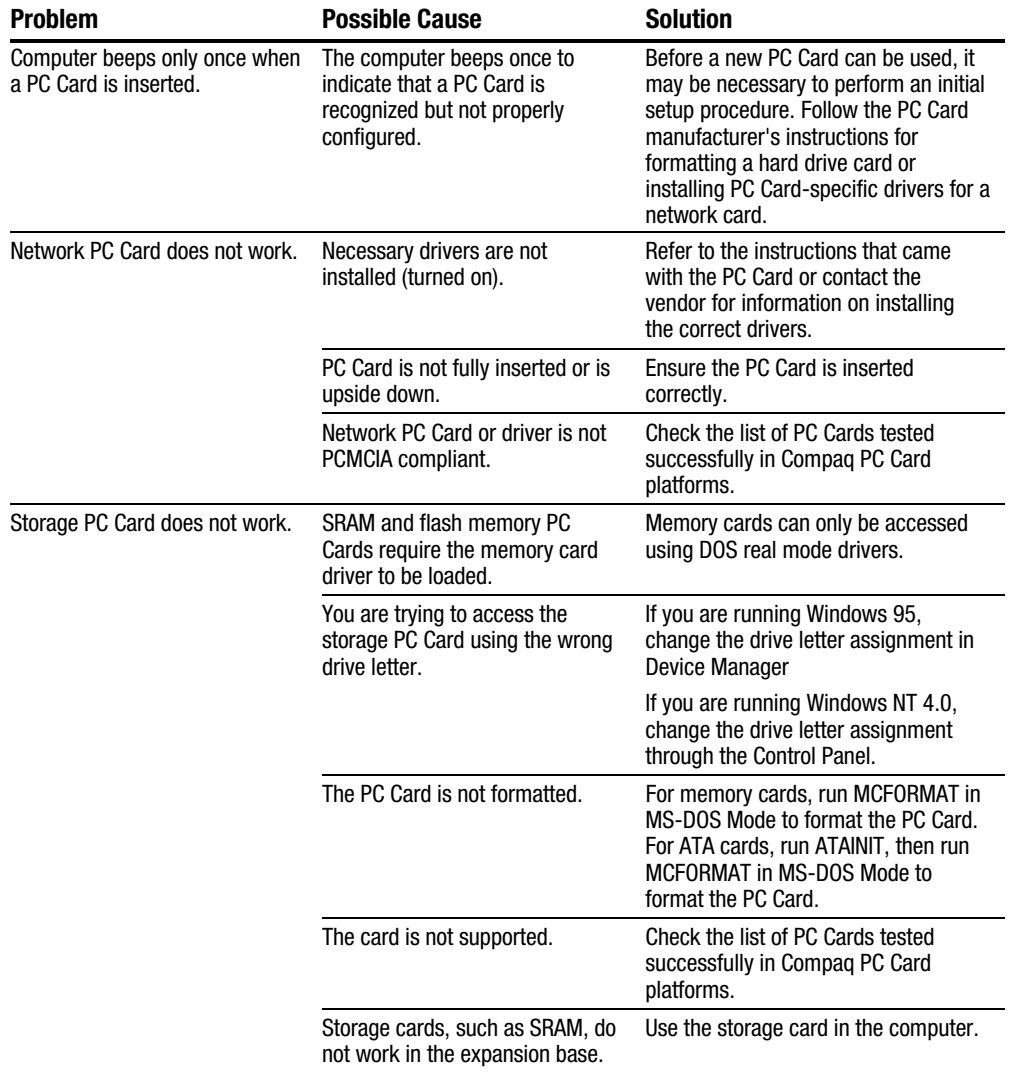

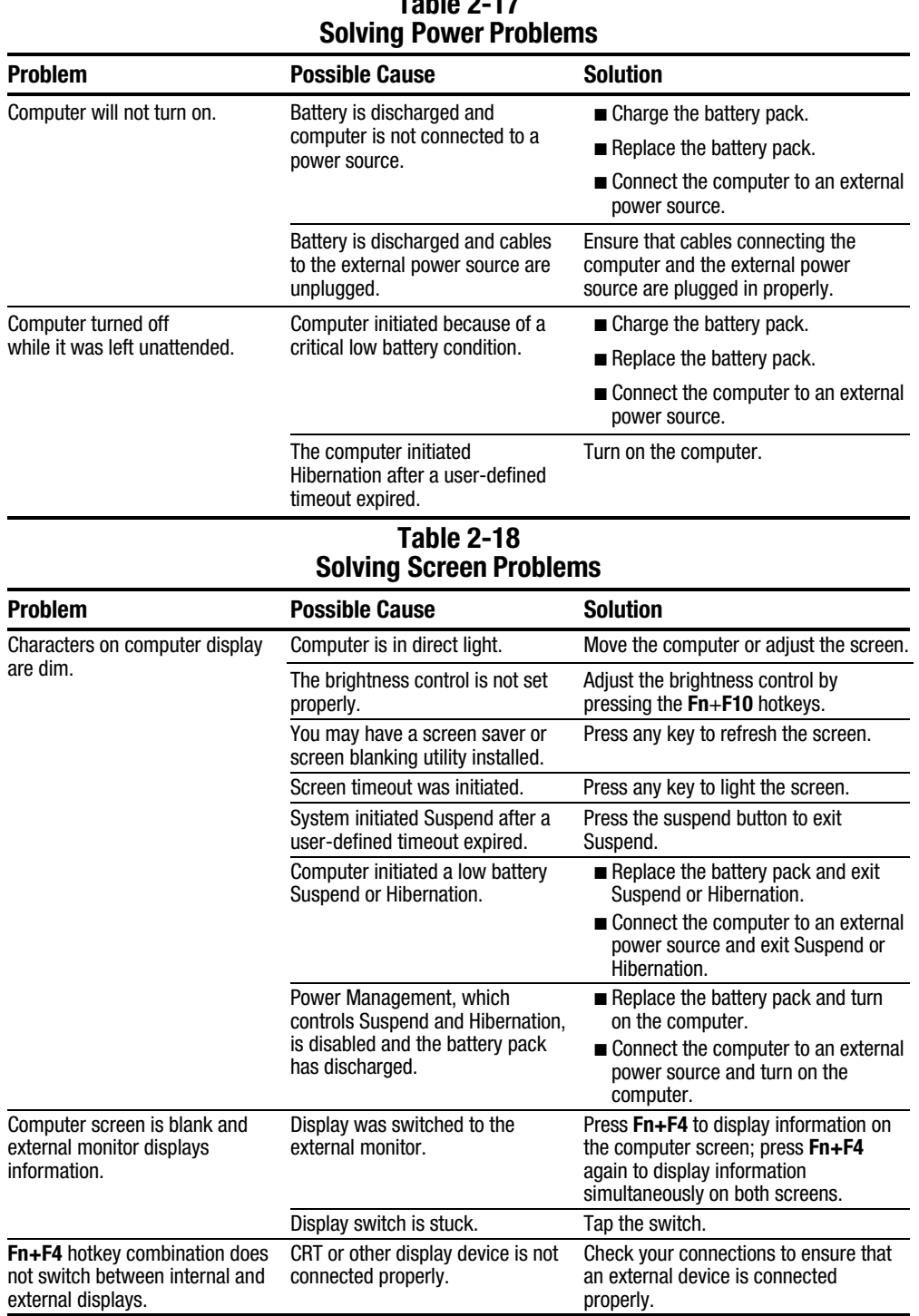

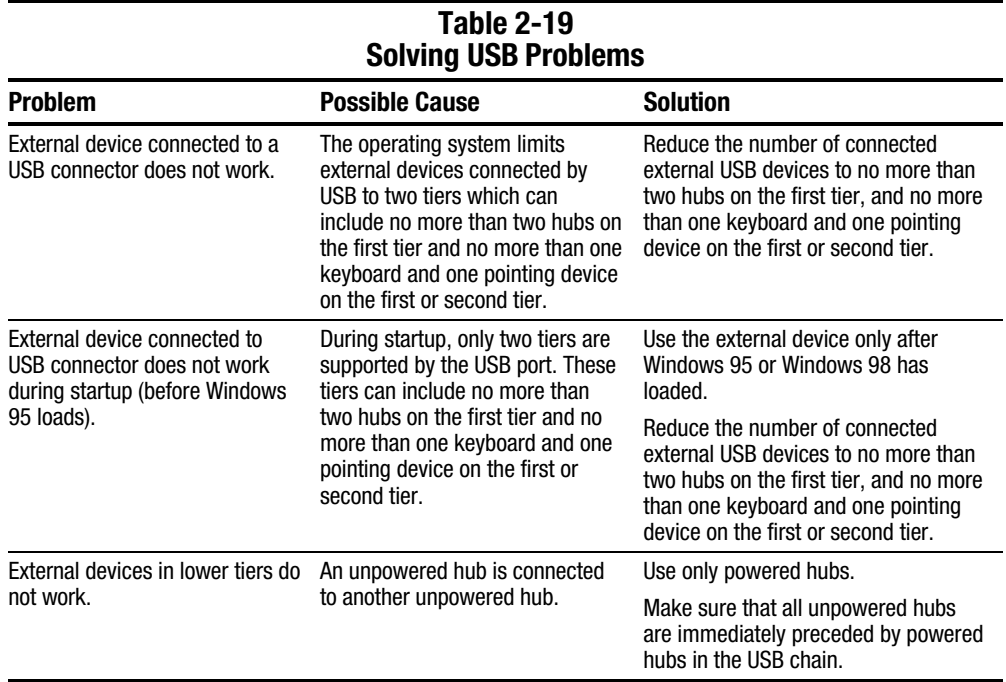

#### $2 - 24$ Troubleshooting

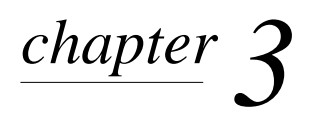

# ILLUSTRATED PARTS CATALOG

This chapter provides an illustrated parts breakdown and a reference for spare part numbers for components of the Compaq Armada M300.

### **3.1 Serial Number Location**

When ordering parts or requesting information, provide the computer serial number and model number located on the bottom of the computer (Figure 3-1).

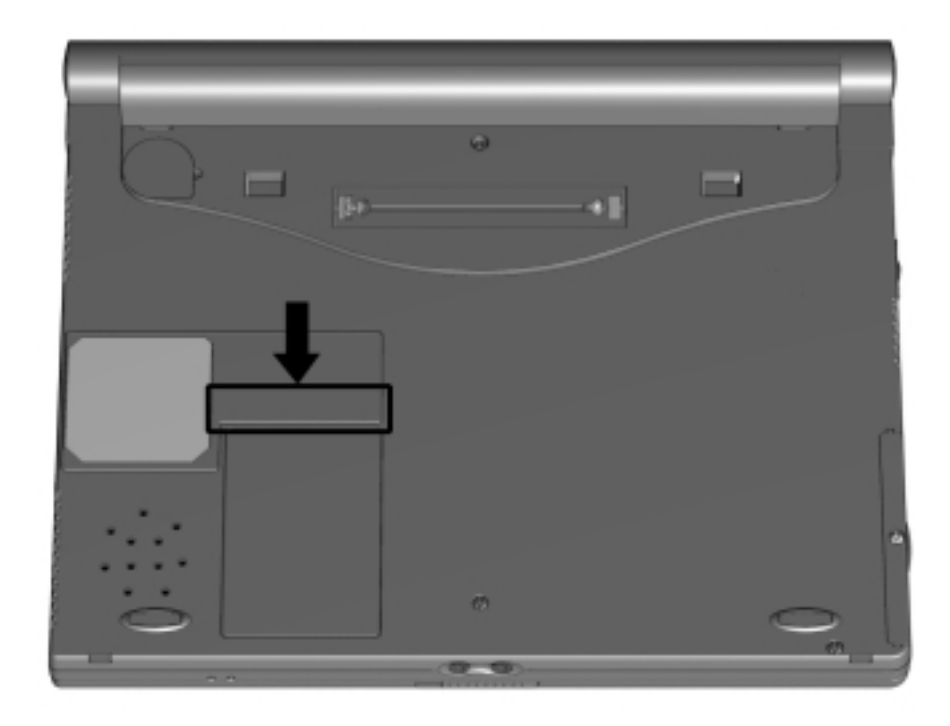

*Figure 3-1. Serial Number Location*

# **3.2 Computer Major System Components**

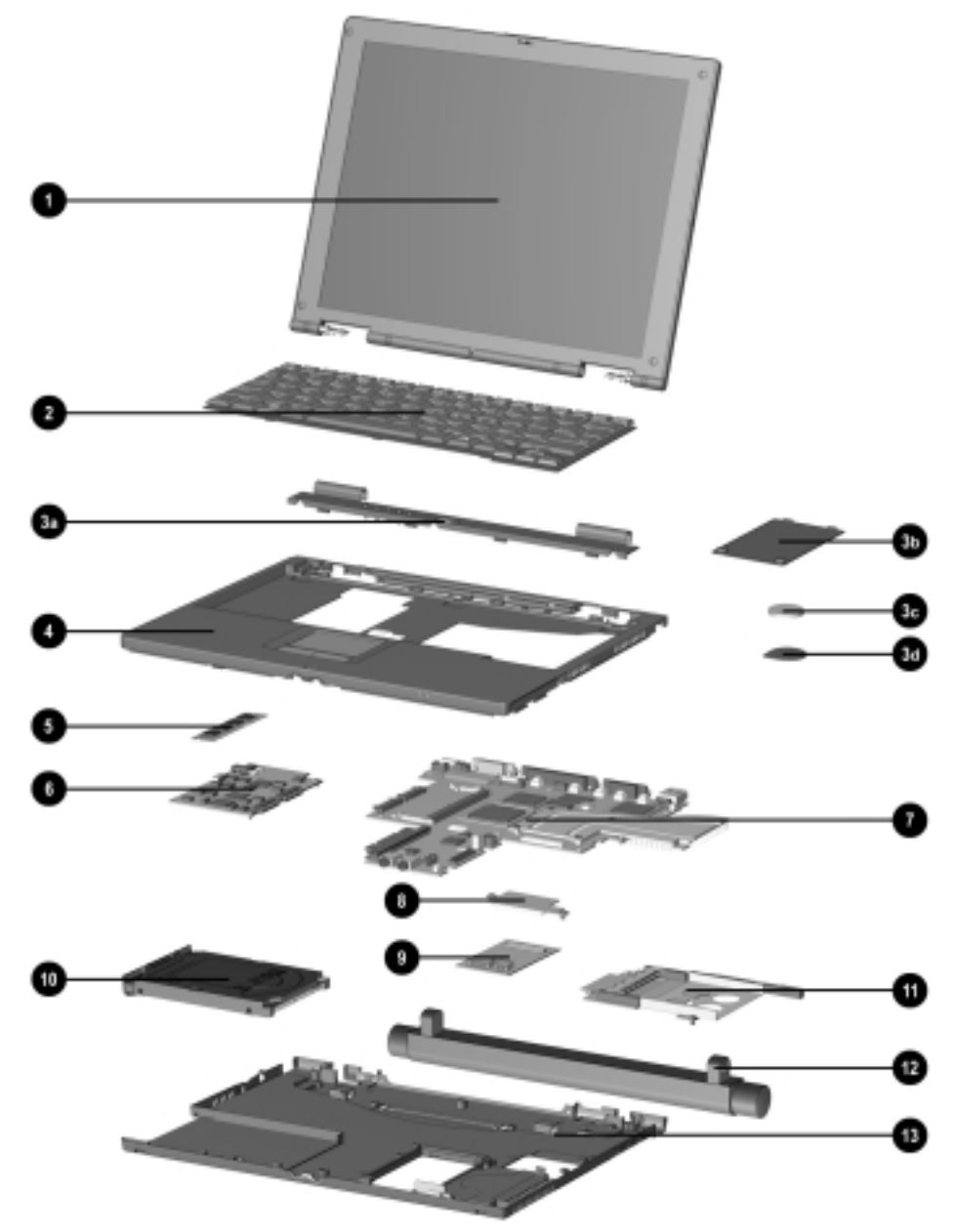

*Figure 3-2. Major System Components*

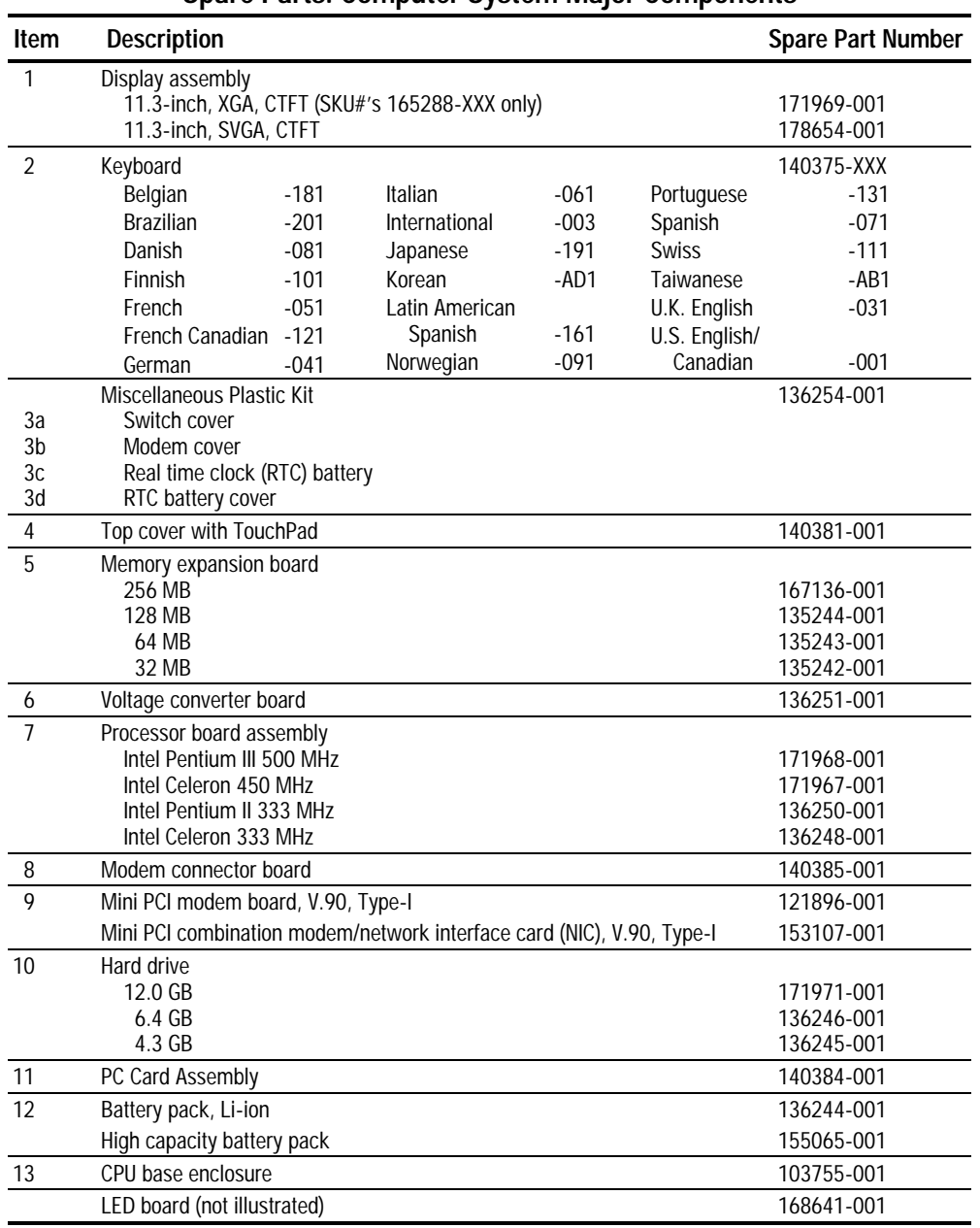

### **Table 3-1 Spare Parts: Computer System Major Components**

# **3.3 Miscellaneous Plastic Kit Components**

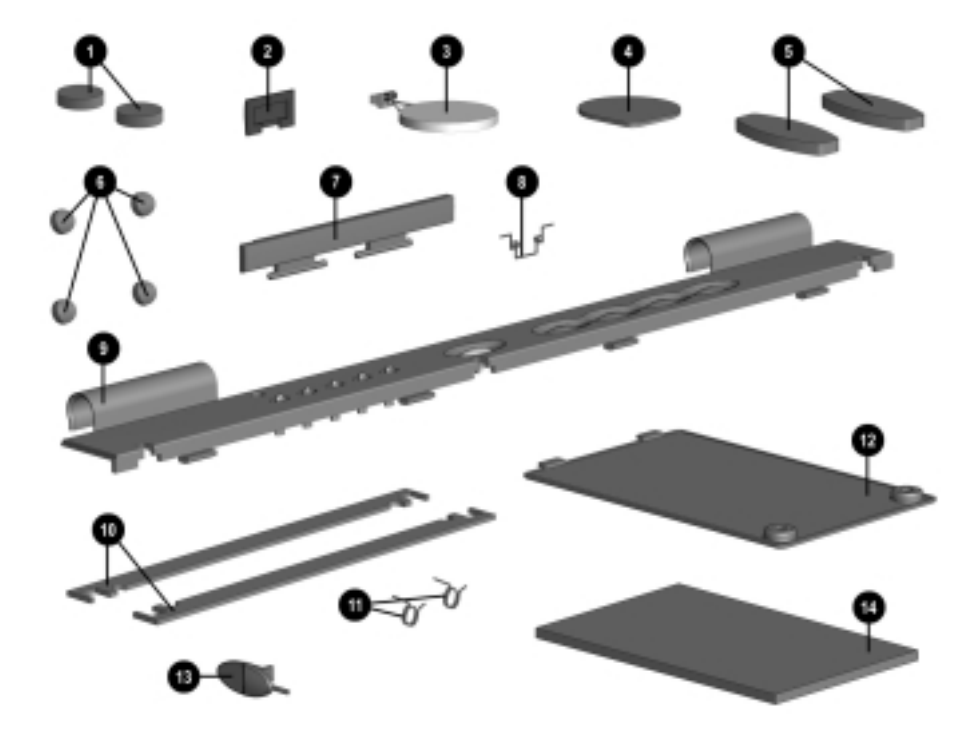

*Figure 3-3. Miscellaneous Plastic Kit Components*

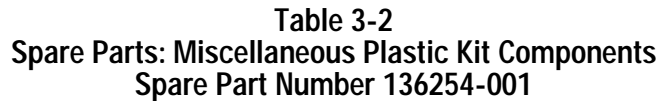

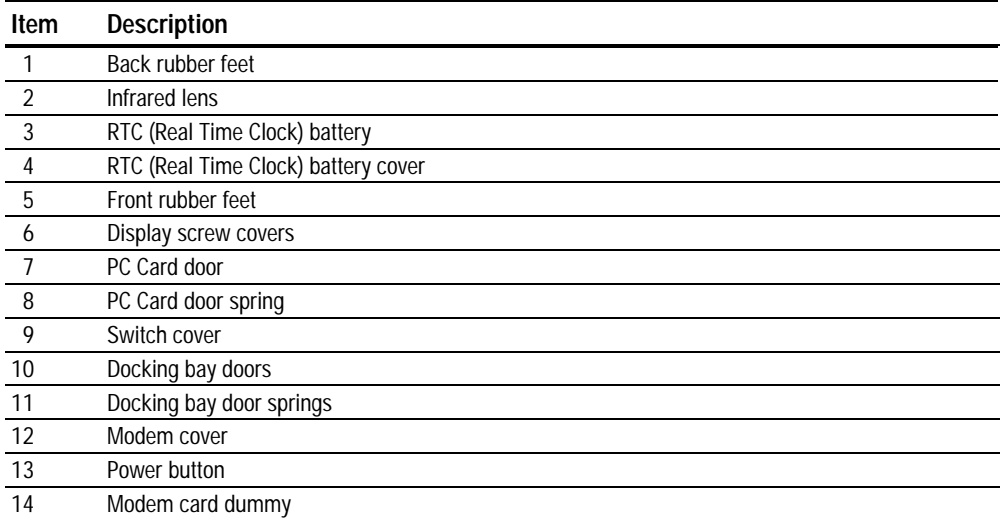

# **3.4 Mass Storage Devices**

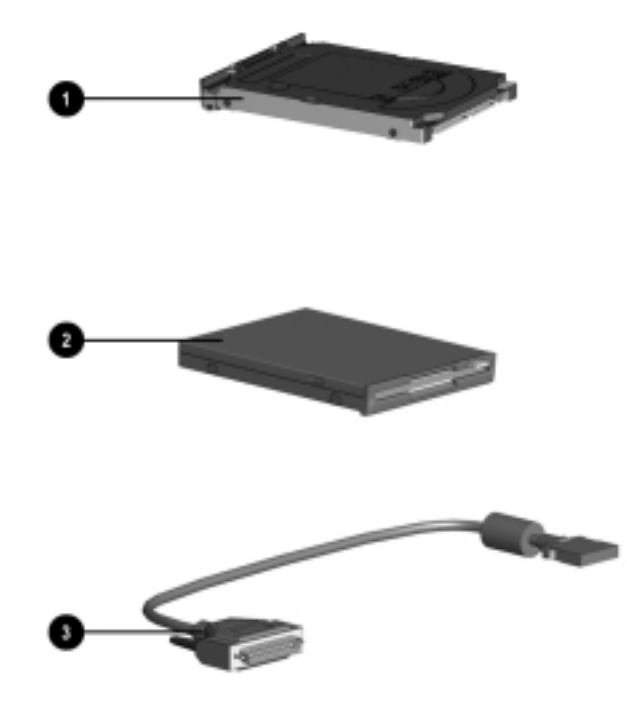

*Figure 3-4. Mass Storage Devices*

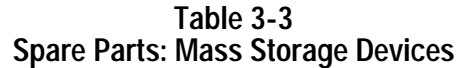

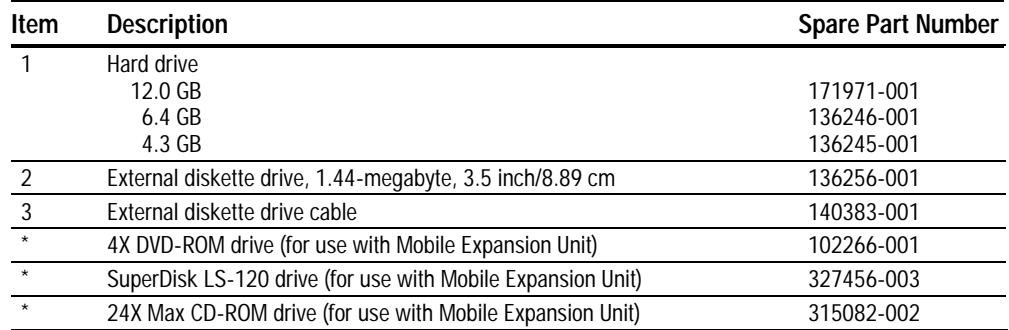

\* Not illustrated

# **3.5 Miscellaneous**

| Spare Parts: Miscellaneous (not Illustrated) |            |              |                          |  |  |
|----------------------------------------------|------------|--------------|--------------------------|--|--|
| <b>Description</b>                           |            |              | <b>Spare Part Number</b> |  |  |
| <b>Mobile Expansion Unit</b>                 |            |              | 140382-001               |  |  |
| Armada M300 Maintenance & Service Guide      |            |              | 158340-001               |  |  |
| PC Card modem                                |            |              | 105993-001               |  |  |
| <b>Battery Charger</b>                       |            |              | 277734-001               |  |  |
| AC Power Cord                                |            |              | 246959-XXX               |  |  |
| Australian                                   | 246959-011 | Japanese     | 246959-291               |  |  |
| Danish                                       | 246959-081 | Korean       | 246959-AD1               |  |  |
| European/Middle                              |            | <b>Swiss</b> | 246959-AG1               |  |  |
| Eastern/African                              | 246959-021 | U.K. English | 246959-031               |  |  |
| Italian                                      | 246959-061 | U.S. English | 246959-001               |  |  |
| External AC Adapter                          |            |              | 163444-001               |  |  |
| Return Kit                                   |            |              | 136257-001               |  |  |
| Miscellaneous Screw Kit                      |            |              | 136255-001               |  |  |
| Modem, 56K, V.90 with integrated NIC         | 153107-001 |              |                          |  |  |
| Modem, 56K, V.90                             |            |              | 121896-001               |  |  |
| Hard drive adapter                           |            |              | 155352-001               |  |  |
| Battery charger                              |            |              | 153991-001               |  |  |

**Table 3-4 Spare Parts: Miscellaneous (not illustrated)**

# $\frac{chapter}{4}$

# REMOVAL AND REPLACEMENT PRELIMINARIES

This chapter provides essential information for proper and safe removal and replacement service.

## **4.1 Tools Required**

You will need the following tools to complete the removal and replacement procedures:

- Magnetic Torx T-8 screwdriver (for all screws unless otherwise specified)
- 9/32-inch socket for bushing guides

### **4.2 Service Considerations**

Listed below are some of the considerations that you should keep in mind during disassembly and assembly procedures.

### **Plastic Parts**

Using excessive force during disassembly and reassembly can damage plastic parts. Use care when handling the plastic parts. Apply pressure only at the points designated in the maintenance instructions.

**IMPORTANT:** As you remove each subassembly from the computer, place it (and all accompanying screws) away from the work area to prevent damage.

### **Cables and Connectors**

Cables must be handled with extreme care to avoid damage. Apply only the tension required to unseat or seat the cables during removal and insertion. Handle cables by the connector whenever possible. In all cases, avoid bending, twisting, or tearing cables. Ensure that cables are routed in such a way that they cannot be caught or snagged by parts being removed or replaced. Handle flex cables with extreme care; they tear easily.

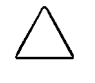

**CAUTION:** When servicing the computer, ensure that cables are placed in their proper location during the reassembly process. Improper cable placement can damage the computer.

## **4.3 Preventing Damage to Removable Drives**

Removable drives are fragile components that must be handled with care. To prevent damage to the computer or a removable drive, or loss of information, observe these precautions:

- Before removing or inserting a hard drive, shut down the computer. If you are unsure whether the computer is off or in Hibernation, turn the computer on, then shut it down.
- Before removing a diskette drive, CD-ROM drive, SuperDisk LS-120 drive, or a DVD-ROM drive, ensure that a diskette or disc is *not* in the drive. Ensure that the drive tray is closed.
- Before handling a drive, ensure that you are discharged of static electricity. While handling a drive, avoid touching the connector.
- Handle drives on surfaces that have at least one inch of shock-proof foam.
- Avoid dropping drives from any height onto any surface.
- Do not use excessive force when inserting a drive into a drive bay.
- Avoid exposing a hard drive to products that have magnetic fields such as monitors or speakers.
- Avoid exposing a drive to temperature extremes or to liquids.
- If a drive must be mailed, ship it in a suitable form of protective packaging. Shipping the drive in standard packaging may not cushion it from destructive shock, vibration, temperature, or humidity. Place a mailing label with the wording "Fragile: Handle With Care" on the mailer.
- After the hard drive has been removed from the computer, avoid turning the hard drive and tray upside down. The drive is not secured to the tray and can fall out.
- Do not place labels on the ventilation area on the hard drive.
- Heed the labels on the hard drive.

# **4.4 Preventing Electrostatic Damage**

Many electronic components are sensitive to electrostatic discharge (ESD). Circuitry design and structure determine the degree of sensitivity. Networks built into many integrated circuits provide some protection, but in many cases the discharge contains enough power to alter device parameters or melt silicon junctions.

A sudden discharge of static electricity from a finger or other conductor can destroy static-sensitive devices or microcircuitry. Often the spark is neither felt nor heard, but damage occurs. An electronic device exposed to electrostatic discharge may not be affected at all and can work perfectly throughout a normal cycle. Or it may function normally for a while, then degrade in the internal layers, reducing its life expectancy.

### **Packaging and Transporting Precautions**

Use the following grounding precautions when packaging and transporting equipment:

- To avoid hand contact, transport products in static-safe containers such as tubes, bags, or boxes.
- Protect all electrostatic-sensitive parts and assemblies with conductive or approved containers or packaging.
- Keep electrostatic-sensitive parts in their containers until they arrive at static-free workstations.
- Place items on a grounded surface before removing them from their container.
- Always be properly grounded when touching a sensitive component or assembly.
- Place reusable electrostatic-sensitive parts from assemblies in protective packaging or non-conductive foam.
- Use transporters and conveyers made of antistatic belts and roller bushings. Ensure that mechanized equipment used for moving materials is wired to ground, and that proper materials are selected to avoid static charging. When grounding is not possible, use an ionizer to dissipate electric charges.

### **Workstation Precautions**

Use the following grounding precautions at workstations:

- Cover the workstation with approved static-dissipative material (refer to Table 4-2 later in this chapter).
- Use a wrist strap connected to a properly grounded work surface and use properly grounded tools and equipment.
- Use field service tools, such as cutters, screwdrivers, and vacuums that are conductive.
- When using fixtures that must directly contact dissipative surfaces, use fixtures made of static-safe materials only.
- Keep work area free of nonconductive materials such as ordinary plastic assembly aids and Styrofoam.
- Handle electrostatic-sensitive components, parts, and assemblies by the case or PCM laminate. Handle them only at static-free workstations.
- Avoid contact with pins, leads, or circuitry.
- Turn off power and input signals before inserting or removing connectors or test equipment.

### **Grounding Equipment and Methods**

Grounding equipment must include either a wrist strap or a foot strap at a grounded workstation.

- When seated, wear a wrist strap connected to a grounded system. Wrist straps are flexible straps with a minimum of one megohm  $\pm 10\%$  resistance in the ground cords. To provide proper ground, a strap must be worn snug against the skin. On grounded mats with banana-plug connectors, connect a wrist strap with alligator clips.
- When standing, use foot straps and a grounded floor mat. Foot straps (heel, toe, or boot straps) can be used at standing workstations and are compatible with most types of shoes or boots. On conductive floors or dissipative floor mats, use foot straps on both feet with a minimum of one-megohm resistance between the operator and ground. To be effective, the conductive strips must be worn in contact with the skin.

Other grounding equipment recommended for use in preventing electrostatic damage include:

- Antistatic tape
- Antistatic smocks, aprons, or sleeve protectors
- Conductive bins and other assembly or soldering aids
- Non-conductive foam
- Conductive tabletop workstations with ground cord of one-megohm resistance
- Static-dissipative table or floor mats with hard tie to ground
- Field service kits
- Static awareness labels
- Material-handling packages
- Non-conductive plastic bags, tubes, or boxes
- Metal tote boxes

### **Electrostatic Voltage Levels and Protective Materials**

Table 4-1 shows how humidity affects the electrostatic voltage levels generated by different activities.

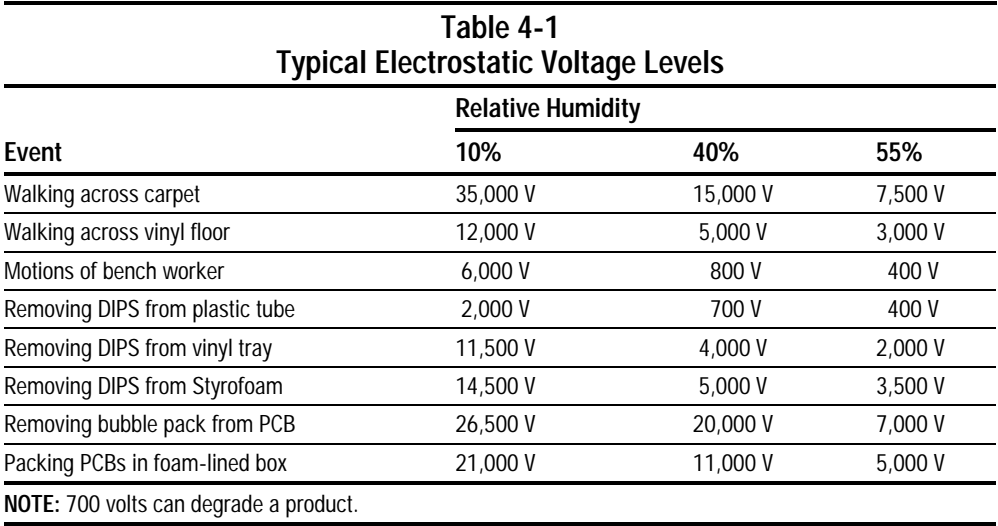

Table 4-2 lists the shielding protection provided by antistatic bags and floor mats.

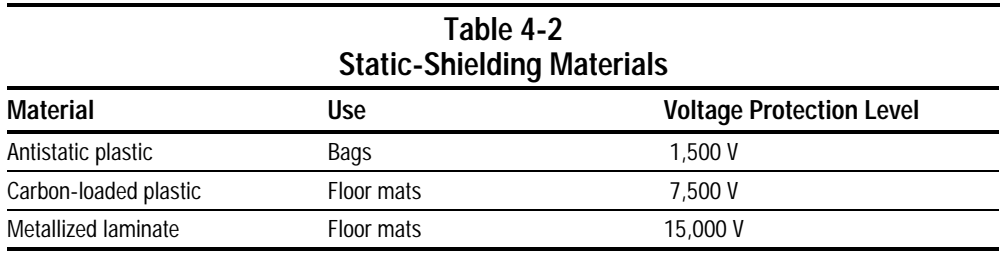

# *chapter* 5

# REMOVAL AND REPLACEMENT PROCEDURES

## **5.1 Serial Number**

The computer serial number should be reported to Compaq when requesting information or ordering spare parts. The serial number is located on the bottom of the computer (Figure 5-1).

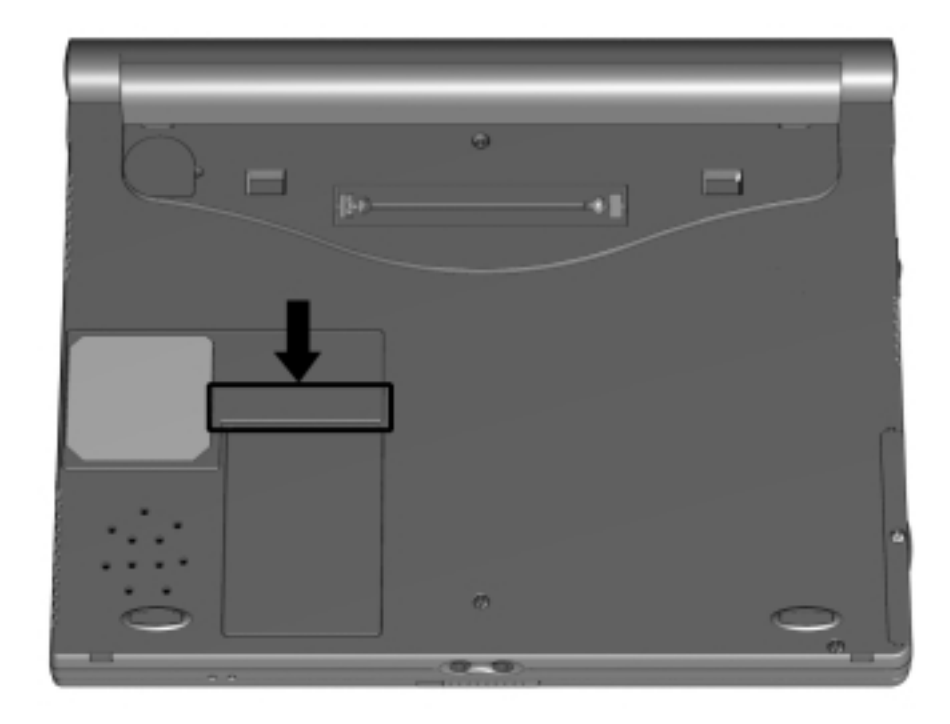

*Figure 5-1. Serial Number Location*

# **5.2 Disassembly Reference Chart**

Use the chart below to determine the section number to be referenced when removing components from the computer.

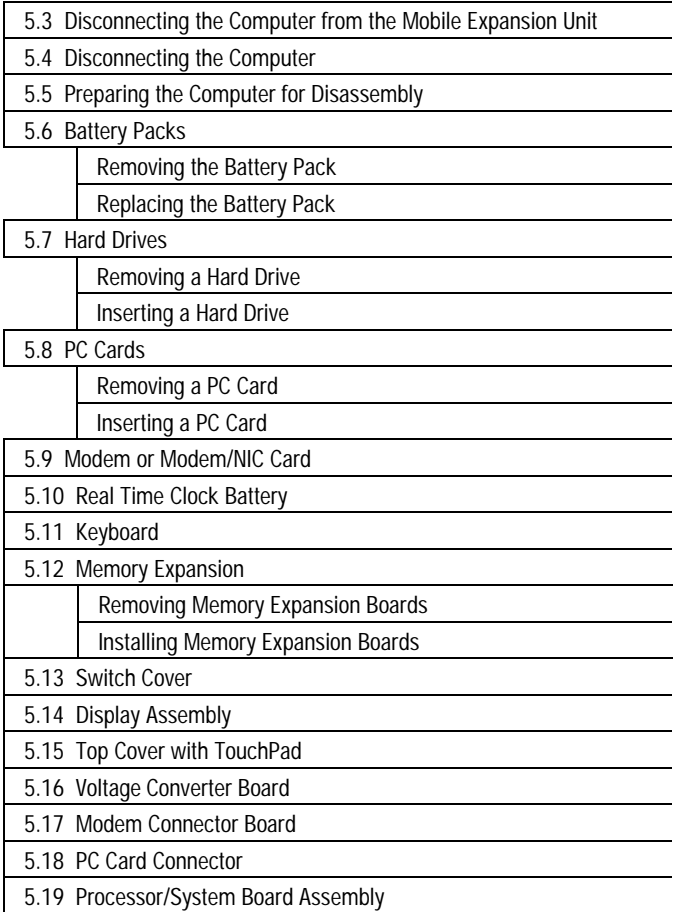

*Figure 5-2. Disassembly Reference Chart*

### **5.3 Disconnecting the Computer from the Mobile Expansion Unit**

- 1. Turn off the computer.
- 2. Close the display.
- 3. Turn off and disconnect all external devices connected to the computer.
- 4. On the mobile expansion unit, press the docking release button  $\bullet$  to release the expansion unit from the computer (Figure 5-3).
- 5. Lift the rear end of the computer to disconnect it from the computer expansion connector ➋.
- 6. Pull the computer away from the mobile expansion unit tabs*.*

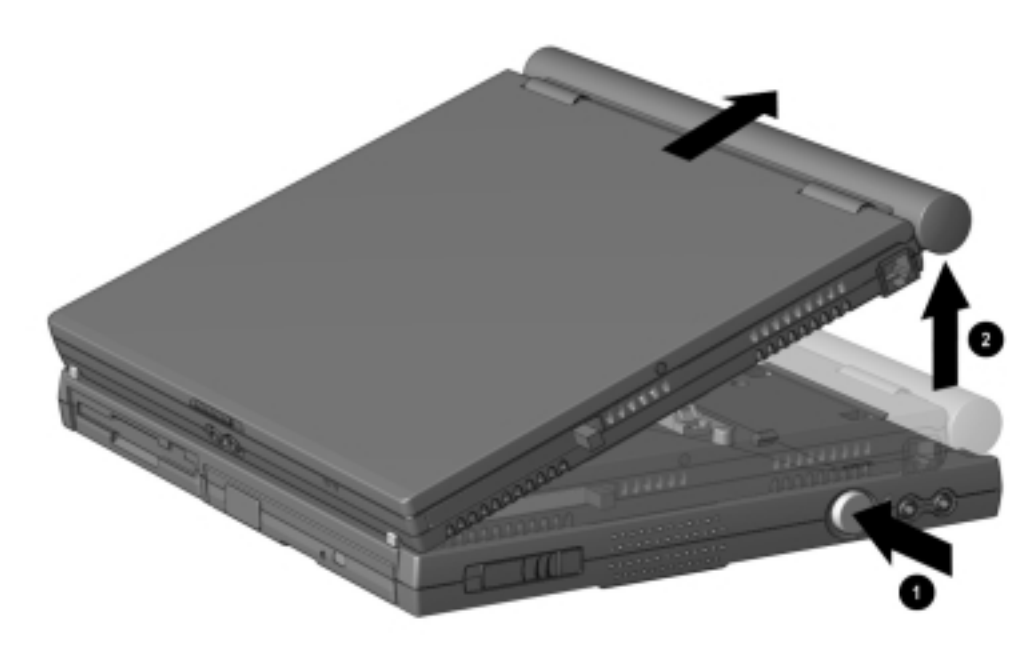

*Figure 5-3. Disconnecting the Computer from the Mobile Expansion Unit*

# **5.4 Disconnecting the Computer**

- 1. Disconnect the AC power cord from the AC adapter  $\bullet$  (Figure 5-4).
- 2. Unplug the power cord from the electrical outlet  $\Theta$ .
- 3. Disconnect the AC adapter from the power connector on the left side of computer ➌.

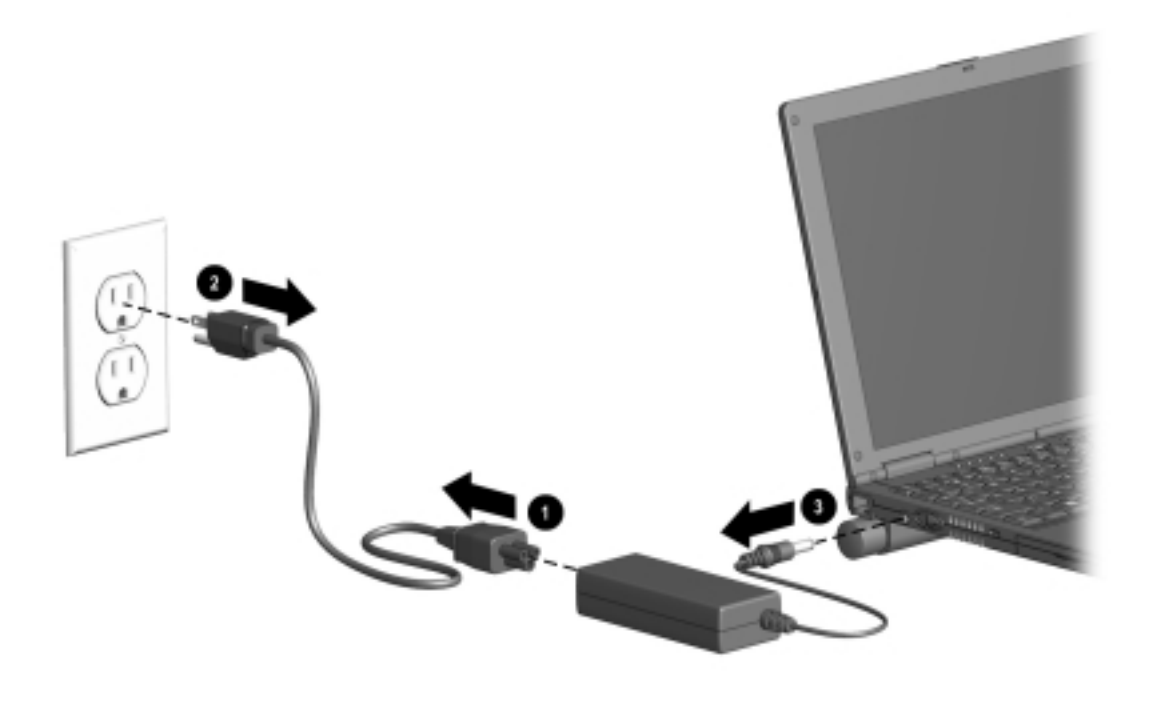

*Figure 5-4. Disconnecting the Computer*

## **5.5 Preparing the Computer for Disassembly**

- 1. Disconnect the computer from the mobile expansion unit.
- 2. Shut down the computer.
- 3. Disconnect the AC adapter and all external devices connected to the computer.
- 4. Remove the battery pack (Section 5.6).

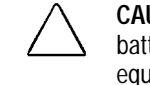

**CAUTION:** Failure to disconnect the AC Adapter from the computer and to remove the battery pack before removing and installing internal components can damage the equipment.

- 5. Remove the hard drive (Section 5.7).
- 6. Remove all PC Cards (Section 5.8).

# **5.6 Battery Packs**

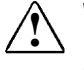

**WARNING:** To reduce the risk of injury or damage to the battery pack, do not crush,<br>puncture, or incinerate the battery pack or short the metal contacts. Do not attempt to open or service the battery pack.

### **Removing the Battery Pack**

- 1. Shut down the computer.
- 2. Turn the computer upside down.
- 3. Tilt the battery pack so it lies flat.
- 4. Slide in the two battery latches toward each other  $\bullet$  (Figure 5-5).
- 5. Rotate the battery pack 90 degrees toward the computer  $\Theta$ , and lift up the battery pack from the computer ➌.

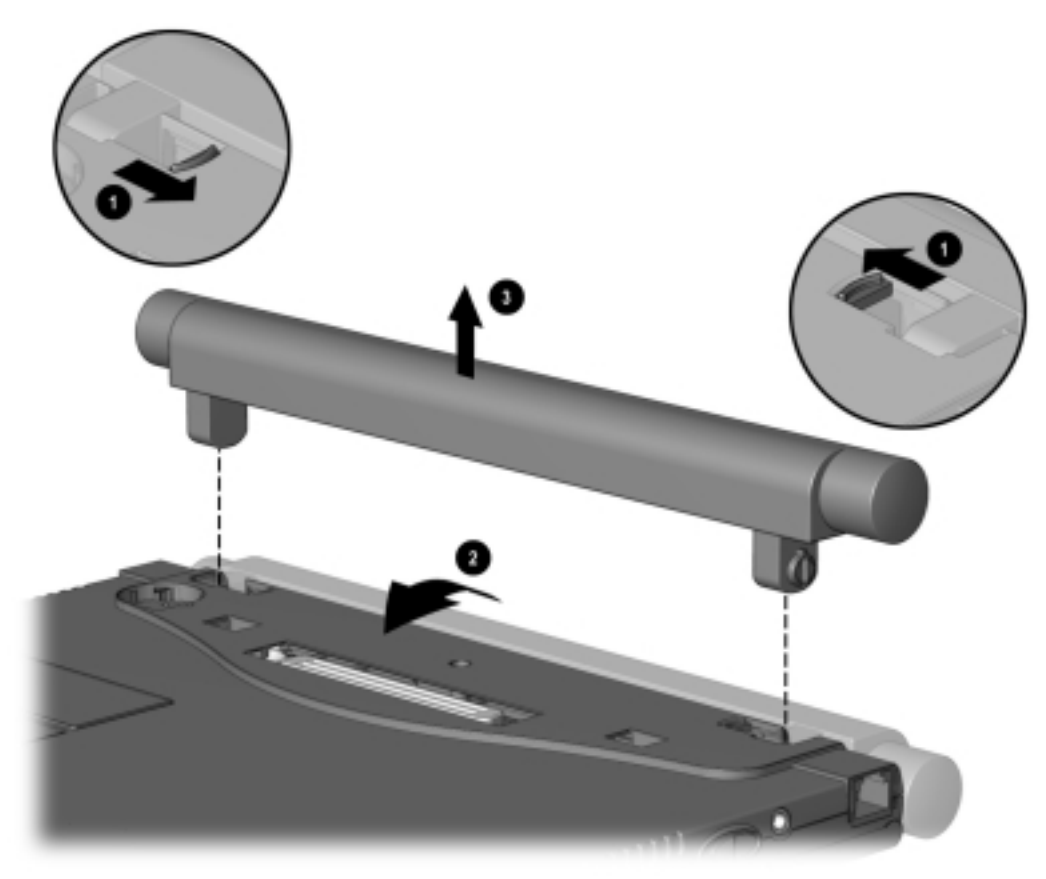

*Figure 5-5. Removing the Battery Pack*

### **Replacing the Battery Pack**

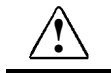

**WARNING:** To prevent damage to the computer, do not insert a battery pack until the computer is fully reassembled.

- 1. Turn the computer upside down.
- 2. Push the battery pack onto the computer until the contacts connect  $\mathbf{0}$ , and rotate the battery pack 90 degrees toward the back of the computer  $\bullet$  (Figure 5-6).
- 3. Slide the two battery latches out (away from each other) ➌.

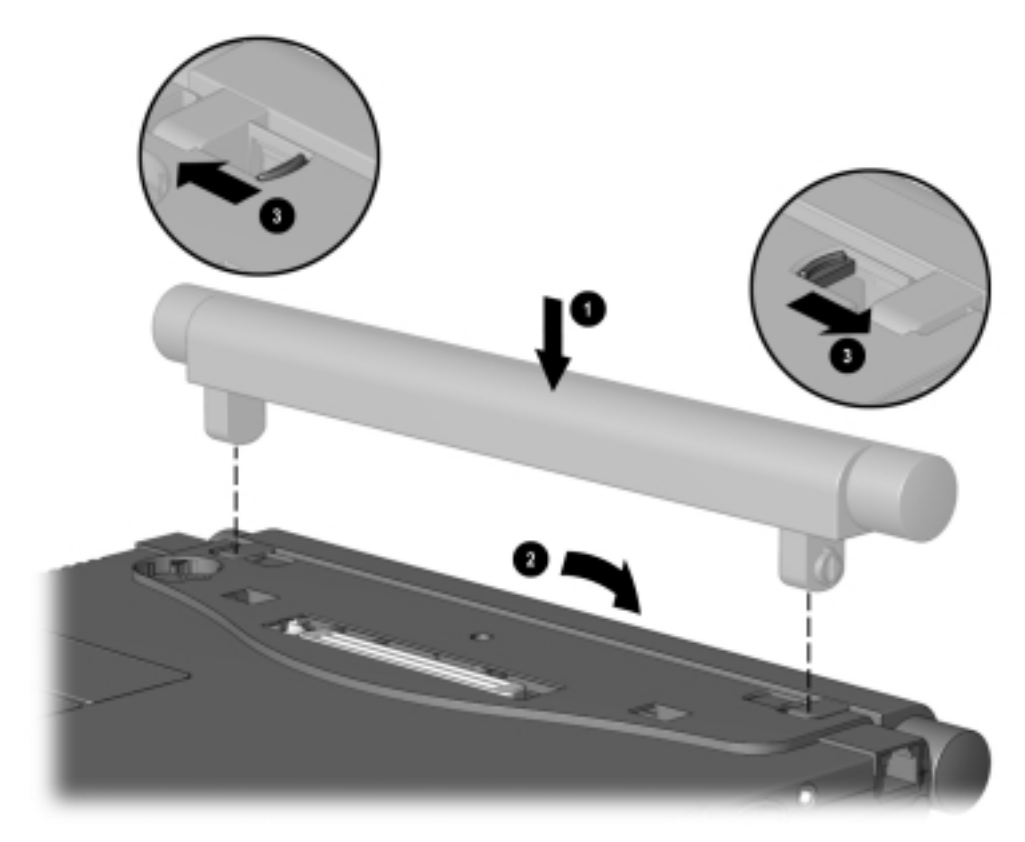

*Figure 5-6. Replacing the Battery Pack*

# **5.7 Hard Drives**

### **Removing a Hard Drive**

Before removing a hard drive, back up all information on the hard drive.

- 1. Shut down the computer.
- 2. Turn the computer upside down.
- 3. Remove the hard drive screw  $\bullet$  (Figure 5-7).
- 4. Pull up on the front bezel **Ø**.
- 5. Slide the hard drive out of the bay  $\Theta$ .

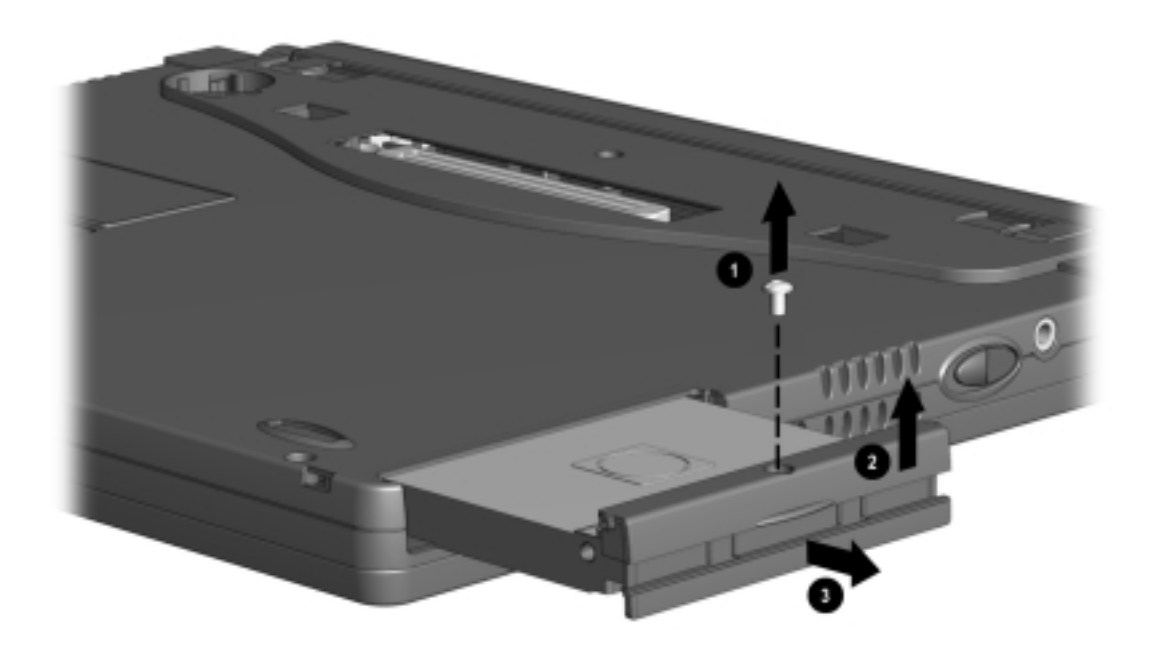

*Figure 5-7. Removing a Hard Drive*

### **Inserting a Hard Drive**

- 1. Shut down the computer.
- 2. Turn the computer upside down.
- 3. Pull the bottom half of the bezel down.
- 4. Slide the hard drive into the bay until the connector is seated  $\bullet$  (Figure 5-8).
- 5. Push the front bezel down  $\bullet$ .
- 6. Insert the hard drive screw ➌.

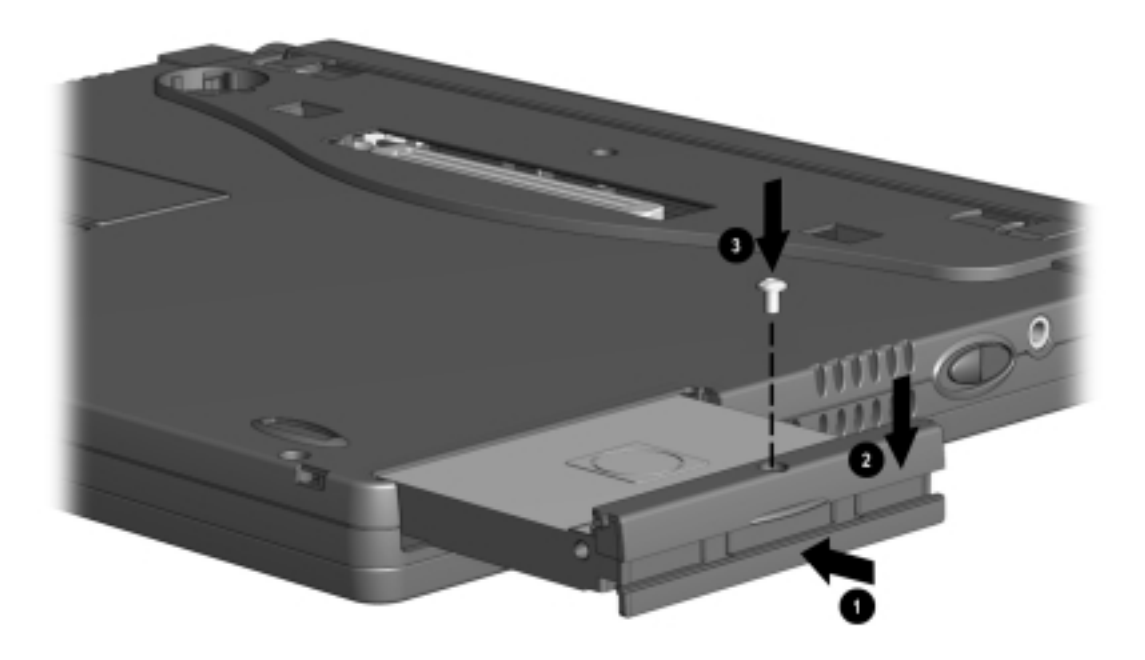

*Figure 5-8. Inserting a Hard Drive*

# **5.8 PC Cards**

The procedure for removing PC Cards varies with the operating system being used and with the kind of PC Card being removed.

#### **In Windows 95 or Windows 98**—

- If you insert a PC Card while the computer is on, the computer beeps twice when the card is ready for use.
- If you remove a PC Card while the computer is on, the computer beeps twice when the card is removed.
- When a PC Card is in the system, the PC Card icon displays on the taskbar.

### **In Windows NT 4.0 with CardWare from Compaq**—

- If you insert a PC Card while the computer is on, the computer beeps three times when the card is recognized.
- If you remove a PC Card while the computer is on, the computer beeps three times when the card is removed.
- The PC Card icon displays in the taskbar whether or not a PC Card is in the system.

### **Removing a PC Card**

First, prepare the system for the removal:

**CAUTION:** If the computer is on and running Windows 95, failure to stop a PC Card before removing it may cause loss of data.

- **In Windows 95 or Windows 98—If** the computer is on, stop the PC Card before you remove it. To stop a PC Card, select the PC Card icon in the taskbar, then select the PC Card you want to stop. A message displays when the PC Card can be safely removed.
- **In Windows NT 4.0 with CardWare provided by Compaq—If the computer is on,** you must shut it down before removing some PC Cards. Refer to the PC Card documentation for removal requirements. Second, remove the PC Card:
- 1. Press the PC Card eject button  $\bullet$  (Figure 5-9).
- 2. Gently grasp the card and pull it out  $\mathbf{\Theta}$ .

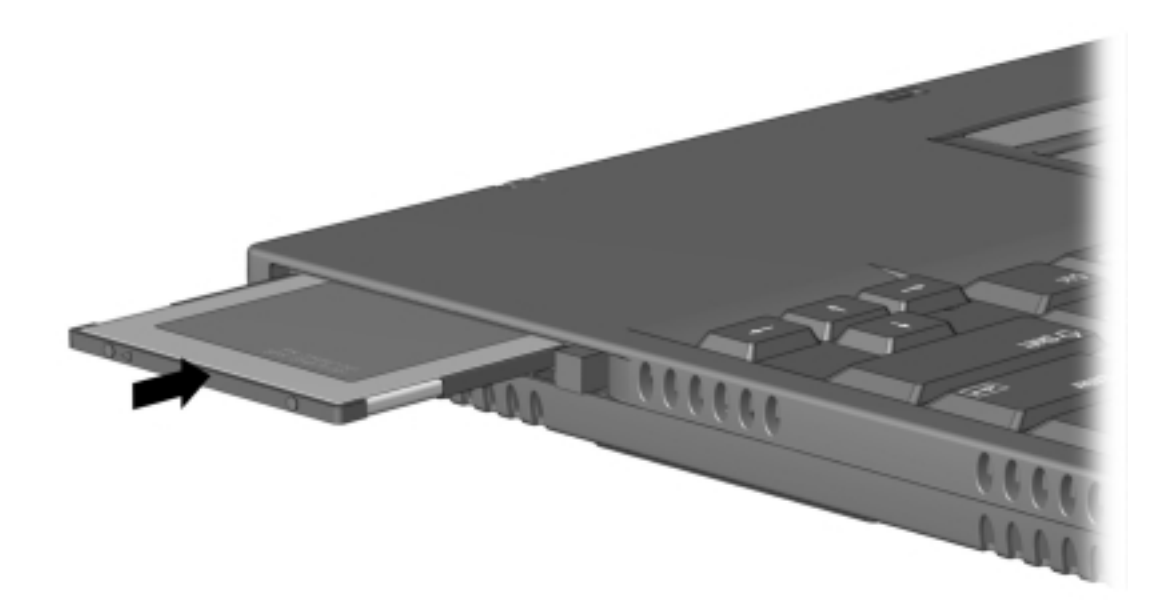

*Figure 5-9. Removing a PC Card*

### **Inserting a PC Card**

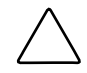

**CAUTION:** To prevent damage to the connectors, use minimal pressure as you insert a PC Card into the PC Card slot.

- 1. With the connector facing the computer and the label side up, insert the PC Card in the slot, aligning the card on the two guide rails inside the PC Card slot (Figure 5-10).
- 2. Gently push the card into the slot until the card is seated.

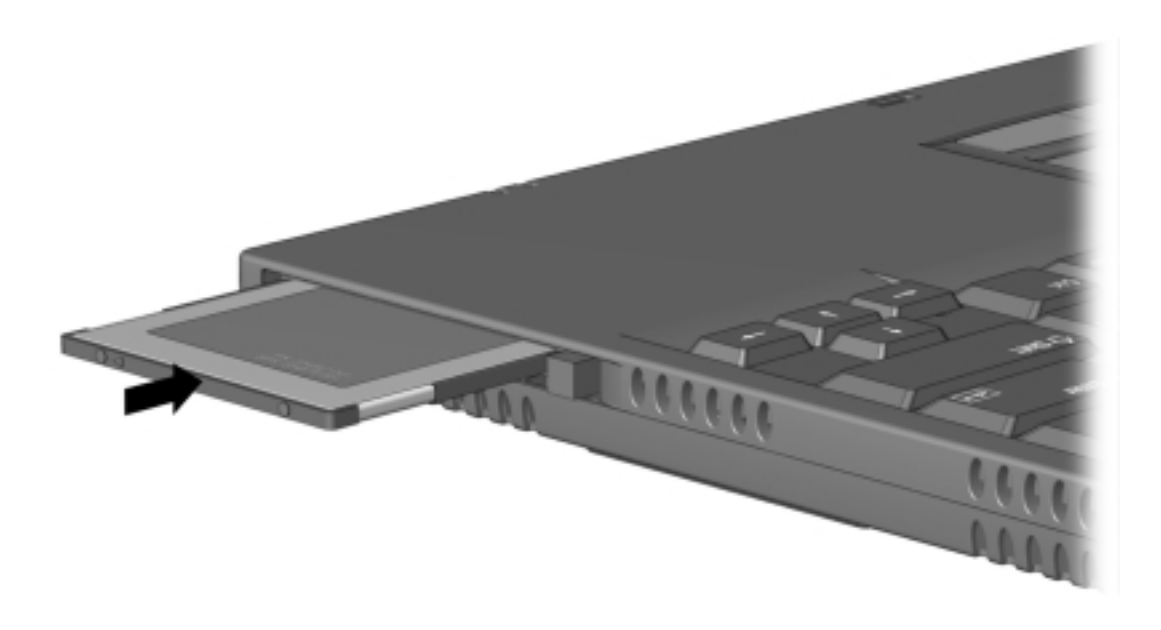

*Figure 5-10. Inserting a PC Card*

### **5.9 Modem or Modem/NIC Card**

- 1. Prepare the computer for disassembly (Section 5.5).
- 2. If attached, disconnect the RJ-11 and RJ-45 cables from the computer.
- 3. Turn the computer upside down with the front facing forward.
- 4. Remove the two screws that secure the modem or modem/NIC card cover to the base assembly  $\bullet$  (Figure 5-11).
- 5. Lift the front edge of the cover and swing it back  $\bullet$ .
- 6. Remove the cover ➌.

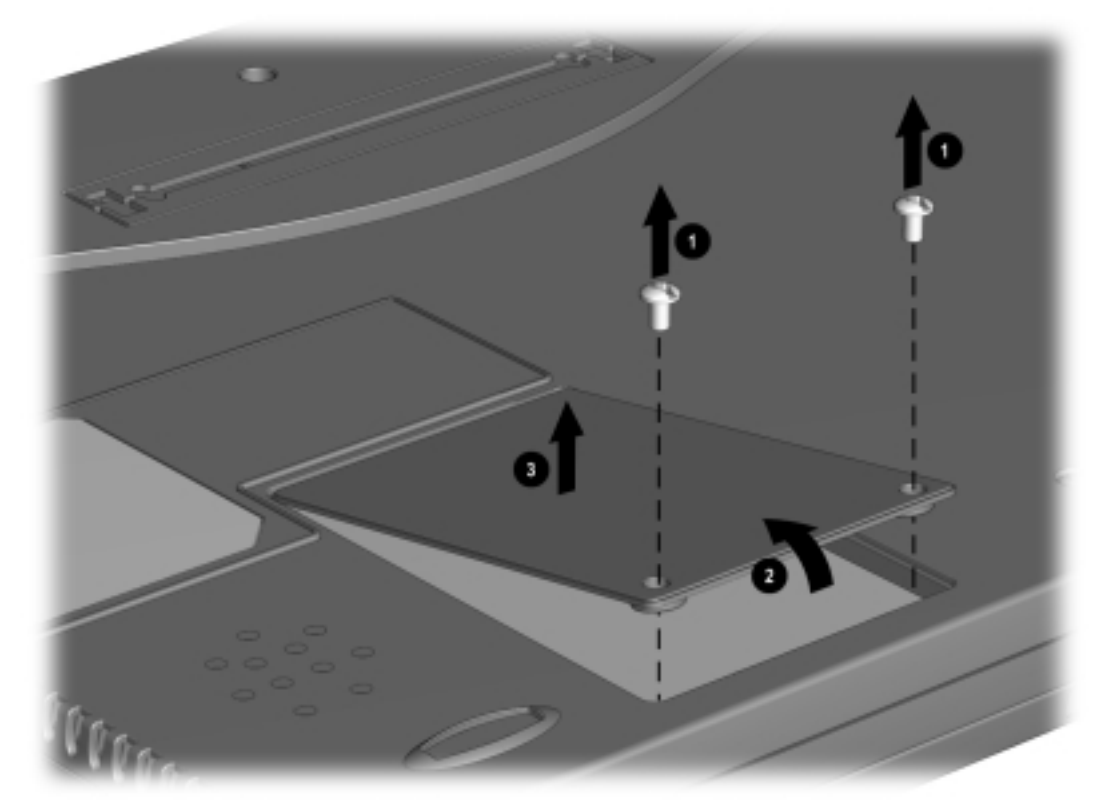

*Figure 5-11. Removing the Modem or Modem/NIC Card Cover*
- 7. Lift up on the back of the modem or modem/NIC card ➊, and swing it forward to disconnect it from the system board  $\bullet$  (Figure 5-12).
- 8. Use the connector removal tool to disconnect all cables connected to the card  $\Theta$ .
- 9. Remove the card.

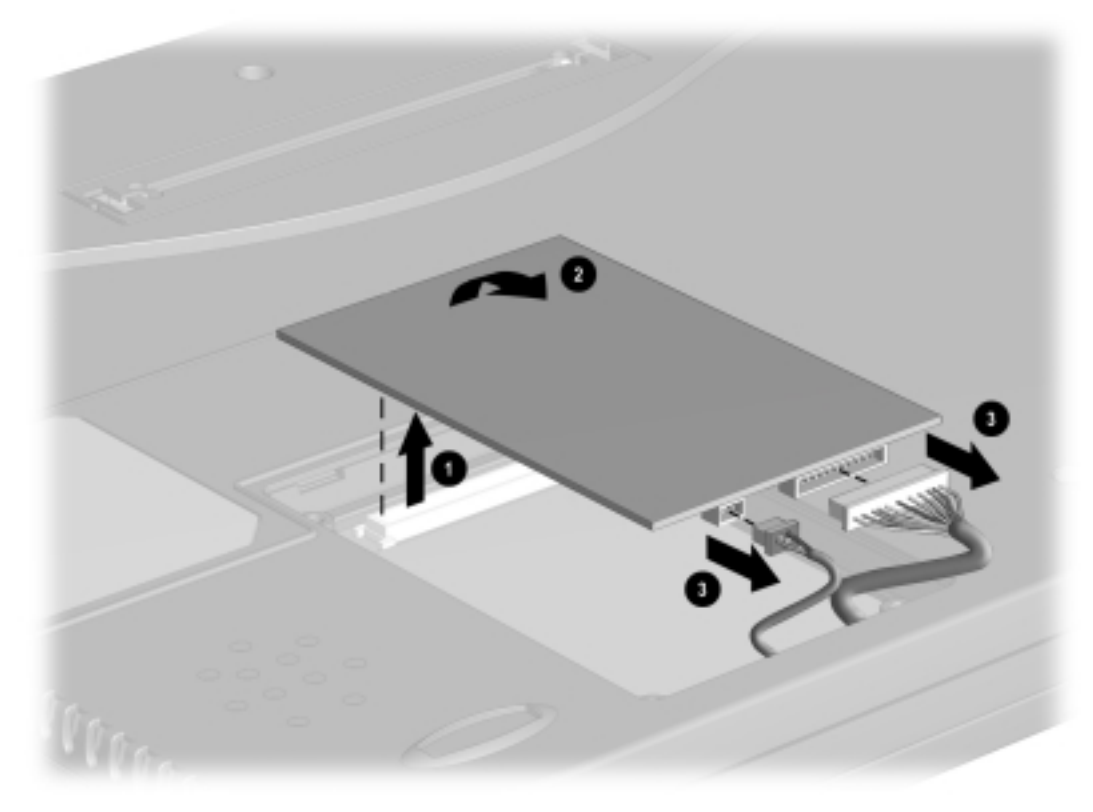

*Figure 5-12. Removing the Modem or Modem/NIC Card* Reverse the above procedure to install the modem or modem/NIC card.

# **5.10 Real Time Clock (RTC) Battery**

- 1. Prepare the computer for disassembly (Section 5.5).
- 2. Turn the computer upside down with the rear panel facing forward.
- 3. Remove the RTC battery cover by lifting it at the indentation  $\bullet$  (Figure 5-13).
- 4. Remove the battery from the base enclosure  $\Theta$ .
- 5. Use the connector removal tool to disconnect the RTC battery cable from the system board ➌.
- 6. Remove the battery.

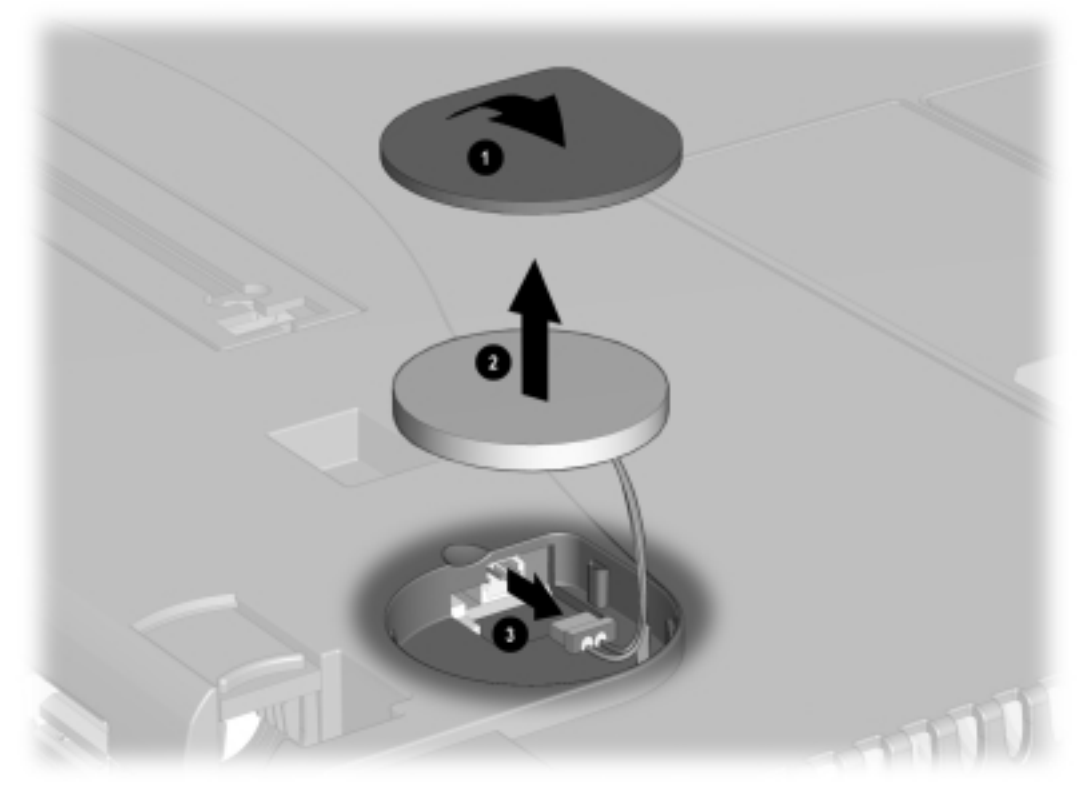

*Figure 5-13. Removing the RTC Battery* Reverse the above procedure to install the RTC battery.

# **5.11 Keyboard**

- 1. Prepare the computer for disassembly (Section 5.5).
- 2. Press down on each of the three release tabs  $\bullet$  along the top edge of the keyboard (Figure 5-14).
- 3. Swing the top edge of the keyboard up and forward ➋.

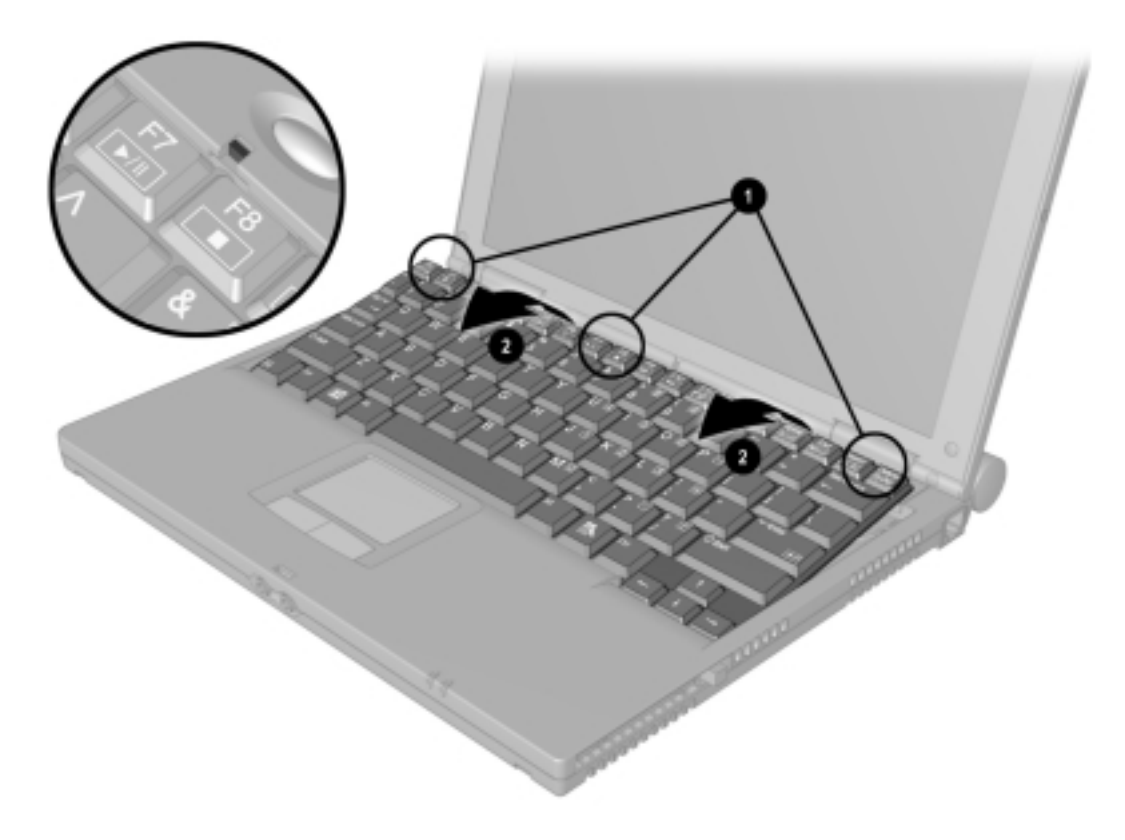

*Figure 5-14. Releasing the Keyboard*

- 4. Use the connector removal tool to release the keyboard cable from the ZIF connector  $\bullet$  (Figure 5-15).
- 5. Use the connector removal tool to disconnect the keyboard cable  $\Theta$ .
- 6. Remove the keyboard.

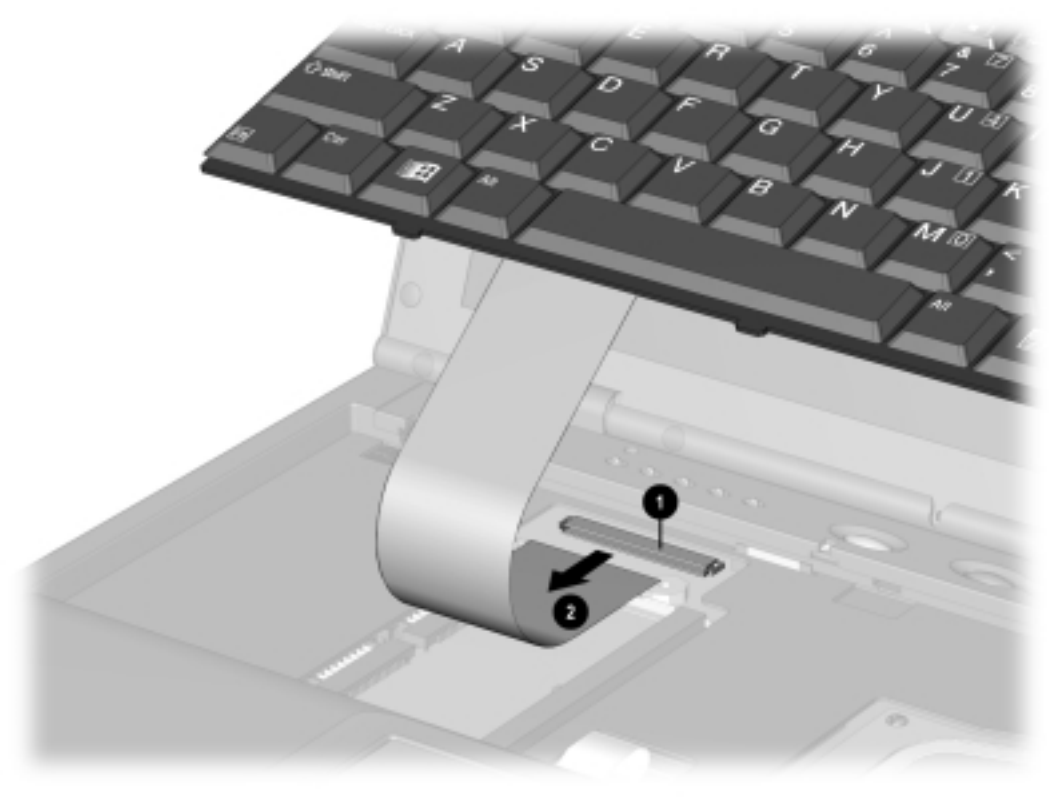

*Figure 5-15. Disconnecting the Keyboard Cable* Reverse the above procedure to install the keyboard.

# **5.12 Memory Expansion**

### **Removing the Memory Expansion Board**

**WARNING:** Failure to unplug the power cord and to remove the battery pack before installing a memory expansion board can damage the equipment and expose you to the risk of electrical shock.

**CAUTION:** Electrostatic discharge (ESD) can damage electronic components. Before beginning this procedure, ensure that you are properly grounded. For more information, refer to "Preventing Electrostatic Damage" in Chapter 4.

**NOTE:** There is only one memory expansion slot in the computer. Before upgrading memory, you must remove the memory board that came with the computer.

- 1. To remove the memory board, pull away the plastic retention clips on each side of the memory board  $\bullet$ . The memory expansion board tilts upward (Figure 5-16).
- 2. Lift the edge of the memory expansion board and slide it gently out of the memory expansion slot at a 45-degree angle ➋.
- 3. If applicable, turn back the memory insulator.
- 4. Place the removed memory expansion board in an electrostatic-safe container.

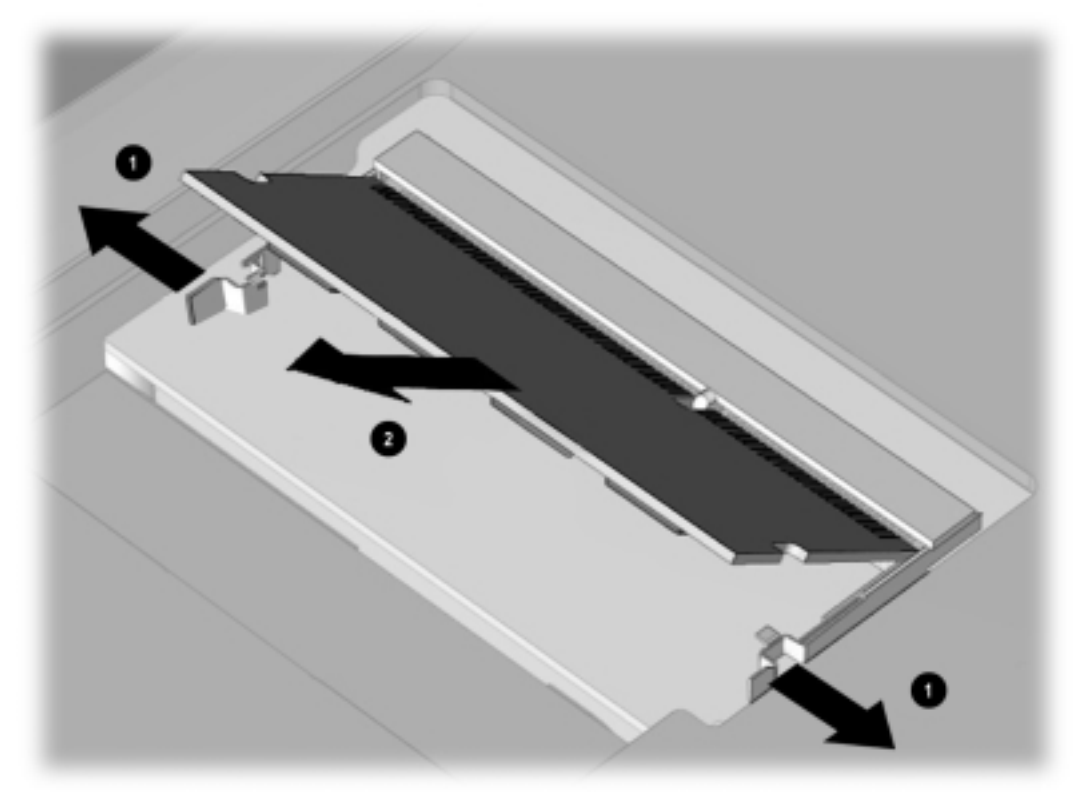

*Figure 5-16. Removing the Memory Board*

### **Installing the Memory Expansion Board**

1. To add a memory board, insert the memory expansion board into the empty memory expansion slot at a 45-degree angle ➊. Then slide it gently into place until it is seated while tilted (Figure 5-17).

**NOTE:** All memory expansion boards supported by the computer are keyed (notched) to ensure correct positioning.

- 2. Push the memory expansion board down until the plastic retention clips <sup>o</sup> snap into place.
- 3. Replace the memory insulator, if applicable.
- 4. Replace the keyboard by gently pressing down on the top of the keyboard until it clicks into place.

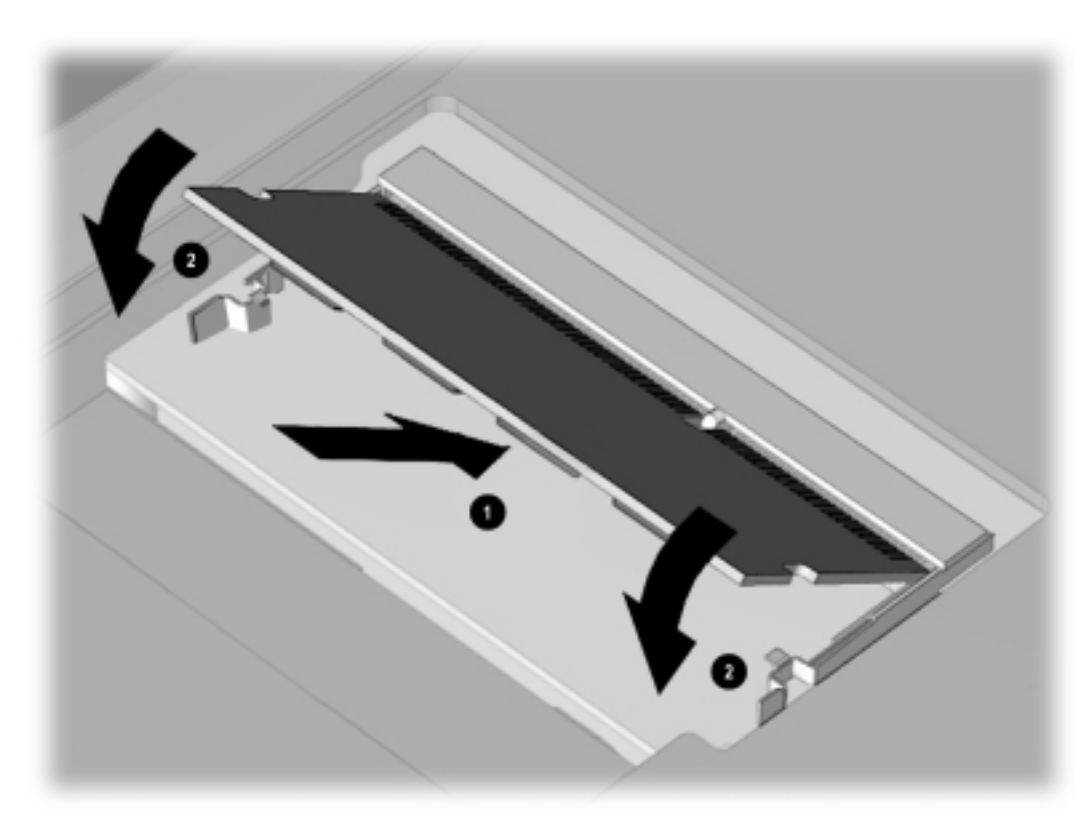

*Figure 5-17. Installing the Memory Board*

# **5.13 Switch Cover**

- 1. Prepare the computer for disassembly (Section 5.5).
- 2. Remove the keyboard (Section 5.11).
- 3. Position the computer so the rear panel faces forward.
- 4. Remove the two screws from the rear panel of the computer that secure the switch cover to the base assembly (Figure 5-18).

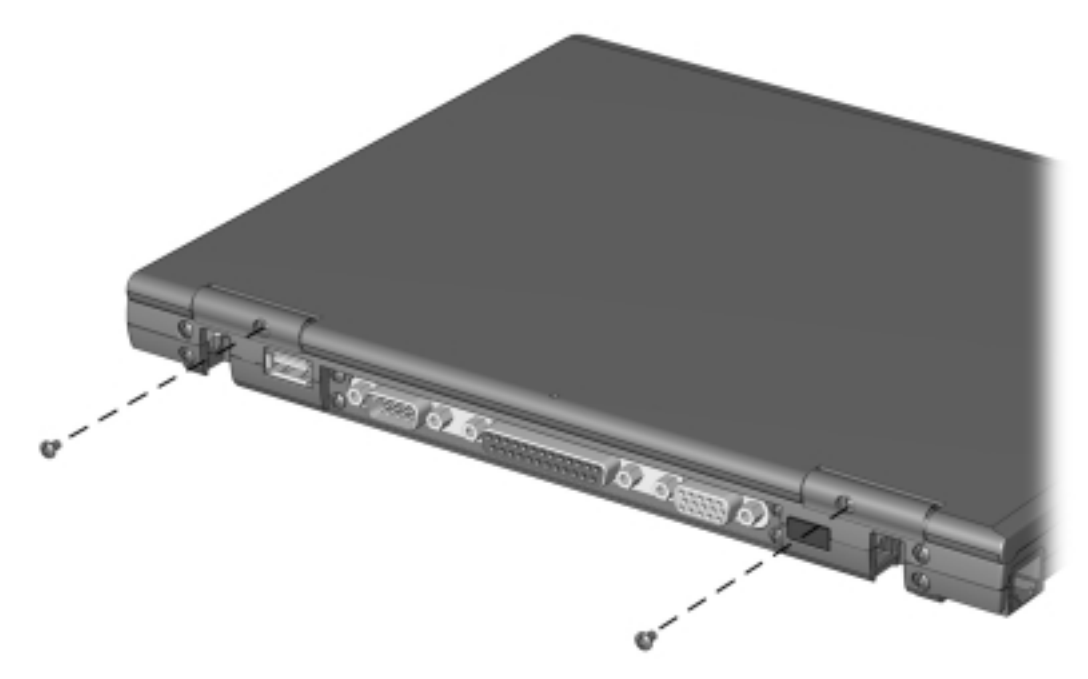

*Figure 5-18. Removing the Switch Cover Screws*

- 5. Position the computer so the front faces forward.
- 6. Open the computer as far as it will open.
- 7. Swing the back edge of the switch cover forward  $\bullet$  (Figure 5-19).
- 8. When the switch cover disengages from the base assembly, remove the cover  $\odot$ .

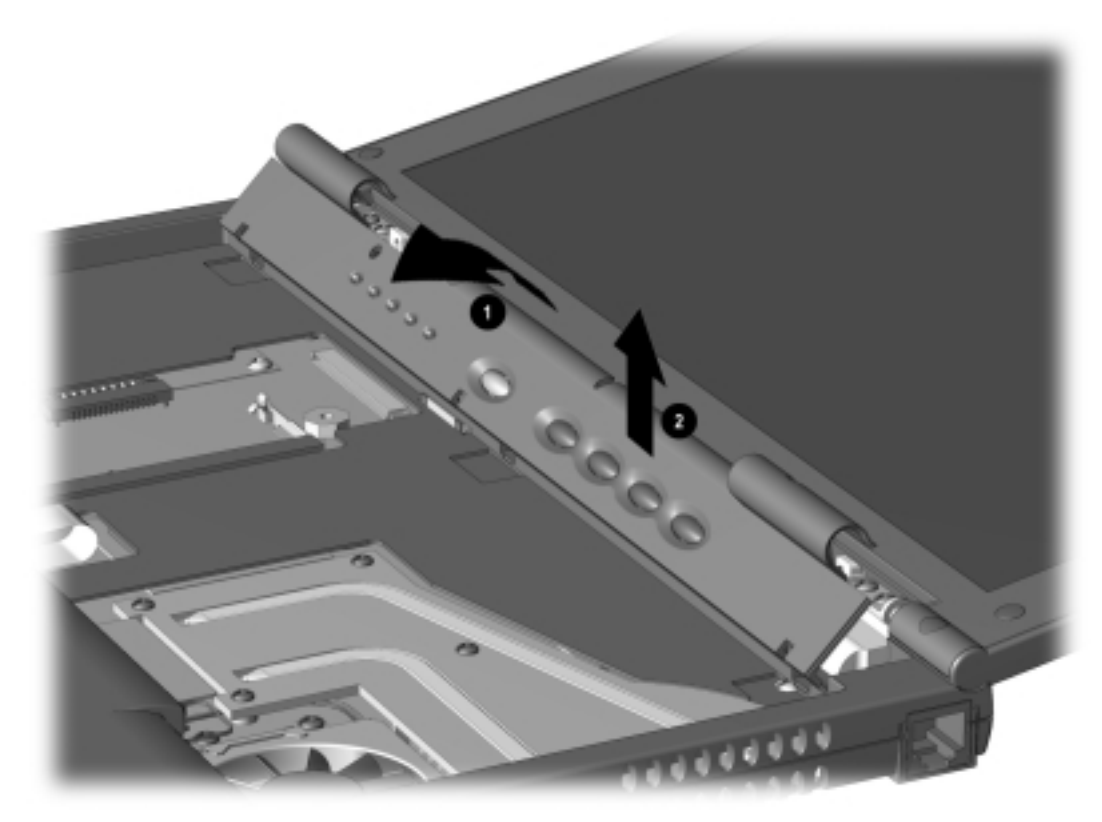

*Figure 5-19. Removing the Switch Cover* Reverse the above procedure to install the switch cover.

# **5.14 Display Assembly**

- 1. Prepare the computer for disassembly (Section 5.5).
- 2. Remove the keyboard (Section 5.11).
- 3. Remove the switch cover (Section 5.13).
- 4. Use the connector removal tool to disconnect the inverter cable  $\bullet$  from the system board (Figure 5-20).
- 5. Use the connector removal tool to disconnect the microphone cable  $\Theta$  and the video cable ➋ from the system board.
- 6. Remove display screw covers from the hinges connecting the display assembly to the base assembly.
- 7. Remove the four screws (two on each hinge) ➌ that secure the display assembly to the base assembly.

**NOTE:** When these four screws are removed, the display assembly is unsupported. Make sure to support the display assembly when removing these screws.

8. Remove the display assembly.

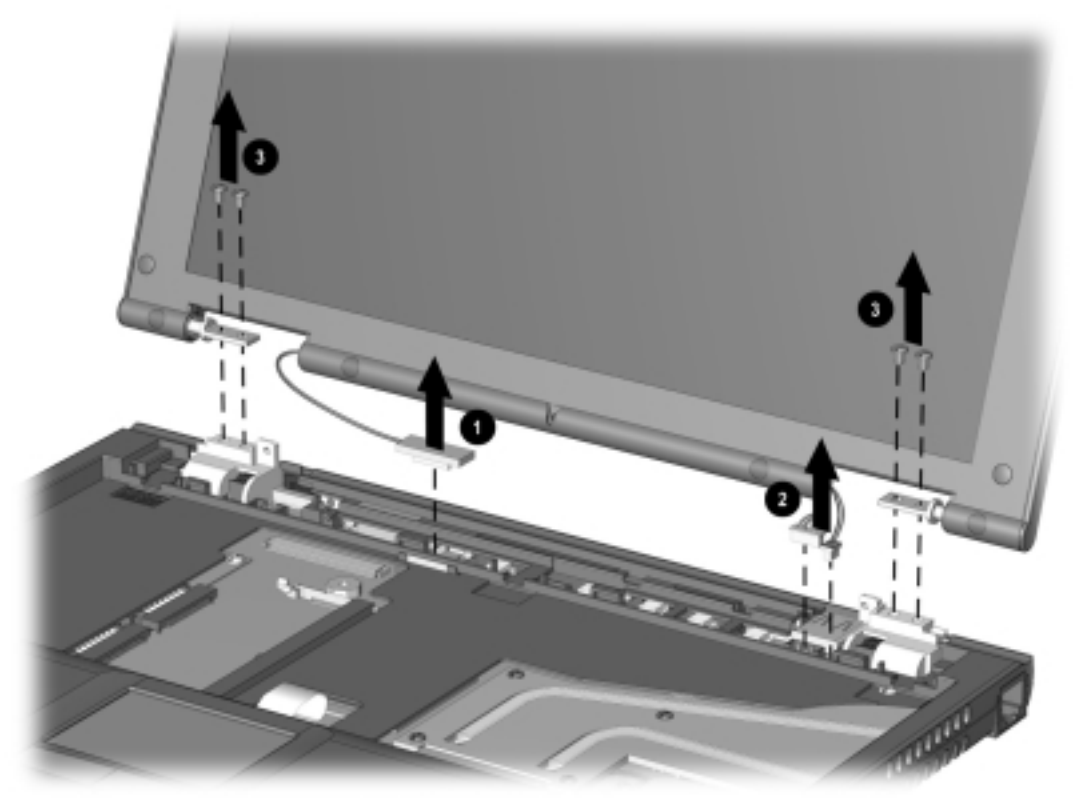

*Figure 5-20. Removing the Display Assembly* Reverse the above procedure to install the display.

### **5.15 Top Cover with TouchPad**

**NOTE:** The power button and infrared lens are easily dislodged when the top cover is removed. Make note of their location and orientation before removing the top cover.

- 1. Prepare the computer for disassembly (Figure 5.5).
- 2. Remove the keyboard (Section 5.11).
- 3. Remove the switch cover (Section 5.13).
- 4. Remove the display assembly (Section 5.14).
- 5. Turn the computer upside down with the rear panel facing forward.
- 6. Remove the seven screws from the bottom of the computer (Figure 5-21).
- 7. Remove the four screws from the back of the computer.

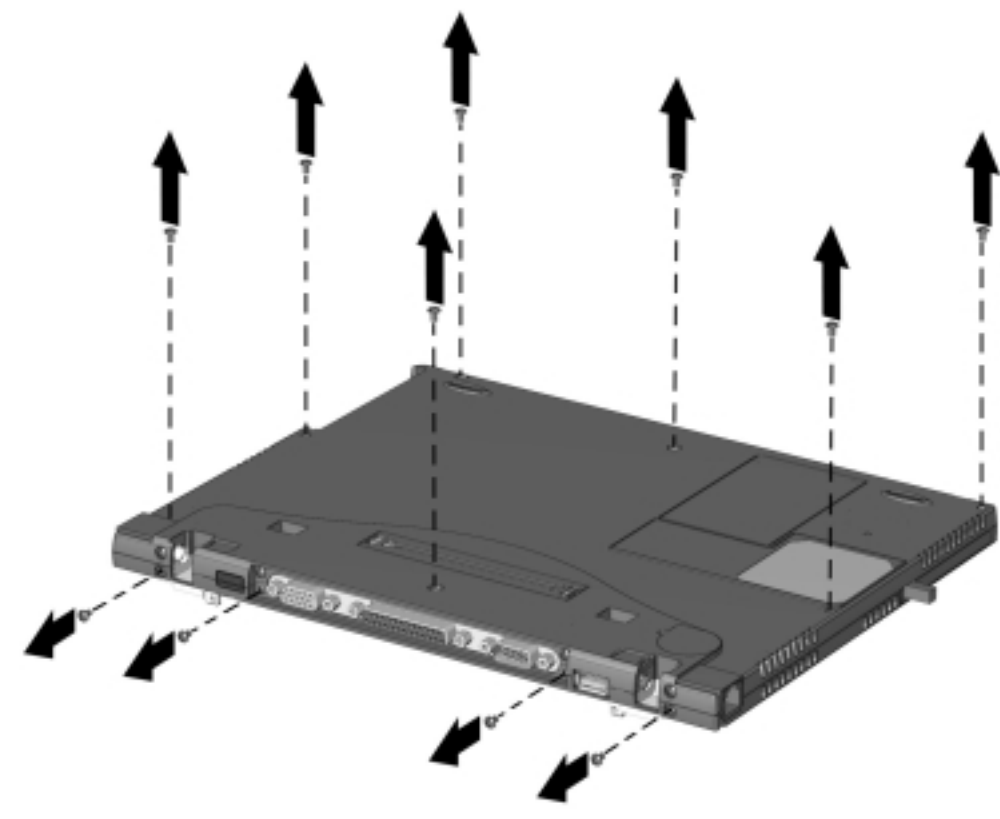

*Figure 5-21. Removing the Top Cover Screws*

- 8. Turn the computer right side up with the front facing forward.
- 9. Use the connector removal tool to disconnect the TouchPad cable  $\bullet$  from the system board (Figure 5-22).
- 10. Press in on the front of the top cover at the highlighted area  $\bullet$ , and swing the front edge of the cover up and away from the base assembly ➌.
- 11. Remove the top cover.

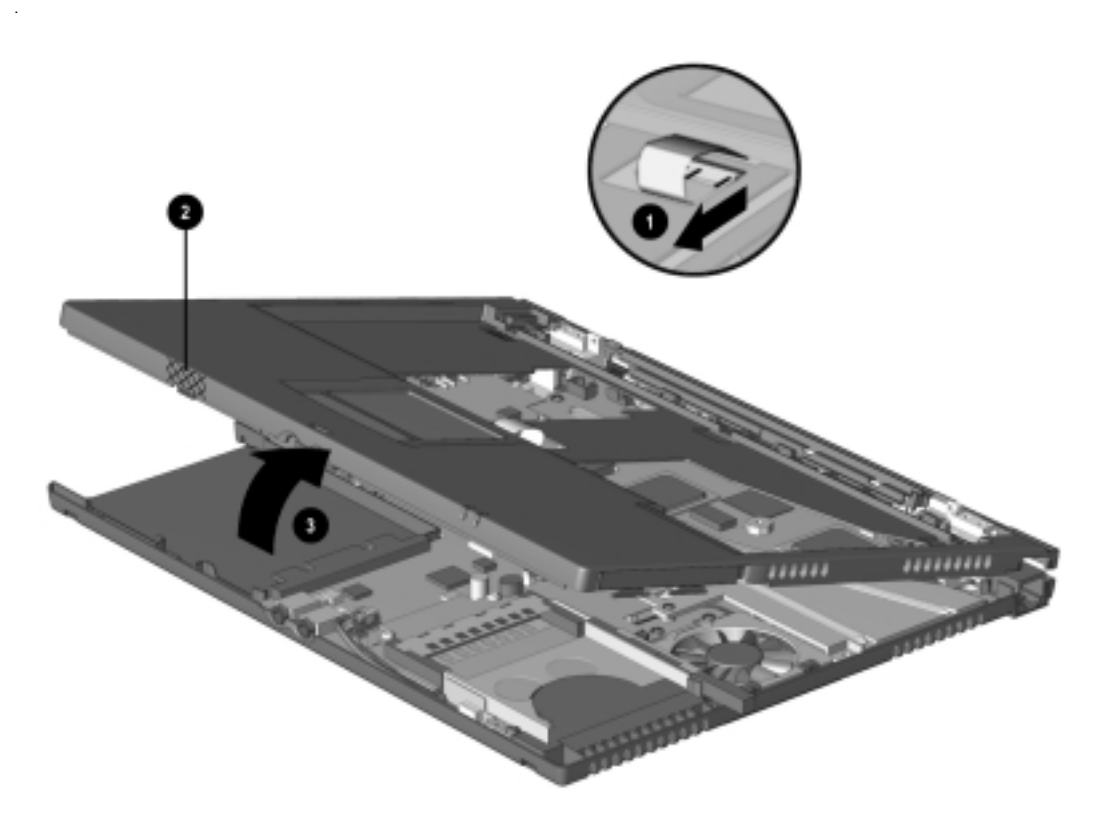

#### *Figure 5-22. Removing the Top Cover*

Reverse the above procedure to install the top cover. Make sure the power switch and infrared lens are replaced in their appropriate locations before attempting to install the top cover.

### **5.16 Voltage Converter Board**

**NOTE:** When removing the voltage converter board from the system board, be careful of the connectors on the right side of the voltage converter board.

- 1. Prepare the computer for disassembly (Section 5.5).
- 2. Remove the keyboard (Section 5.11).
- 3. Remove the switch cover (Section 5.13).
- 4. Remove the display assembly (Section 5.14).
- 5. Remove the top cover (Section 5.15).
- 6. Remove the two screws  $\bullet$  that secure the voltage converter board to the system board (Figure 5-23).
- 7. Lift up the left side of the voltage converter  $\Theta$  until it clears the left edge of the base assembly.
- 8. Pull the voltage converter board to the left to disconnect it from the system board ➌.

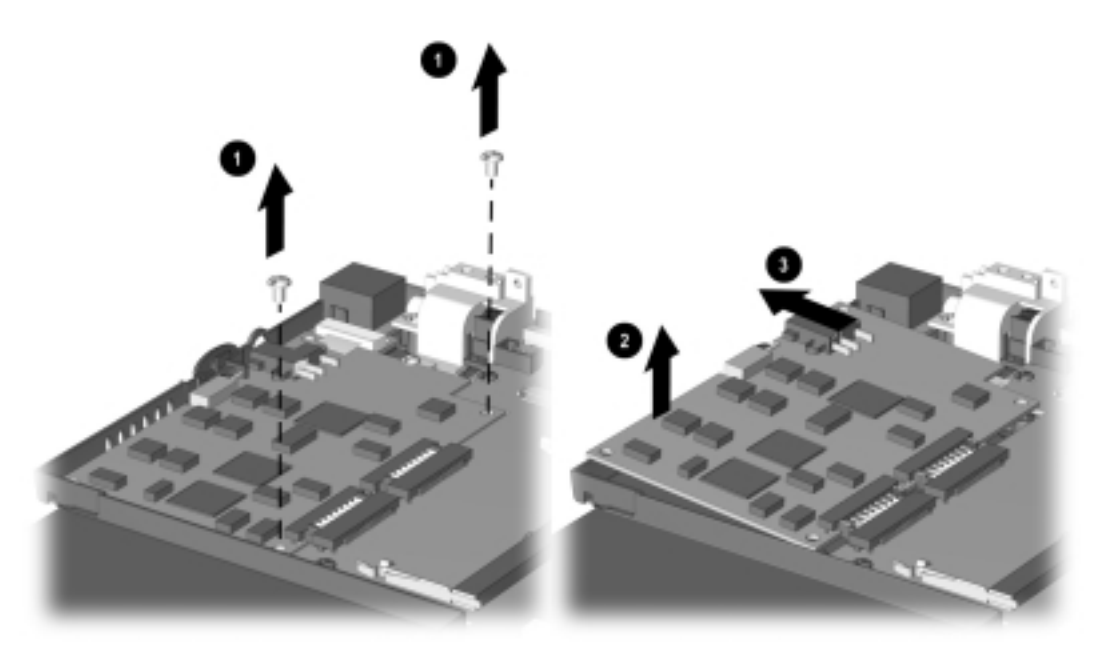

*Figure 5-23. Removing the Voltage Converter Board*

Reverse the above procedure to install the voltage converter board. Make sure to attach the connectors on the right side of the board to the system board first.

# **5.17 Modem Connector Board**

- 1. Prepare the computer for disassembly (Section 5.5).
- 2. Remove the modem or modem/NIC card (Section 5.9).
- 3. Remove the keyboard (Section 5.11).
- 4. Remove the switch cover (Section 5.13).
- 5. Remove the display assembly (Section 5.14).
- 6. Remove the top cover (Section 5.15).
- 7. Remove the two screws that secure the modem connector board  $\bullet$  to the system board (Figure 5-24).
- 8. Lift up on the modem connector board  $\bullet$  to disconnect it from the system board.
- 9. Remove the modem connector board.

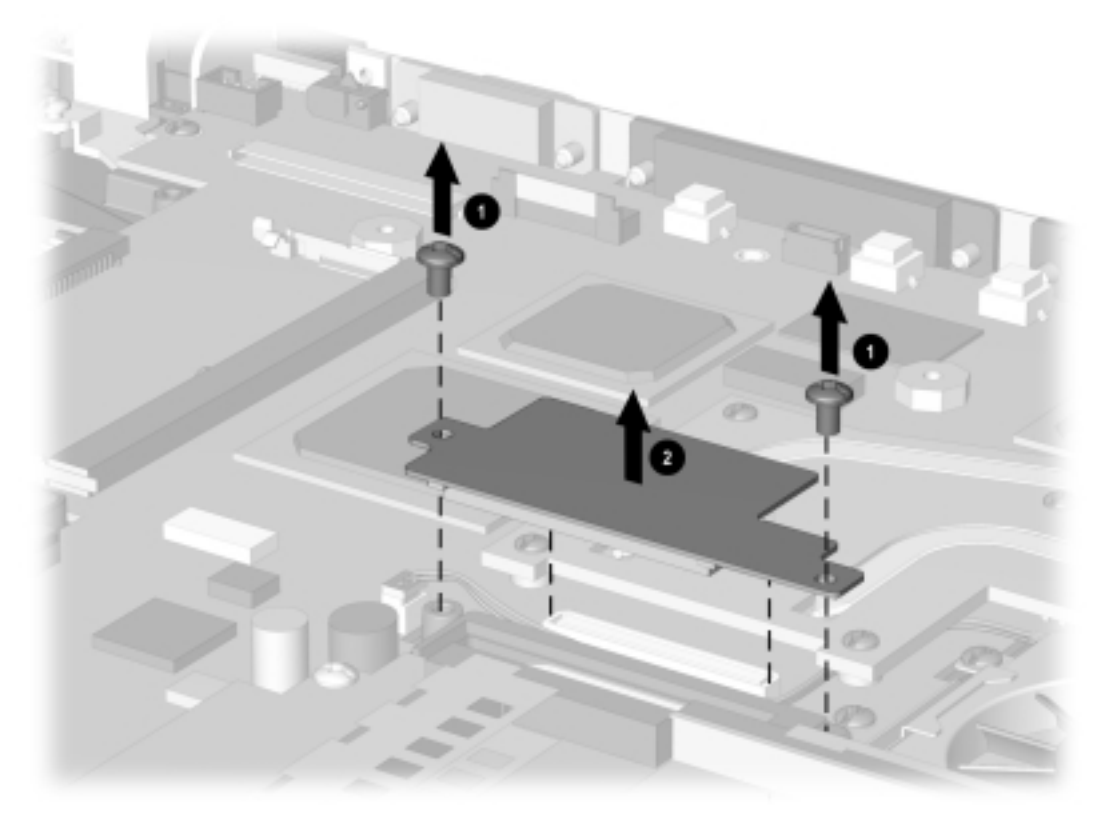

*Figure 5-24. Removing the Modem Connector Board* Reverse the above procedure to install the modem connector board.

**NOTE:** When installing the modem connector board, make sure the fan cable is routed between the connector and the modem connector area (Figure 5-25). Do not route the cable next to the heat sink.

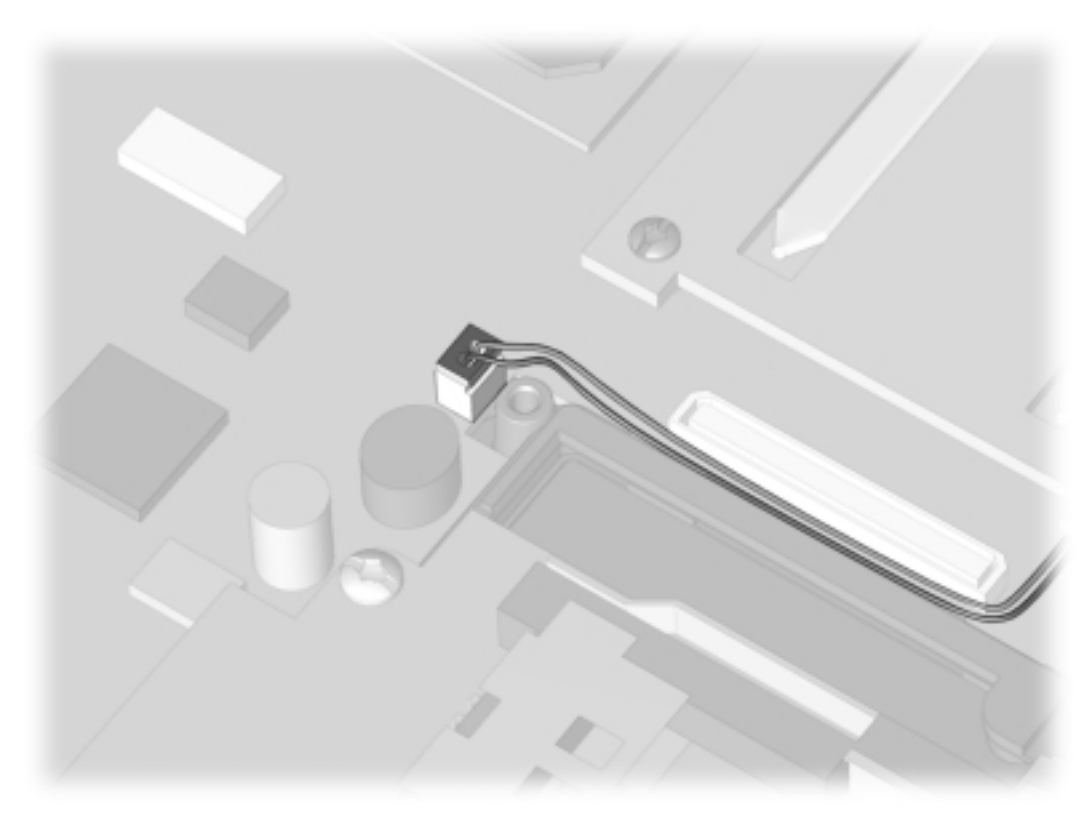

*Figure 5-25. Routing the Fan Cable*

# **5.18 PC Card Assembly**

**IMPORTANT:** There are different-sized screws securing the PC Card assembly to the system board. Make note of the location of these screws.

- 1. Prepare the computer for disassembly (Section 5.5).
- 2. Remove the modem or modem/NIC card (Section 5.9).
- 3. Remove the keyboard (Section 5.11).
- 4. Remove the switch cover (Section 5.13).
- 5. Remove the display assembly (Section 5.14).
- 6. Remove the top cover (Section 5.15).
- 7. Remove the modem connector board (Section 5.17).
- 8. Remove the two silver screws  $\bullet$  on the left side of the PC Card assembly (Figure 5-26).
- 9. Remove the black screw  $\bullet$  securing the front of the PC Card assembly to the base assembly.
- 10. Lift the left side of the PC Card assembly  $\bullet$  to disconnect it from the system board.

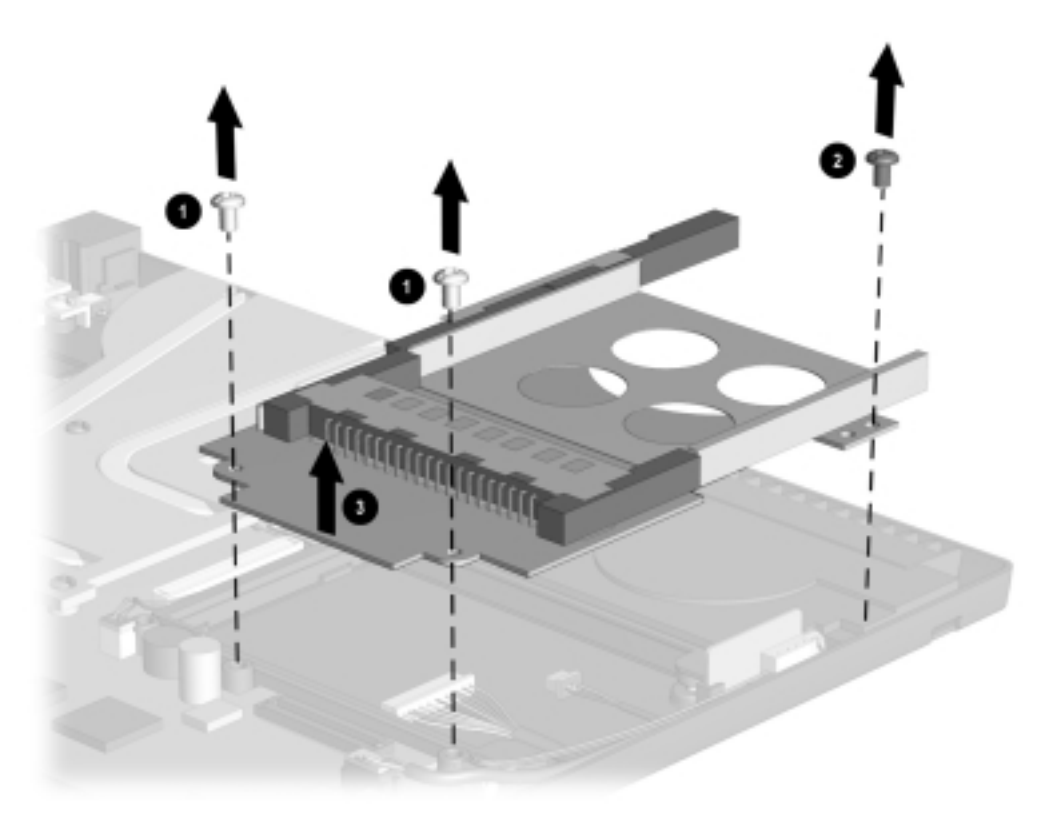

#### *Figure 5-26. Removing the PC Card Assembly*

Reverse the above procedures when installing the PC Card assembly.

**IMPORTANT:** Be sure to route the audio and light board cables between the PC Card assembly and the base plastic. Do not route the cables near the heat sink.

# **5.19 System Board**

**IMPORTANT:** There are different-sized screws securing the system board to the base enclosure. Make note of the location of these screws. Also, when the system board is removed, components of the base enclosure may come loose. Note the location and orientation of all base enclosure components.

- 1. Prepare the computer for disassembly (Section 5.5).
- 2. Remove the RTC battery (Section 5.10).
- 3. Remove the keyboard (Section 5.11).
- 4. Remove the switch cover (Section 5.13).
- 5. Remove the display assembly (Section 5.14).
- 6. Remove the top cover (Section 5.15).
- 7. Remove the modem connector board (Section 5.17).
- 8. Remove the PC Card assembly (Section 5.18).
- 9. Position the computer so the front faces forward.
- 10. Use the connector removal tool to disconnect the left battery terminal cable  $\bullet$ , right battery cable  $\mathbf{\Theta}$ , fan cable  $\mathbf{\Theta}$ , LED cable  $\mathbf{\Theta}$ , and speaker cable  $\mathbf{\Theta}$  (Figure 5-27)

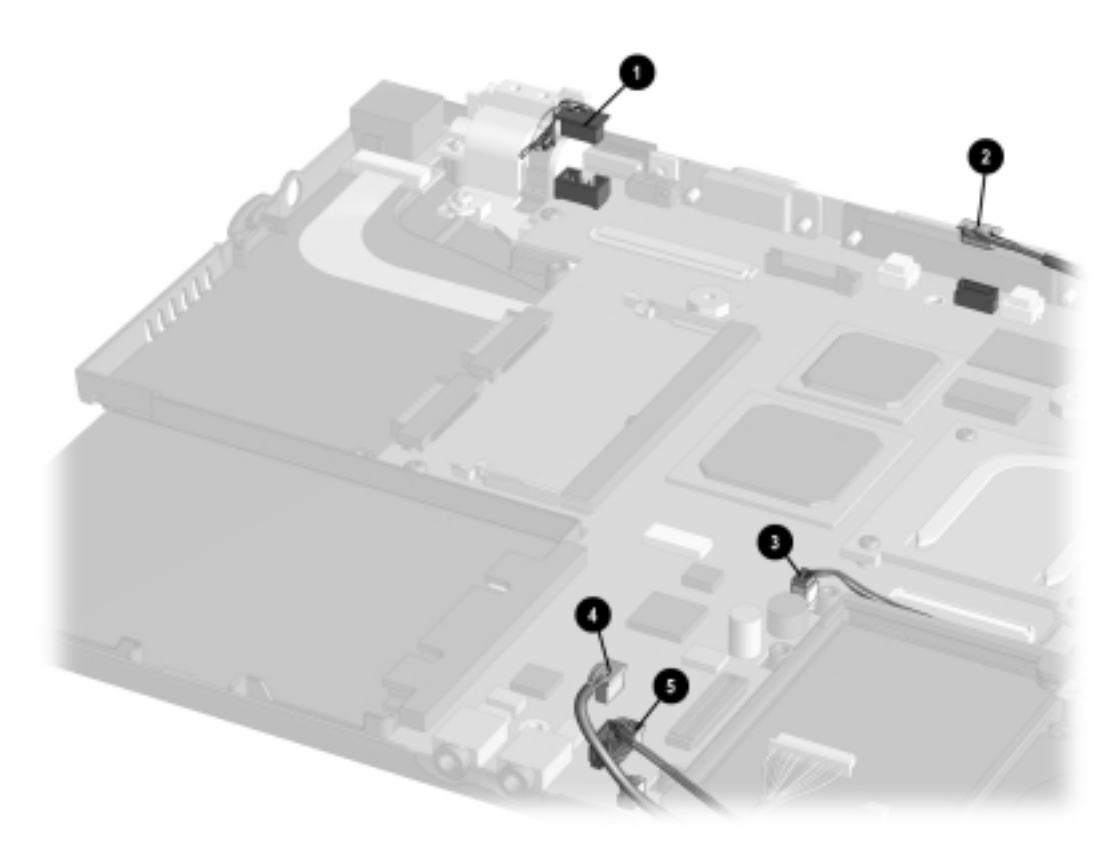

*Figure 5-27. Disconnecting Cables from the System Board*

- 11. Remove the two screws from the back of the computer that secures the system board to the base enclosure  $\bullet$  (Figure 5-28).
- 12. Remove the silver screw from the heat sink  $\bullet$ .
- 13. Remove the black screws from around the fan  $\Theta$ , around the USB port  $\Theta$ , and around the battery cable in the upper left of the board ➌.
- 14. Lift up the rear edge of the system board.
- 15. Remove the system board.

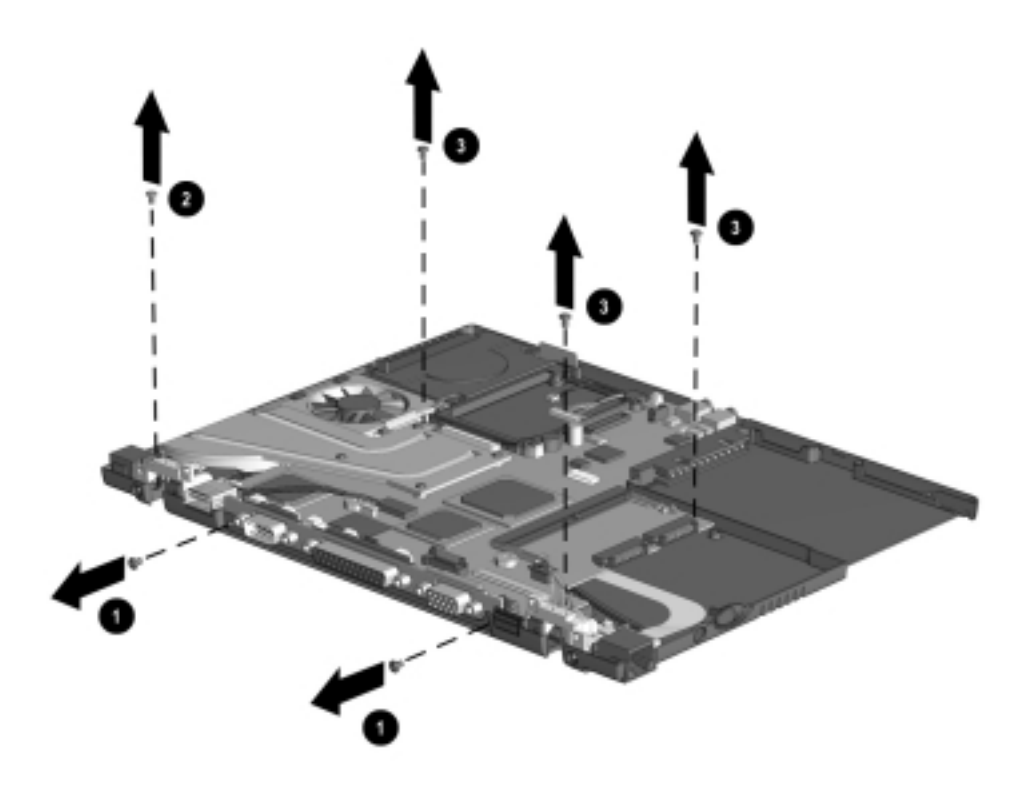

*Figure 5-28. Removing the System Board*

Reverse the above procedure when installing the system board. Make sure to replace all components of the base enclosure into their appropriate locations.

# $\frac{chapter}{6}$

# **SPECIFICATIONS**

# **6.1 Physical and Environmental**

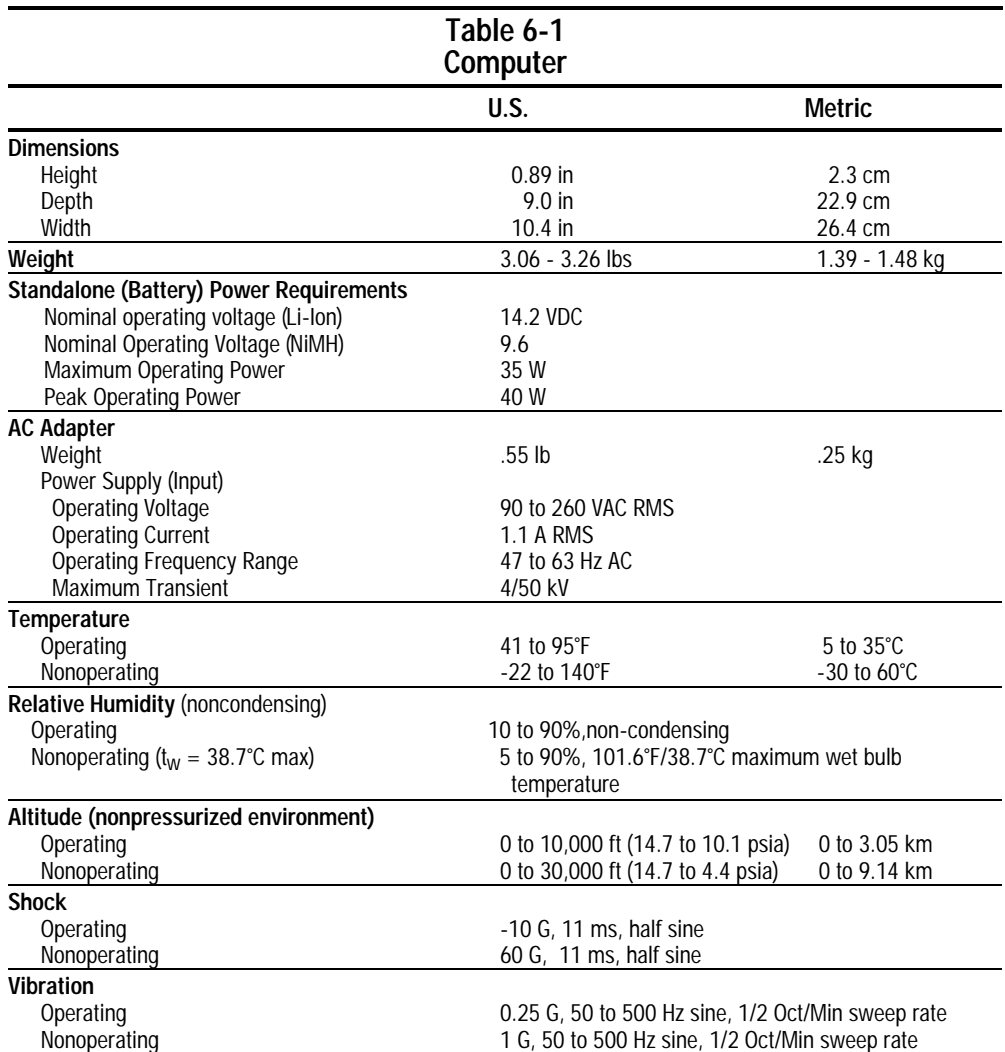

**NOTE:** Applicable product safety standards specify thermal limits for plastic surfaces. The computer operates well within this range of temperatures.

# **6.2 Display**

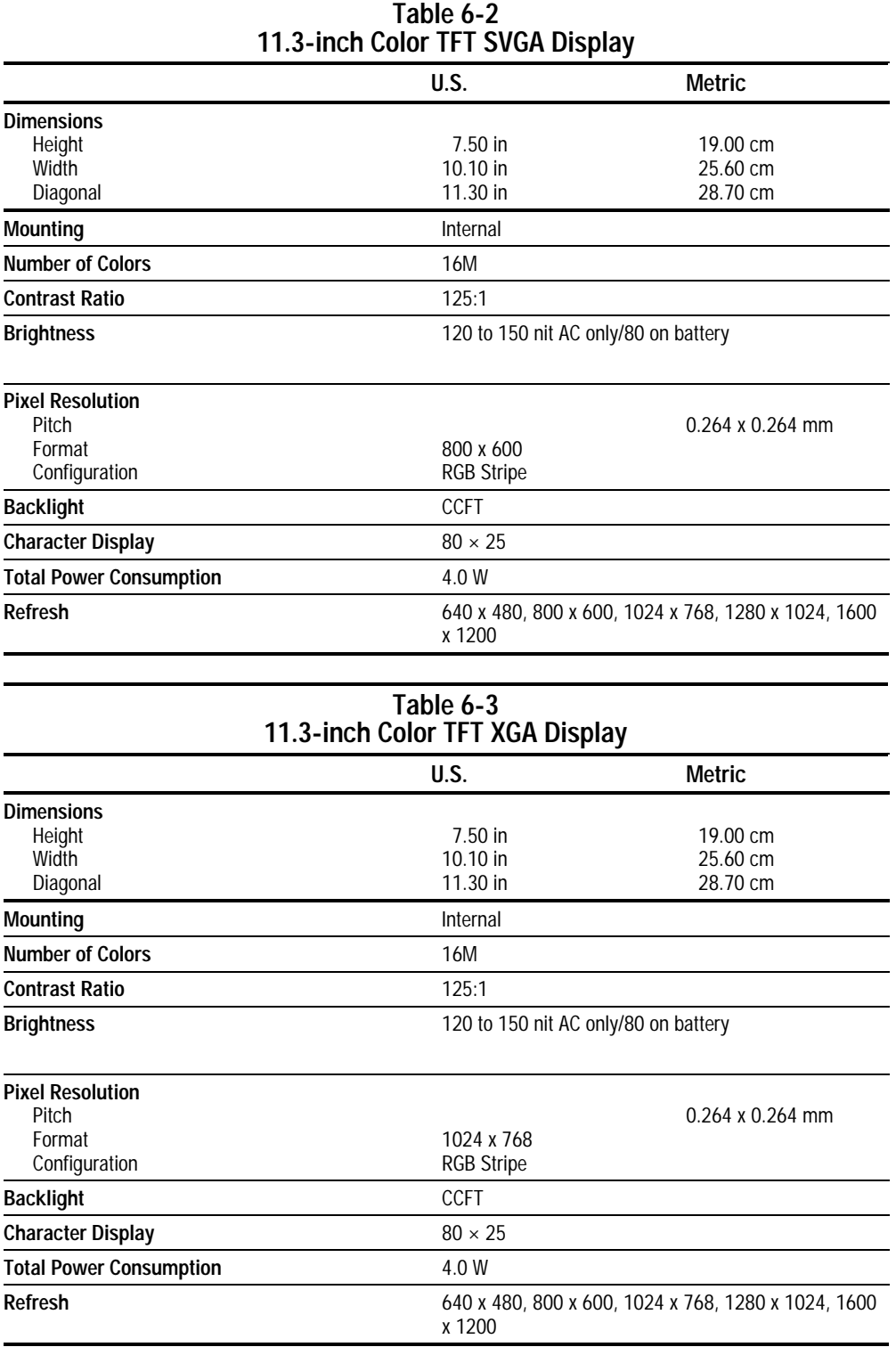

# **6.3 Hard Drive**

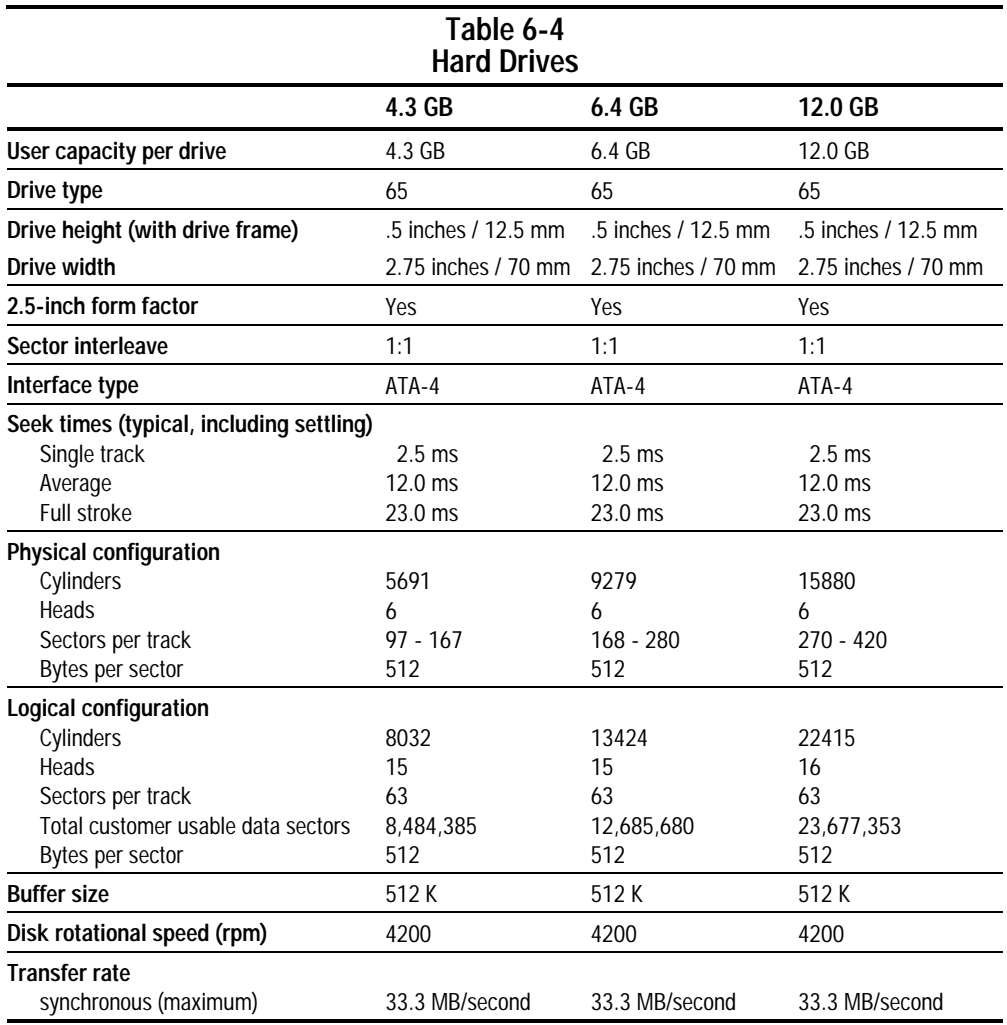

# **6.4 Diskette Drive**

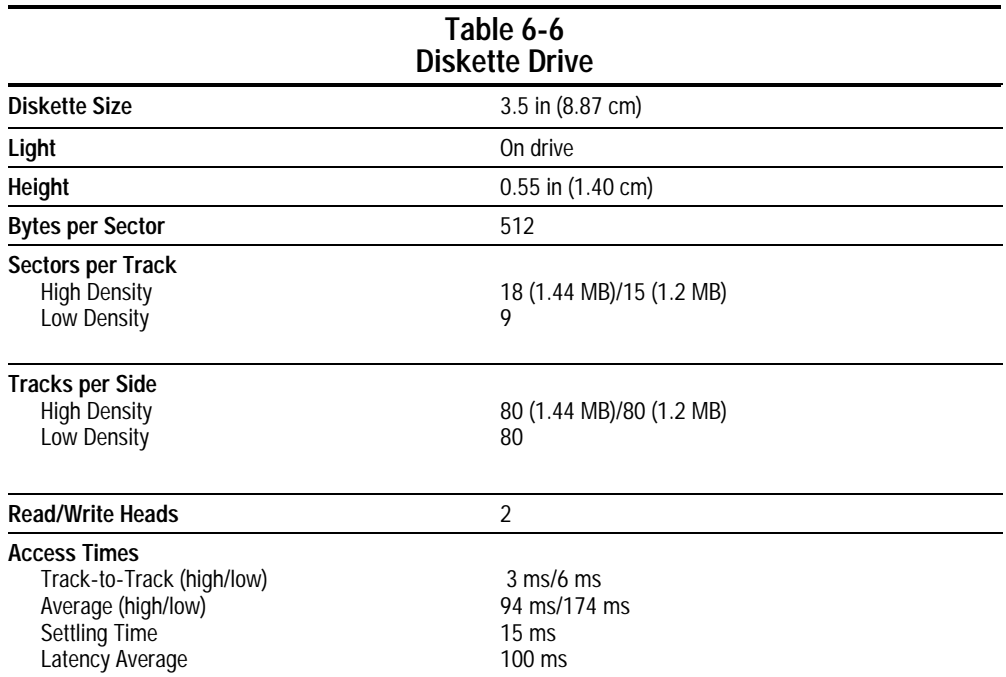

# **6.5 Li-Ion Battery Pack**

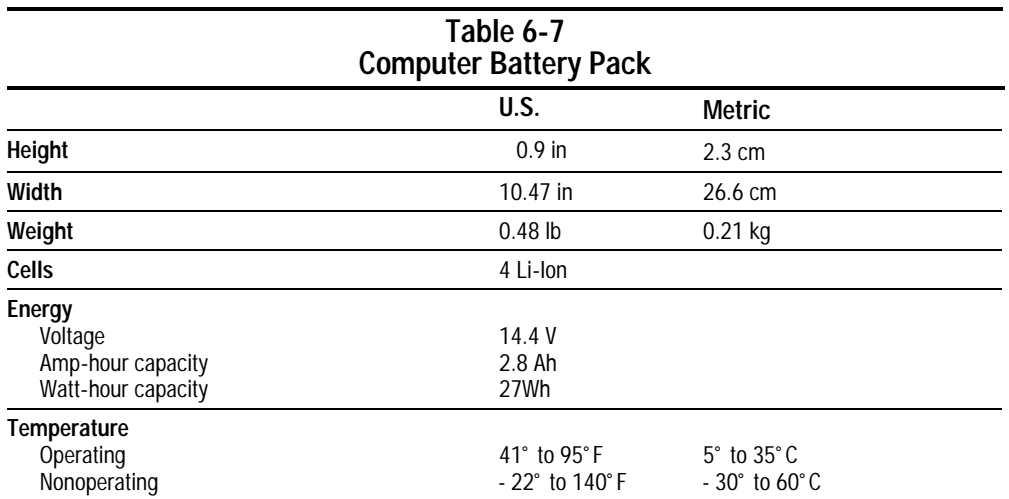

## **6.6 CD-ROM Drive**

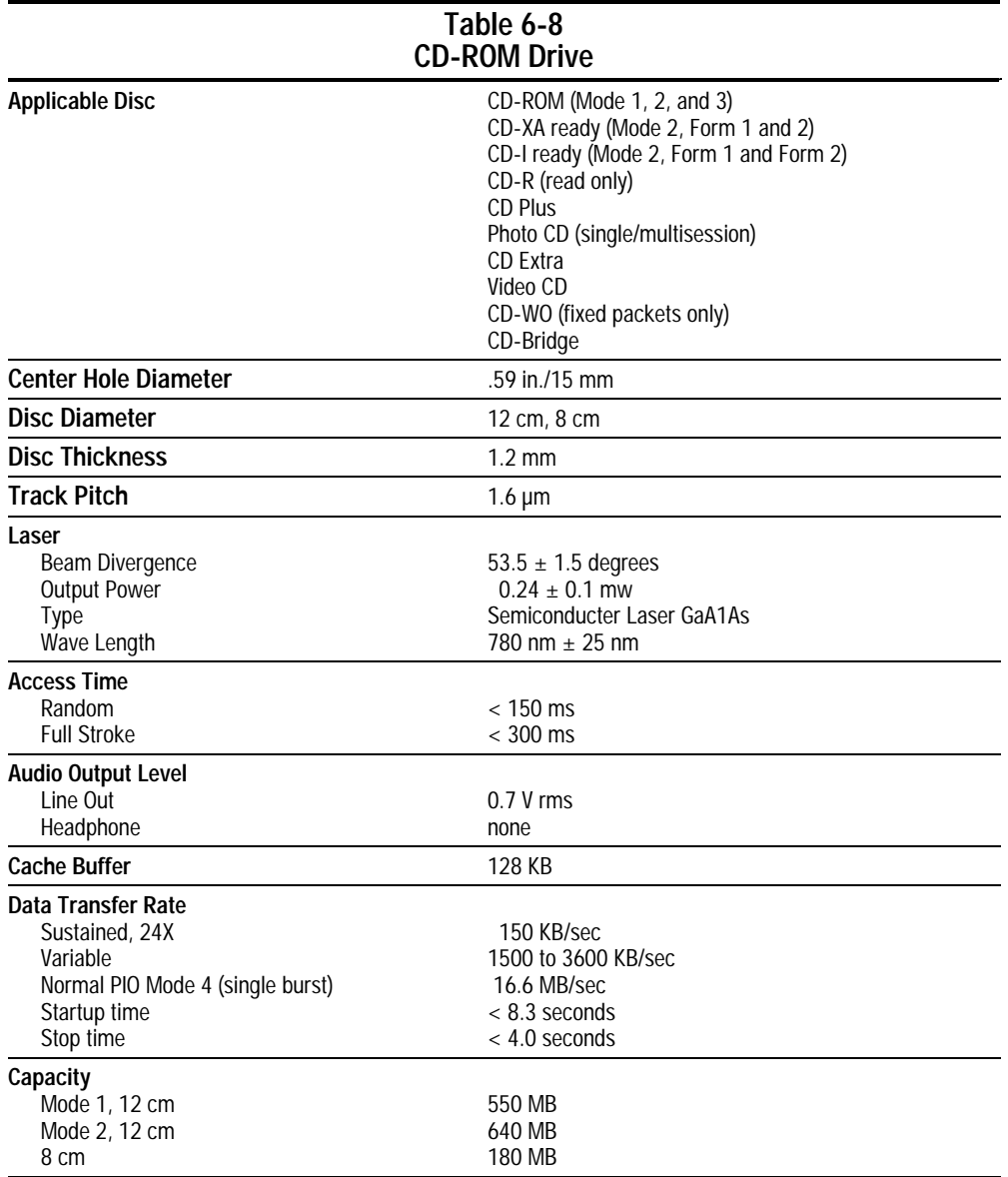

# **6.7 DVD-ROM Drive**

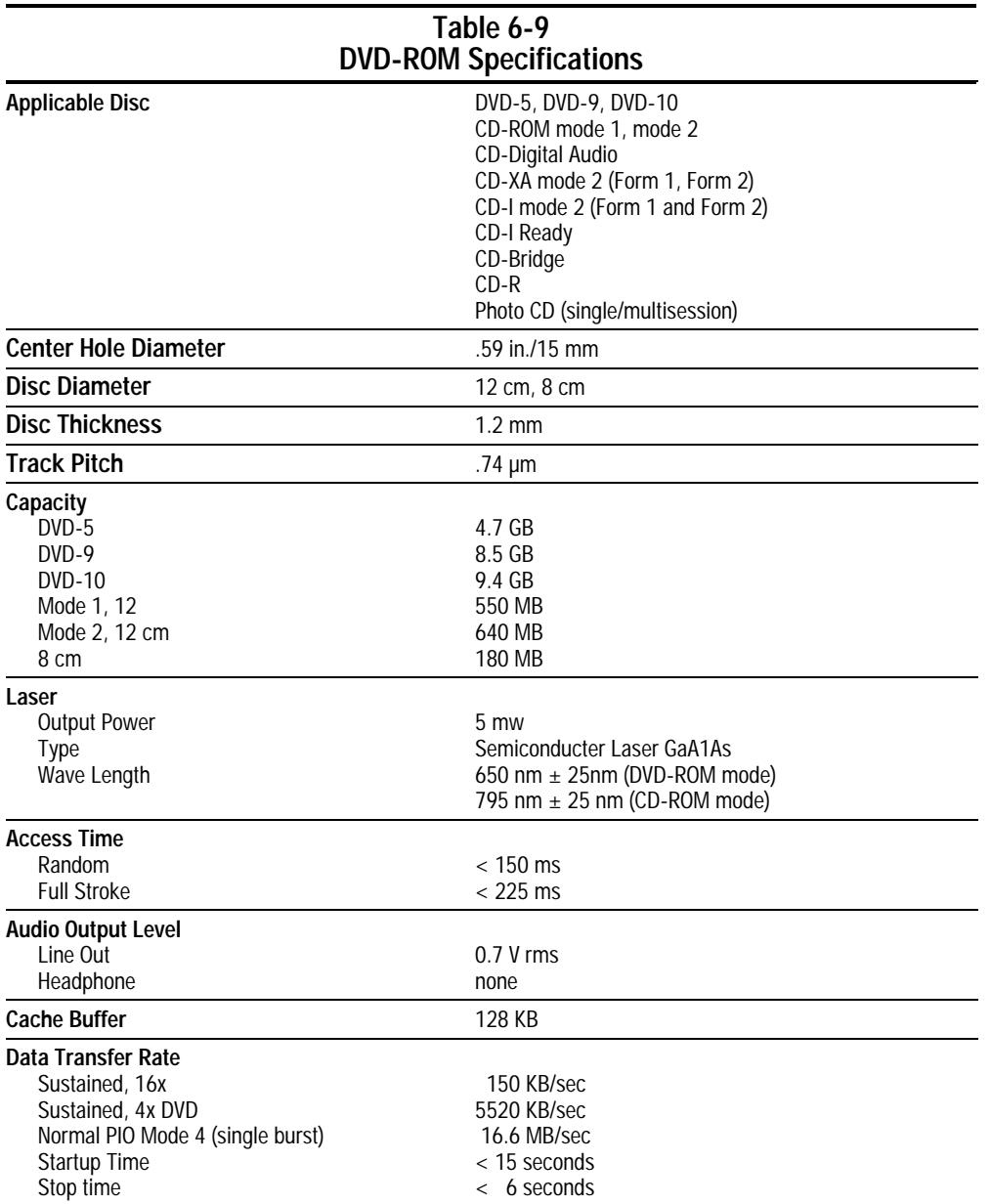

# **6.8 System Interrupts**

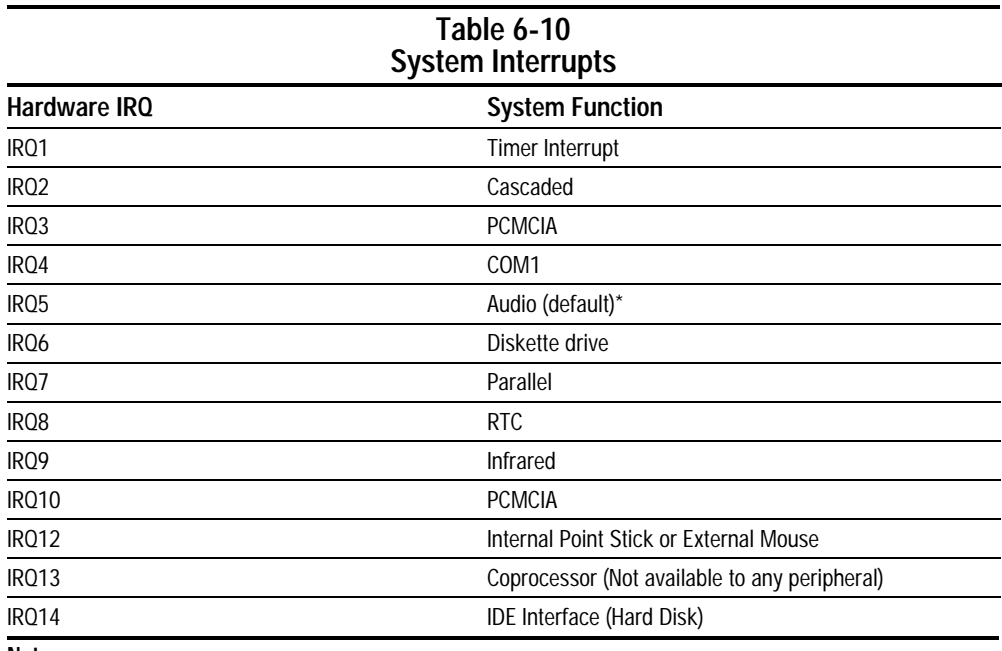

**Notes:**

PCMCIA cards may assert IRQ3, IRQ4, IRQ5, IRQ7, IRQ9, IRQ10, IRQ11, or IRQ15. Either the infrared or the serial port may assert IRQ3 or IRQ4.

\*Default configuration; audio possible configurations are: IRQ5, IRQ7, IRQ9, IRQ10, or none.

# **6.9 System DMA**

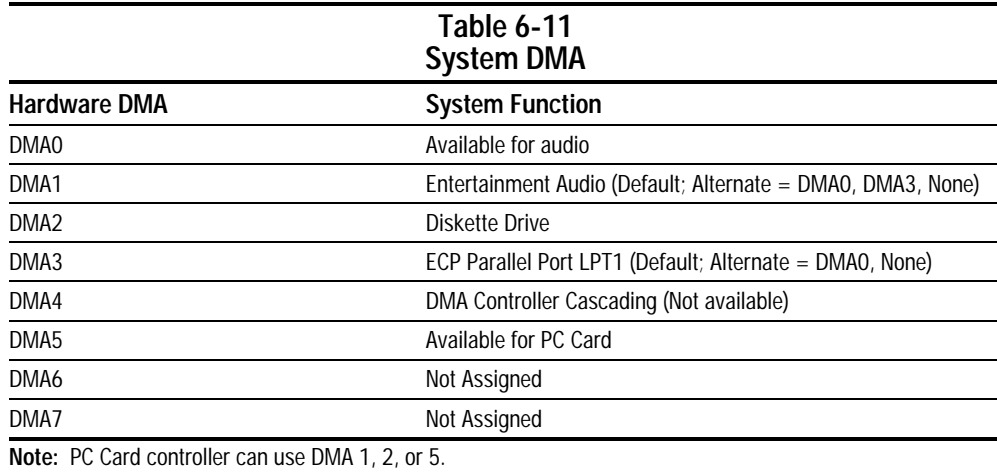

# **6.10 System I/O Addresses**

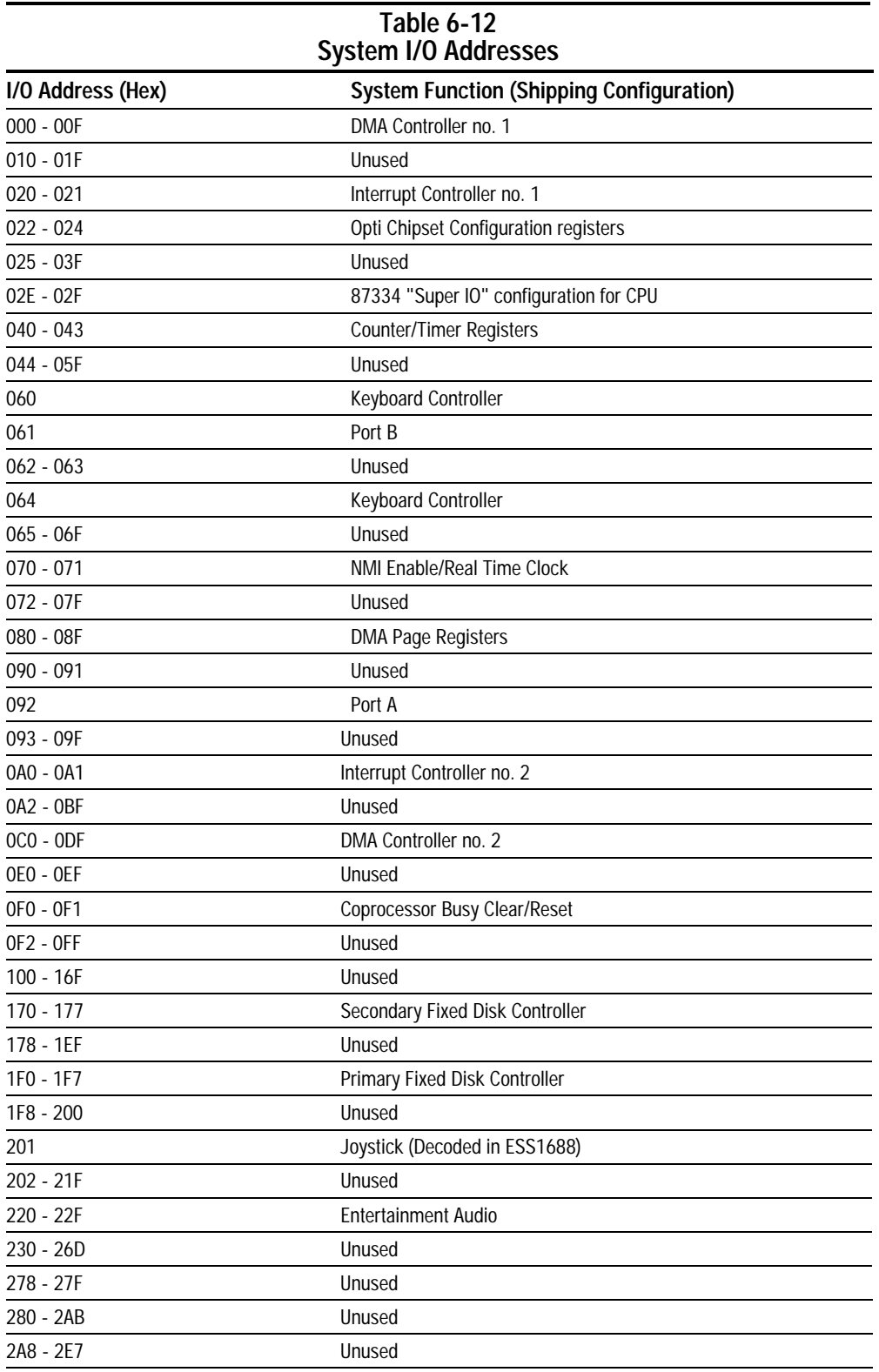

*Continued*

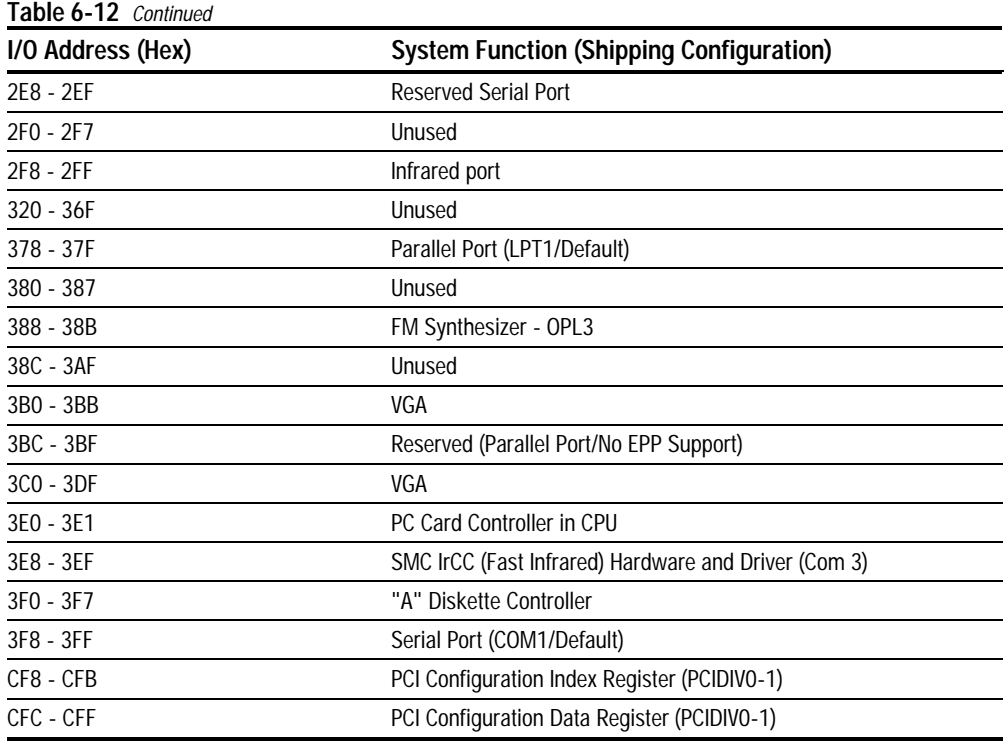

# **6.11 System Memory Map**

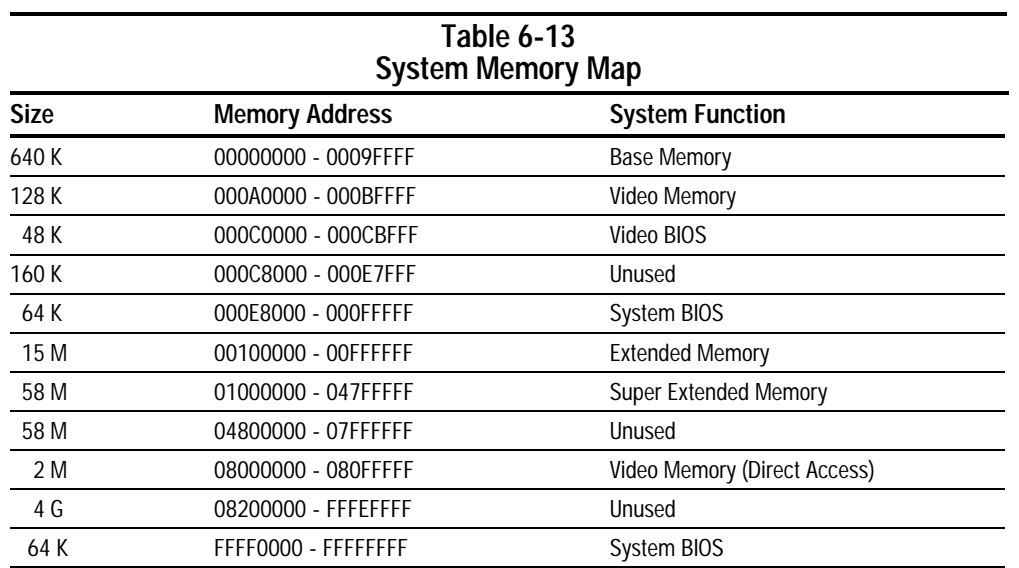

# **Index**

### **A**

AC Adapter specifications, 6-1 power cord spare part number, 3-6 air exhaust vents illustrated, 1-11 air intake vents illustrated, 1-11 altitude specifications, 6-1 Asset Management, 1-4 asset tag number, 1-4

### **B**

battery latches illustrated, 1-14 light illustrated, 1-9, 1-12 pack, 5-6 illustrated, 1-13, 3-2 removing, 5-6 replacing, 5-7 requirements, 6-1 spare part number, 3-3 specifications, 6-4 charger spare part number, 3-6 beep codes, 2-6 boot options, 2-9 brightness display, 6-2

### **C**

cables handling, 1-2 caps lock light illustrated, 1-8 caution electrostatic discharge, 5-18 PC Card, inserting, 5-12 PC Card, removing, 5-11

CD-ROM drive specifications, 6-4, 6-5 character display, 6-2 combo modem spare part number, 3-6 Compaq utilities, 2-6 computer components bottom, 1-14 front, 1-12 illustrated, 3-2 left side, 1-10 rear, 1-13 right side, 1-11 top, 1-8 disassembly reference chart, 5-2 disconnecting, 5-4 disconnecting from the mobile expansion unit, 5-3 features, 1-1, 1-4 models, 1-2 preparing for disassembly, 5-5 serial number, 1-1 weight, 6-1 dimensions, 6-1 Computer Setup, 2-7 Configuration Management, 1-7 configuration utilities, 2-7 connector doors (upper and lower) illustrated, 3-4 connectors handling, 1-2 contrast ratio display, 6-2 control door spring (left and right) illustrated, 3-4 CPU base enclosure illustrated, 3-2 spare part number, 3-3

### **D**

default settings, 2-10 initialization, 2-10 ports, 2-11 power, 2-11 security, 2-11 design overview, 1-15 device options, 2-9 security, 2-8 diagnostics, 2-7 dimensions computer, 6-1 disassembly reference chart, 5-2 disconnecting computer, 5-4 disconnecting the computer from the mobile expansion unit, 5-3 diskette drive specifications, 6-3 drive light illustrated, 1-8 display assembly dimensions, 6-2 illustrated, 3-2 installing, 5-22 power consumption, 6-2 removing, 5-22 spare part number, 3-3 specifications, 6-2 release latch illustrated, 1-12 switch illustrated, 1-8 docking connector illustrated, 1-14 pinout, A-3 DVD-ROM drive specifications, 6-5

# **E**

electrostatic damage preventing, 1-3 discharge typical voltage levels, 1-6 energy saving, 1-7 environmental specifications, 1-1 external diskette drive illustrated, 3-5 spare part number, 3-5 external diskette drive cable illustrated, 3-5 spare part number, 3-5 external monitor connector illustrated, 1-13

### **F**

fan illustrated, 1-14 fatal error beep codes, 2-6 messages, 2-5 Fault Management, 1-5 alerts, 1-6 features, 1-1, 1-2 computer, 1-2

### **G**

grounding methods, 1-5

#### **H**

hard drive, 5-8 bay illustrated, 1-10 bezel illustrated, 1-14 illustrated, 3-2, 3-5 inserting, 5-9 light illustrated, 1-8 removing, 5-8 security screw illustrated, 1-14 spare part number, 3-3, 3-5 specifications, 6-3

hardware updating, 2-12 headphone jack illustrated, 1-12 pinout, A-2 hinge rubber cap illustrated, 3-4 humidity specifications, 6-1

### **I**

I/O addresses, 6-7 Info Messenger, 2-12 infrared port illustrated, 1-13 initialization default settings, 2-10 Intelligent Manageability, 1-4 Asset Management, 1-4 Configuration Management, 1-7 Fault Management, 1-5 alerts, 1-6 Security Management, 1-6 Web Agent, 1-4 internal microphone illustrated, 1-8 inventory information, 1-5 IR lens illustrated, 3-4

### **K**

keyboard connector pinout, A-5 illustrated, 3-2 installing, 5-17 removing, 5-16 spare part number, 3-3

#### **M**

maintenance updating system, 2-12 *Maintenance & Service Guide* spare part number, 3-6 mass storage devices illustrated, 3-5

memory expansion, 5-18 board illustrated, 3-2 installing, 5-19 removing, 5-18 spare part number, 3-3, 3-6 map, 6-9 messages fatal error, 2-5 warning, 2-4 microphone jack illustrated, 1-12 pinout, A-1 Microsoft logo key illustrated, 1-9 mini PCI dummy card illustrated, 3-4 Miscellaneous Plastic Kit components illustrated, 3-4 contents, 3-3, 3-4 spare part number, 3-3, 3-4 Miscellaneous Screw Kit spare part number, 3-6 miscellaneous spare part numbers, 3-6 mobile expansion unit features, 1-2 spare part number, 3-6 model table, 1-3 models computer, 1-3 modem compartment illustrated, 1-14 connector board illustrated, 3-2 installing, 5-27 removing, 5-26 spare part number, 3-3 cover illustrated, 3-2, 3-4 illustrated, 3-2 PC Card spare part number, 3-6 modem/combo card installing, 5-14, 5-26 removing, 5-13

monitor connector pinout, A-6 mouse connector pinout, A-5

### **N**

num lock light illustrated, 1-8

### **O**

operating system (installed), 1-2

#### **P**

packaging precautions, 1-3 parallel connector illustrated, 1-13 pinout, A-2 password clearing, 2-3 PC Card, 5-10 assembly illustrated, 3-2 installing, 5-28 removing, 5-28 spare part number, 3-3 door, 5-12 illustrated, 3-4 spring illustrated, 3-4 eject button, 5-11 guide rails, 5-12 inserting, 5-12 removing, 5-11 slot illustrated, 1-11 stopping, 5-11 physical specifications, 1-1 pick button left illustrated, 1-9 right illustrated, 1-9 pixel resolution display, 6-2

plastic parts handling, 1-1 ports default settings, 2-11 POST (Power-On Self-Test), 2-3 error messages, 2-4 power button illustrated, 1-10 connector illustrated, 1-10 consumption display, 6-2 cord set country-specific requirements, B-2 general requirements, B-1 requirements, 1-1, B-1 default settings, 2-11 knob illustrated, 3-4 management, 1-7 management levels, 1-7 power/suspend light illustrated, 1-9, 1-12 Power-On Self-Test (POST), 2-3 preparing for disassembly, 5-5 processor board illustrated, 3-2 spare part number, 3-3

### **Q**

QuickBoot, 2-9

### **R**

real time clock battery cover illustrated, 3-4 illustrated, 1-14, 3-2, 3-4 installing, 5-15 removing, 5-15 refresh display, 6-2 return kit spare part number, 3-6 RJ-11 jack illustrated, 1-11 pinout, A-1

RJ-45 jack illustrated, 1-10 RTC battery cover illustrated, 3-4 illustrated, 1-14, 3-4 rubber feet illustrated, 3-4

### **S**

saving energy, 1-7 scroll lock light illustrated, 1-8 security cable slot illustrated, 1-10 default settings, 2-11 Security Management, 1-6 serial connector illustrated, 1-13 pinout, A-1 number, viii illustrated, 1-14 location, 3-1, 1-1 service considerations, 1-1 setup computer, 2-7 shock specifications, 6-1 software Info Messenger, 2-12 updating, 2-12 spare part numbers major components, 3-3 mass storage devices, 3-5 miscellaneous, 3-6 speaker illustrated, 1-14 specifications, 1-1 battery pack, 6-4 CD-ROM drive, 6-4, 6-5 diskette drive, 6-3 display, 6-2 DMA, 6-7 DVD-ROM drive, 6-5 environmental, 1-1 hard drive, 6-3 I/O addresses, 6-7 interrupts, 6-6 memory map, 6-9 physical, 1-1

stereo line-in jack pinout, A-2 speaker jack illustrated, 1-12 pinout, A-2 Suspend button illustrated, 1-8 switch cover illustrated, 3-2, 3-4 installing, 5-21 removing, 5-20 system board, 1-15 installing, 5-30 removing, 5-29 DMA, 6-7 I/O address, 6-7 IDs, 2-8 interrupts, 6-6 memory map, 6-9 ROM updates, 2-12

### **T**

technician notes, vii temperature specifications, 6-1 tool required for service, 1-1 top cover installing, 5-24 removing, 5-23 Touchpad illustrated, 1-9 spare part number, 3-3 transporting precautions, 1-3 troubleshooting, 1-1 checklist, 2-13 preliminary steps, 2-2 without diagnostics, 2-12

#### **U**

universal serial bus connector illustrated, 1-13 USB connector illustrated, 1-13 utilities, Compaq, 2-6

### **V**

vents illustrated, 1-10 vibration specifications, 6-1 video memory, 1-2 voltage converter board illustrated, 3-2 installing, 5-25 removing, 5-25 spare part number, 3-3

### **W**

warning messages, 2-4 Web Agent, 1-4 weight computer, 6-1 Windows application key illustrated, 1-8 workstation precautions, 1-4